2023

**OFICINA REGIONAL DE GLOBE LAC – COMITÉ ACADÉMICO PEDAGÓGICO LAC**

# HIDRÓSFERA

*Imagen: Matt Hardy*

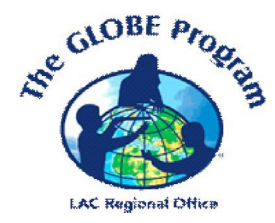

# ACTIVIDADES DE APRENDIZAJE **THE GLOBE PROGRAM**

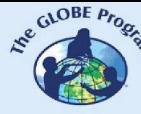

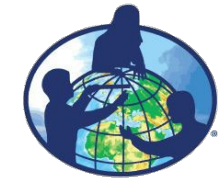

**El programa GLOBE es un programa internacional de aprendizaje práctico de las ciencias que reúne a estudiantes, educadores y científicos de distintas partes del mundo en el estudio de las ciencias del sistema Tierra. Los principales objetivos de este programa son mejorar la educación científica, concientizar sobre el medioambiente y crear un mayor entendimiento sobre la Tierra en tanto que sistema. Para obtener más información visite [www.globe.gov](http://www.globe.gov/)**

#### **Autores:**

Comité Académico Pedagógico GLOBE LAC: Ana Prieto Andrea Ventoso Carlos Acuña Claudia Caro Raúl Pérez Orellana

#### **Para mayor información dirigirse a:**

Actividades de imágenes satelitales: Ana Prieto. Contacto: [anabeatrizprieto@gmail.com](mailto:anabeatrizprieto@gmail.com) Atmósfera: Andrea Ventoso. Contacto: [bvb46037@gmail.com](mailto:bvb46037@gmail.com) Biósfera: Claudia Caro. Contacto[: claudiacarovera@gmail.com](mailto:claudiacarovera@gmail.com) Hidrósfera: Carlos Acuña. Contacto[: carlosdac1982@gmail.com](mailto:carlosdac1982@gmail.com) Pedósfera: Raúl Pérez – Orellana. Contacto: [raul.perezorellana@gmail.com](mailto:raul.perezorellana@gmail.com)

**Diagramación y diseño:** Manuela Vallejos **Coordinadora Regional:** Mariana Savino Contacto: [globelac.communications@educ.austral.edu.ar](mailto:globelac.communications@educ.austral.edu.ar)

**Editor:** Oficina Regional LAC Buenos Aires Argentina 2023 ISBN

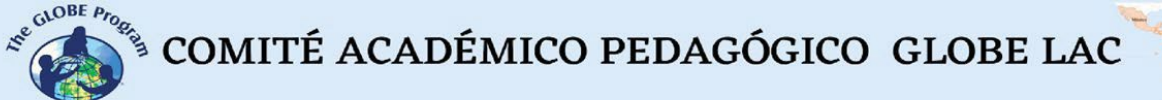

小小

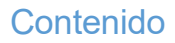

#### **Actividades de Aprendizaje**

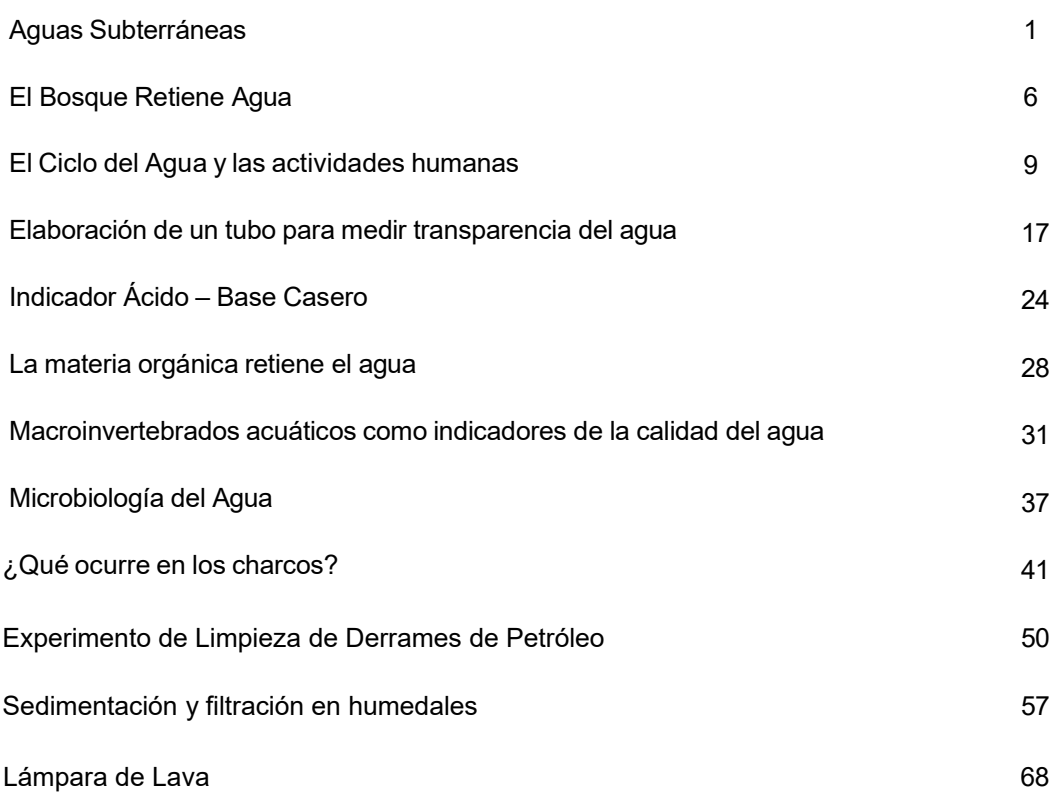

#### **Actividades con imágenes satelitales**

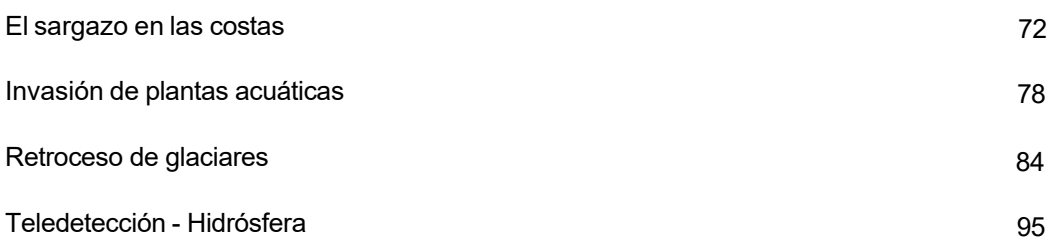

 $\begin{picture}(160,10) \put(0,0){\vector(0,1){30}} \put(15,0){\vector(0,1){30}} \put(15,0){\vector(0,1){30}} \put(15,0){\vector(0,1){30}} \put(15,0){\vector(0,1){30}} \put(15,0){\vector(0,1){30}} \put(15,0){\vector(0,1){30}} \put(15,0){\vector(0,1){30}} \put(15,0){\vector(0,1){30}} \put(15,0){\vector(0,1){30}} \put(15,0){\vector(0,1){30}} \put(15,0){\vector($ 

# **Aguas Subterráneas**

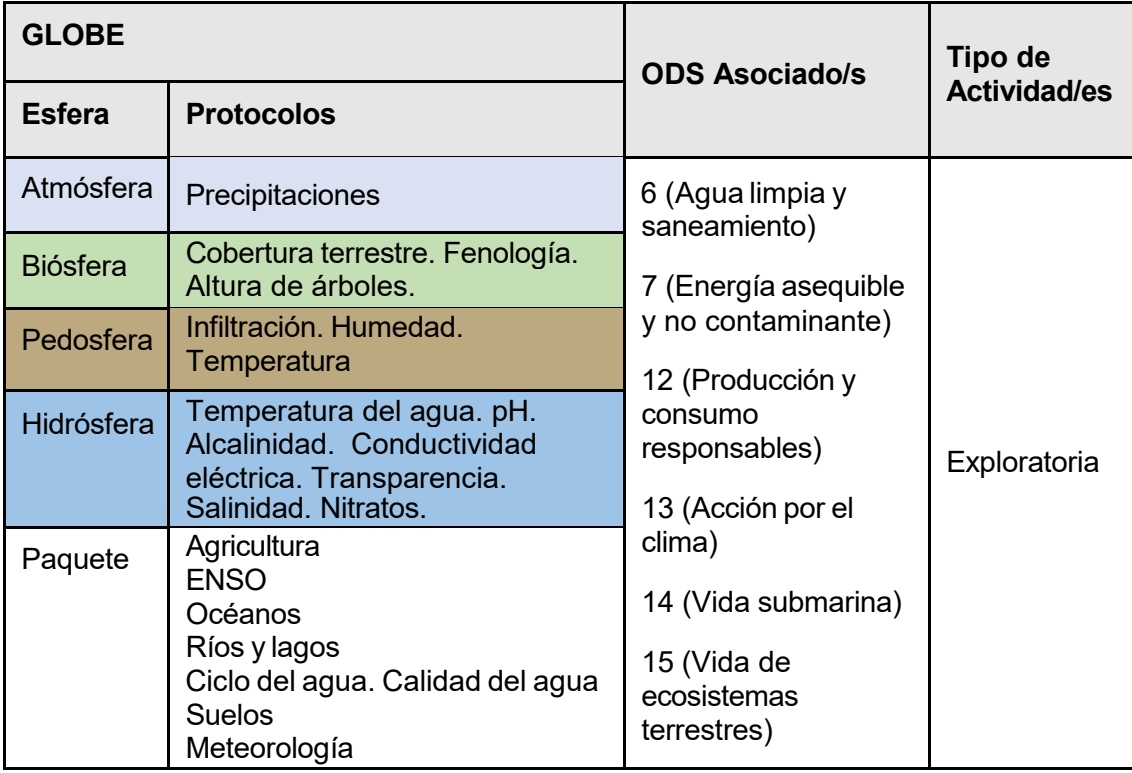

### *Visión General* **A**

Para explorar el ciclo del agua en zonas tropicales, templadas y frías, y el papel fundamental de las aguas subterráneas en el ciclo hidrológico, los estudiantes realizan **R**  un experimento de simulación con materiales simples que les permite observar el comportamiento de un pozo de agua. **E**

### *Tiempo* **N**

1 o 2 clases **D**

### *Requisitos previos* **I**

Conocimiento básico de ecosistemas, ecología, conservación y meteorología. **Z**

### *Nivel escolar* **A**

Estudiantes de primaria y secundaria.

#### *Objetivo general*

- Comprender el ciclo del agua natural y las alteraciones producidas por actividades humanas.
- Analizar su conexión con el ciclo del agua y la necesidad de mitigar los impactos negativos producidos por actividades humanas.

#### *Objetivos didácticos*

- Diseñar un modelo sencillo de simulación de un pozo de agua dulce.
- Acercar al estudiante a la comprensión del ciclo del agua.
- Analizar el impacto de las actividades humanas en el ciclo natural del agua.

#### *Introducción*

Las aguas subterráneas son un recurso natural de agua dulce que se sitúan a nivel superficial en la corteza terrestre. Suelen encontrarse en formaciones geológicas impermeables llamadas acuíferos. El agua subterránea tiene un papel fundamental en la actividad humana y en el mantenimiento de los ecosistemas.

La Organización de las Naciones Unidas para la Alimentación y la Agricultura (FAO) define a este tipo de aguas como aquellas que se localizan bajo la superficie terrestre y ocupan los poros y las fisuras de las rocas.

Las aguas subterráneas se alojan en unos emplazamientos donde el agua se mantiene a una temperatura constante y similar al de la zona donde se encuentra. Estos lugares se denominan acuíferos y son formaciones geológicas constituida por diferentes capas porosas e impermeables que permiten el almacenamiento de agua dulce bajo tierra.

En determinadas regiones frías es frecuente encontrar este tipo de agua en estado congelado. Mientras que, por el contrario, en regiones áridas o semiáridas constituyen la única fuente de agua dulce de la zona.

Otro de los puntos clave de las aguas subterráneas es el papel fundamental que tienen en el ciclo hidrológico. Por un lado, el agua de la lluvia se filtra en los ríos y lagos, y puede alcanzar la superficie en forma de manantiales. Por otro lado, otra parte de este recurso se filtra en la superficie terrestre y llega a los acuíferos en donde pueden permanecer durante años. Además, parte de esta agua subterránea fluye a través del suelo y llega a los océanos manteniendo así un equilibrio en el ciclo del agua.

#### *Preguntas de investigación orientadoras*

¿De dónde viene el agua que cae del cielo en forma de lluvia o de nieve?

¿Cómo las actividades humanas afectan el ciclo del agua?

#### *Conceptos científicos*

- Ciclo del agua
- Usos humanos del agua
- Disponibilidad de agua
- Calidad del agua
- **Ecología**

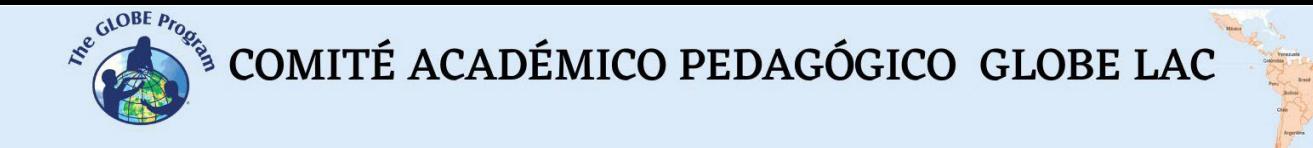

#### *Materiales y herramientas*

- 1 pulverizador limpio (como el de cualquier producto de limpieza)
- 1 botella de plástico de 1 litro
- 1 palo cilíndrico o un rotulador gordo
- 1 trozo de malla de plástico
- Tijeras
- Grava
- Tierra
- Cinta adhesiva
- Contaminantes: zumo de limón, jabón, colorante, sal

#### *Qué hacer y cómo hacerlo*

• **Inicio**

Generalmente, el agua para consumo humano se capta con embalses o pozos dependiendo de si se trata de aguas superficiales o subterráneas, respectivamente.

Con este experimento los estudiantes comprenderán cómo funciona un pozo y cómo se produce la contaminación de las aguas subterráneas.

Primero los grupos deberán construir su propio pozo; después, comprobar si se contamina y con qué para, finalmente, determinar dónde se encuentran.

Para iniciar divida a los estudiantes en 5 grupos.

#### • **Desarrollo**

Realicen el siguiente experimento para simular un pozo de agua dulce.

Preparación:

#### **1. Construcción del pozo**

Con cuidado se corta la botella de plástico por la mitad. Usaremos la parte de abajo.

Se enrolla la malla de plástico al palo sujetándola fuertemente con cinta adhesiva (sin que se pegue al palo).

Se coloca el palo con la malla dentro de la botella, cerca de la pared, no en el centro.

Se añade grava (procurando que el palo se mantenga recto) hasta un poco más de la mitad de la botella (3/4 partes aproximadamente).

Se añade encima de la grava una capa de arena (de un dedo de grosor aproximadamente).

¡Ahora llega la parte más delicada! Se elimina con cuidado el palo, dejando dentro del recipiente la malla enrollada.

Se añaden muy despacio 200 ml de agua por el lateral, hasta que la grava esté cubierta, pero no la arena.

Se coloca el pulverizador dentro del hueco de la malla enrollada.

Se acciona varias veces el pulverizador para comprobar que funciona.

Se sigue apretando el pulverizador de manera que se extraiga el agua que está en el interior y se recoge esa agua en un vaso. ¿De qué color es?

#### **2. Contaminar el pozo**

Deberá contaminarles el pozo construido por los estudiantes. Para ello, añada con cuidado a cada pozo lo siguiente:

Grupo 1: un vaso de agua y zumo de limón (simulará la lluvia ácida).

Grupo 2: un vaso de agua limpia (simulará que las aguas subterráneas no se han contaminado).

Grupo 3: un vaso con agua y sal disuelta (simula agua de mar, contaminación por intrusión marina).

Grupo 4: añada el colorante sobre la capa de arena (simulará contaminación del suelo con fertilizantes y pesticidas). Vierta muy poco a poco un vaso de agua limpia para arrastrar el colorante.

Grupo 5: un vaso de agua con jabón (simulará agua contaminada por los detergentes de las viviendas).

Por tercera vez puede añadir agua a los pozos -esta vez solo agua limpia- para que los estudiantes comprueben que, a pesar de ello, el agua sigue saliendo ligeramente contaminada; así se percatarán de que una vez contaminado un acuífero es muy complicado descontaminarlo y restaurarlo.

#### Observación:

Los estudiantes deben extraer el agua subterránea con el pulverizador. ¿Cómo es el agua ahora? (En el caso del agua con sal y el agua con limón, los alumnos deberán mojarse ligeramente el dedo y catar su sabor).

Los estudiantes deben determinar si su pozo está o no contaminado y, en función del tipo de contaminante, indicar su ubicación.

#### **Cierre**

Preguntas para reflexionar:

¿Qué tipo de aguas son más fáciles de contaminar: las superficiales de lagos, ríos y mares o las subterráneas?

¿Qué tipo de elementos pueden contaminar las aguas subterráneas?

¿Qué tipo de aguas son más sencillas de limpiar: las superficiales o las subterráneas?

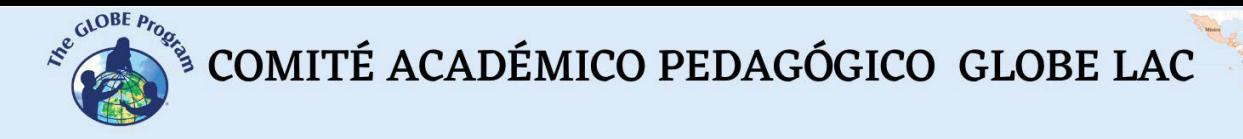

#### *Bibliografía*

- Cross, K. et al., Acuíferos : gestión sostenible de las aguas subterráneas, IUCN: International Union for Conservation of Nature. IUCN, Regional Office for Mexico, Central America and the Caribbean (ORMACC), IUCN Global Water Programme, IUCN, Water and Nature Initiative (WANI). Retrieved from https://policycommons.net/artifacts/1372266/acuiferos/1986439/ on 08 Jun 2023. CID: 20.500.12592/htpc5m.
- Ordoñez, J. (2011). Cartilla técnica: aguas subterráneas acuíferos. Sociedad Geográfica de Lima.<https://hdl.handle.net/11537/25436>

Fundación AQUAE 2023. [https://www.fundacionaquae.org/wiki/las-aguas](https://www.fundacionaquae.org/wiki/las-aguas-subterraneas/)[subterraneas/](https://www.fundacionaquae.org/wiki/las-aguas-subterraneas/)

CanalEduca. Actívate Por el Agua 2023 : [https://www.fundacioncanal.com/canaleduca/wp-content/uploads/2020/02/activate](https://www.fundacioncanal.com/canaleduca/wp-content/uploads/2020/02/activate-por-el-agua.pdf)[por-el-agua.pdf](https://www.fundacioncanal.com/canaleduca/wp-content/uploads/2020/02/activate-por-el-agua.pdf)

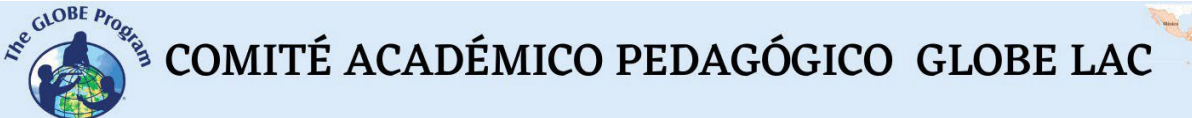

# **El Bosque Retiene Agua**

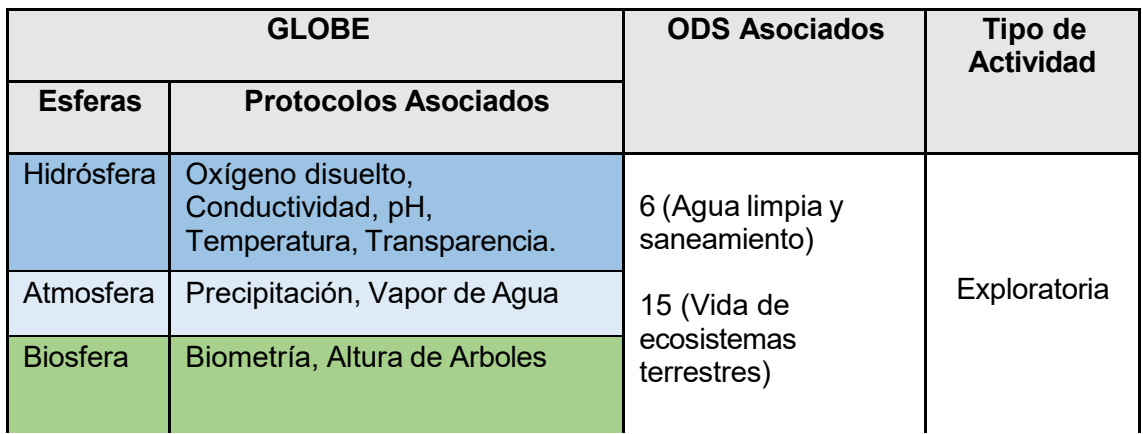

*Visión General* D Mediante un modelo sencillo de la forma física de un bosque, podemos examinar las  $A$ razones físicas que permiten la retención de agua en los bosques, lo que permite la condensación del vapor de agua en gotitas que alimentan nuestras fuentes hídricas. Acercarnos a la comprensión de este fenómeno, nos permitirá valorar la importancia de nuestros bosques y páramos. De la contrada en la contrada en la contrada en la contrada en la contrada en la c

### *Tiempo* **E**

1 clase

#### *Requisitos previos* **A**

Conocimiento básico de ecosistemas, ecología, conservación y meteorología. **P**

#### *Nivel escolar* **R**

Estudiantes de básica primaria. **E**

### *Objetivo general* **N**

Identificar las características físicas que permiten la retención de agua en los bosques. **D**

### *Objetivos didácticos* **I**

- Diseñar un modelo sencillo de simulador de bosques. **Z**
- Acercar al estudiante a la comprensión del ciclo del agua. **A**

#### *Introducción* **E**

Los bosques cumplen un rol fundamental en la regulación de la temperatura y del ciclo del agua, es decir, el proceso por el cual el agua se transporta en distintas formas de precipitaciones desde el aire hacia la Tierra, en donde los bosques y la vegetación en general reciclan esas precipitaciones y regresa a la atmósfera completando su recorrido.

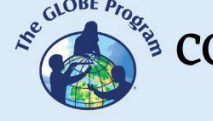

La capacidad natural de los bosques de interceptar y evaporar mayor cantidad de agua que otro tipo de vegetación u otras superficies de captar mayor cantidad de agua a través de sus sistemas de raíces más profundos que los de otro tipo de vegetación y; filtrar y mejorar la calidad del agua también tiene una mayor importancia a partir de la crisis del agua, que afecta a gran parte de la población mundial.

Finalmente, el agua dulce limpia se ha convertido en un activo clave del siglo XXI, ya que el aumento continuo de la demanda y la sequía inducida por el cambio global están provocando una escasez crónica en muchos países. Los bosques desempeñan un papel esencial en el suministro estable de agua dulce limpia y los servicios ecosistémicos relacionados, como el agua potable, la protección contra inundaciones, la erosión y los deslizamientos de tierra, y la regulación del clima.

#### *Preguntas de investigación orientadoras*

¿Por qué los lugares sin árboles o sin vegetación no pueden retener el agua?

#### *Conceptos científicos*

- Ecología.
- Conservación.
- Cambio Climático.
- Precipitación.

#### *Materiales y herramientas*

- Tres octavos de cartulina negra.
- Escarcha. (Purpurina)
- Hojas de papel.
- Tijeras.
- Cinta adhesiva.

#### *Qué hacer y cómo hacerlo*

Antes de hacer el experimento hay que hacer los simuladores de árboles, así:

- 1. Haz quince rollos de papel de 20cm x 30cm, con diámetro aproximadamente de 2cm.
- 2. Haz cortes a lo largo del rollo de papel hasta la mitad.
- 3. Luego enrolla el papel como si formaras un embudo.
- 4. Extiende las tiras de papel para que parezca un árbol.
- 5. Pega los rollitos, en forma cuadriculada en una cartulina negra.

¡Ya tienes un simulador de plantación de árboles!

- 1. Ahora haz treinta rollos de papel, pero en este caso de todas las formas y tamaños.
- 2. Pégalos de manera desordenada en la otra cartulina.

¡Ya tienes un simulador de bosque tropical!

1. Aproximadamente a 30 cm de la cartulina y a 10 cm de la superficie, sopla una cucharadita llena de escarcha sobre el simulador de plantaciones de árboles.

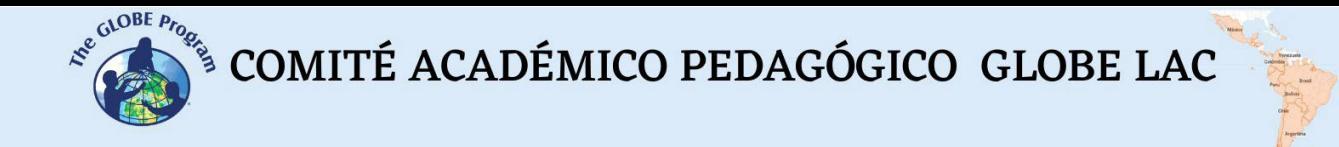

- 2. Repite el mismo procedimiento para el simulador de bosque.
- 3. Repite el mismo procedimiento en una cartulina negra que no tenga árboles.

#### **Para observar:**

¿En dónde se concentró la escarcha?, ¿En cuál caso la escarcha se queda retenida?, ¿En cuál no se quedó?

#### *Recursos sugeridos*

Para conocer más, se sugieren los siguientes recursos:

¿Qué papel desempeñan los bosques en el ciclo del agua? [https://efi.int/forestquestions/q7\\_es](https://efi.int/forestquestions/q7_es)

Los árboles y el agua: no subestimemos la conexión [https://forestsnews.cifor.org/62808/los-arboles-y-el-agua-no-subestimemos-la](https://forestsnews.cifor.org/62808/los-arboles-y-el-agua-no-subestimemos-la-conexion?fnl)[conexion?fnl=](https://forestsnews.cifor.org/62808/los-arboles-y-el-agua-no-subestimemos-la-conexion?fnl)

#### *Bibliografía*

- Cristiano, P. M., Campanello, P. I., Bucci, S. J., et al. (2015). Evapotranspiration of subtropical forests and tree plantations: A comparative analysis at different temporal and spatial scales. *Agricultural and Forest Meteorology,* 203, 96- 106. <https://doi.org/10.1016/j.agrformet.2015.01.007>
- Delgado, M. I., Gaspari, F. & Senisterra, G. (2017). Respuesta a la infiltración en distintos complejos suelo-vegetación en las sierras de Ventania, Argentina. *Revista de Tecnología*, Universidad El Bosque, Colombia. Volumen 16, Número 1: 157-168. <https://doi.org/10.18270/rt.v16i1.2322>

De Diego M.S., Cristiano P.M., Díaz Villa M.V.E., et al. (2019). *Impacto de la actividad forestal sobre la biomasa de raíces en bosques de Misiones y su relación con algunas propiedades del suelo*. XII Reunión Nacional Científico Técnica de Biología de Suelos (REBIOS). Facultad de Agronomía-Universidad de Buenos Aires.

Rodríguez, S. A. (2015). Propiedades biomecánicas y ecofisiológicas de especies de árboles nativos y cultivados en la provincia de Misiones. (Tesis Doctoral. Universidad de Buenos Aires. Facultad de Ciencias Exactas y Naturales.). Recuperado de [http://hdl.handle.net/20.500.12110/tesis\\_n5778\\_Rodriguez](http://hdl.handle.net/20.500.12110/tesis_n5778_Rodriguez)

 $\begin{picture}(160,10) \put(0,0){\vector(0,1){30}} \put(15,0){\vector(0,1){30}} \put(15,0){\vector(0,1){30}} \put(15,0){\vector(0,1){30}} \put(15,0){\vector(0,1){30}} \put(15,0){\vector(0,1){30}} \put(15,0){\vector(0,1){30}} \put(15,0){\vector(0,1){30}} \put(15,0){\vector(0,1){30}} \put(15,0){\vector(0,1){30}} \put(15,0){\vector(0,1){30}} \put(15,0){\vector($ 

# **El Ciclo del Agua y las actividades humanas**

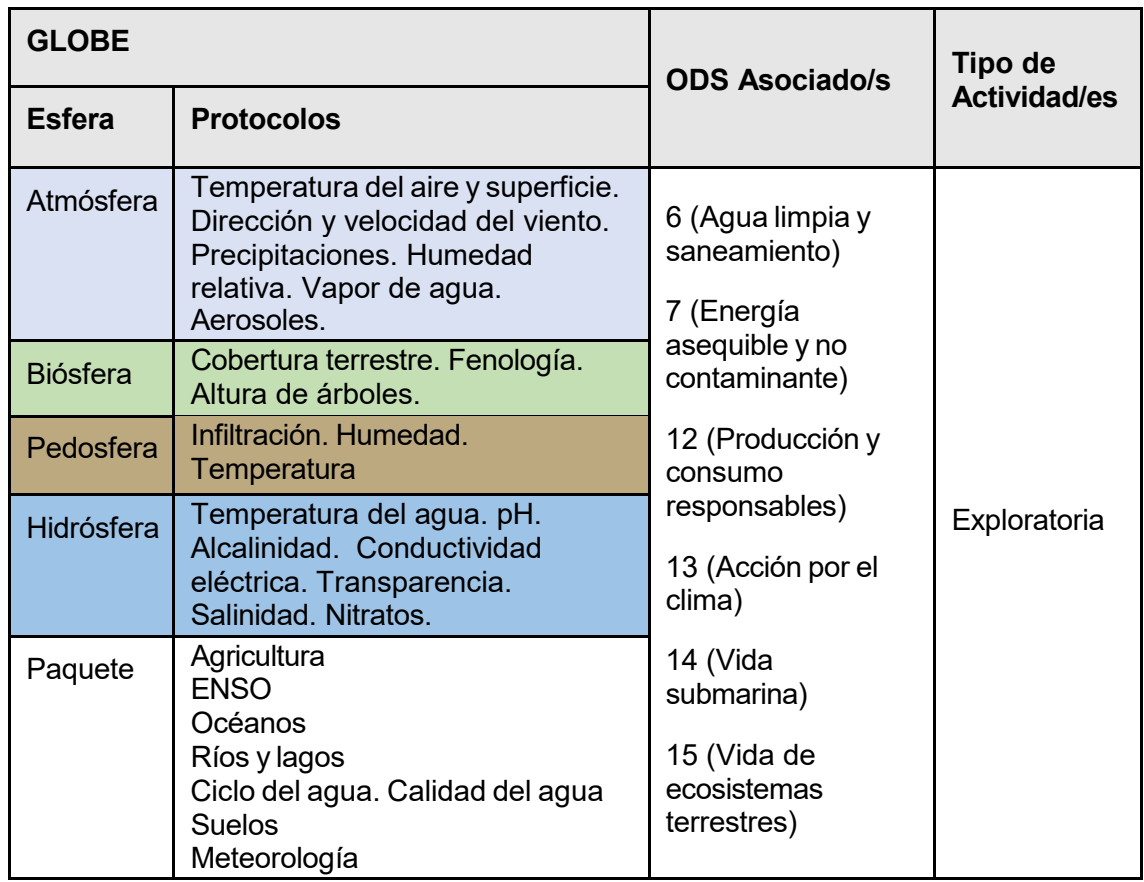

### *Visión General* **E**

Para explorar el ciclo del agua en zonas tropicales, templadas y frías los estudiantes realizan un experimento simulación con materiales simples que les permite observar la velocidad de evaporación y condensación. También observan el derretimiento del hielo. Luego analizan mapas globales de registros de lluvias y nieve durante los últimos 20 años y analizan el impacto de las actividades humanas y del cambio climático en el ciclo **I**  del agua. Esta actividad facilita la comprensión del ciclo del agua, los cambios generados en el ciclo por actividades humanas y los problemas que ocasionan estos **Z** cambios.

### *Tiempo* **J**

2 o 3 clases **E**

#### *Requisitos previos*

Conocimiento básico de ecosistemas, ecología, conservación y meteorología.

#### *Nivel escolar*

Estudiantes de primaria y secundaria.

#### *Objetivo general*

- Comprender el ciclo del agua natural y las alteraciones producidas por actividades humanas.
- Analizar su conexión con el ciclo del agua y la necesidad de mitigar los impactos negativos producidos por actividades humanas.

#### *Objetivos didácticos*

- Diseñar un modelo sencillo de simulación del ciclo del agua en zonas tropicales, templadas y frías.
- Acercar al estudiante a la comprensión del ciclo del agua.
- Analizar el impacto de las actividades humanas en el ciclo natural del agua.

#### *Introducción*

Podemos encontrar agua en nuestro planeta en estado de vapor, líquido o sólido moviéndose de un sitio a otro. Estos movimientos los hemos ilustrado con un diagrama del ciclo del agua, que nos permite ver la ubicación del agua y hacia dónde puede moverse. El agua se mueve a grandes distancias a través de las cuencas hidrográficas, la atmósfera y el suelo. Pero también puede moverse a escalas muy pequeñas, en nuestro cuerpo, las plantas y otros organismos.

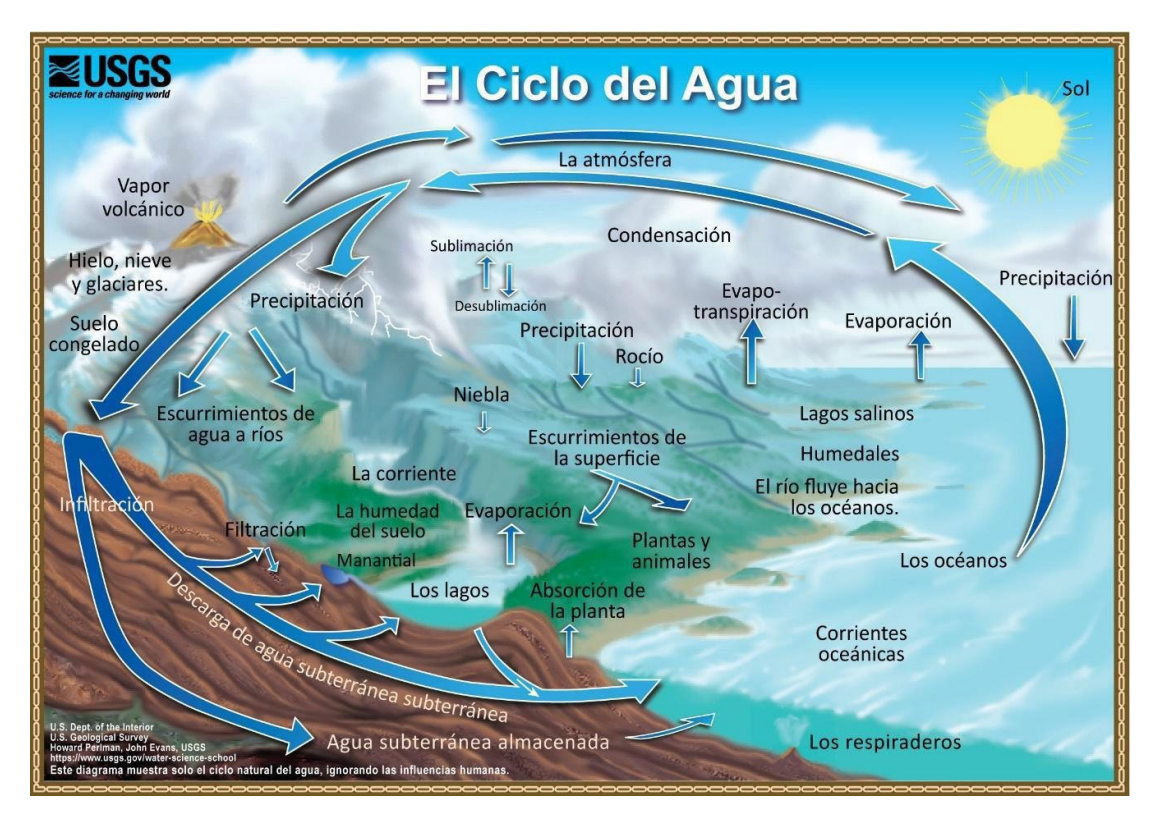

*Figura 1. Ciclo del agua. Fuente: USGS <https://on.doi.gov/3MMBMqD>*

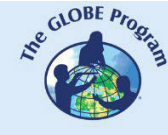

La figura 1 ilustra el movimiento natural del agua. Con la energía que recibe del Sol, el agua líquida de océanos, ríos y lagos se evapora y pasa a la atmósfera. A este proceso lo llamamos **evaporación**. La nieve y el hielo también pueden evaporarse sin pasar por estado líquido en el proceso de **sublimación**. Pero además animales y plantas aportan vapor de agua en el proceso de **transpiración**, que también llega a la atmósfera.

A medida que el vapor de agua asciende en la atmósfera el aire es más frío transforma el vapor en gotas de agua mediante el proceso de **condensación**. Cuando el suelo está frío, el vapor de agua puede condensarse en gotitas cerca del suelo formando niebla y si la temperatura es lo suficientemente fría se forman cristales de hielo, en vez de gotas de agua líquida.

En las nubes las gotas o los cristales de hielo aumentan de tamaño y se vuelven pesados para sostenerse en el aire, por lo tanto, caen al suelo en forma de lluvia, nieve y otros tipos de precipitación.

El agua vuelve a los océanos ya sea como precipitación que cae en el mar o como precipitación que cae sobre la tierra y luego fluye hacia el océano a través de los ríos. Parte del agua que cae con las **precipitaciones** se almacenan en ríos o lagos por bastante tiempo, pero en otros casos forma charcos temporarios que se evaporan rápidamente.

Parte de la nieve y el hielo que cae como precipitaciones puede almacenarse durante largos períodos en [glaciares](https://www.glims.org/maps/glims) en las cimas de las montañas o en capas de hielo como en la Antártida.

Los océanos almacenan el 96% del agua. El agua del océano es salada, también se encuentra agua salada en algunos lagos salinos. El 4% restante es agua dulce que se almacena en forma líquida en [lagos,](https://zeternity.users.earthengine.app/view/glev) embalses artificiales, ríos y humedales. El agua en forma sólida se almacena en glaciares y en capas de hielo a gran altura o cerca de los polos. El suelo también puede almacenar agua congelada que recibe el nombre de permafrost. El agua líquida en el suelo se almacena como humedad del suelo. A mayor profundidad el suelo almacena agua subterránea en acuíferos que se encuentran dentro de grietas y poros de las rocas.

A medida que se mueve, el agua cambia de forma entre líquido, sólido y vapor. La circulación mezcla el agua en los océanos y transporta el vapor de agua en la atmósfera. En la atmósfera el agua se mueve por evaporación y la precipitación. El agua se mueve en la superficie terrestre a través del deshielo por la escorrentía y el flujo de agua en los ríos, lagos, etc. El agua se mueve hacia el suelo a través de la infiltración y recarga las aguas subterráneas. El agua subterránea fluye dentro de los acuíferos y puede regresar a la superficie a través de la descarga natural en los ríos, el océano y los manantiales.

La energía del sol y la fuerza de la gravedad impulsan el movimiento continuo del agua. La energía del sol evapora el agua líquida. La evapotranspiración es la principal forma en que el agua se mueve hacia la atmósfera desde la superficie terrestre y los océanos. La gravedad hace que el agua fluya hacia abajo sobre la tierra. Hace que la lluvia, la nieve y el granizo caigan desde las nubes.

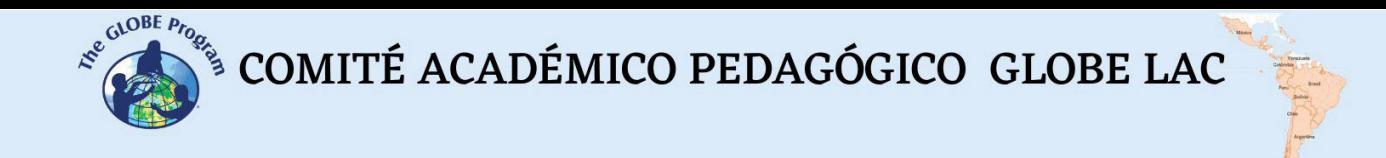

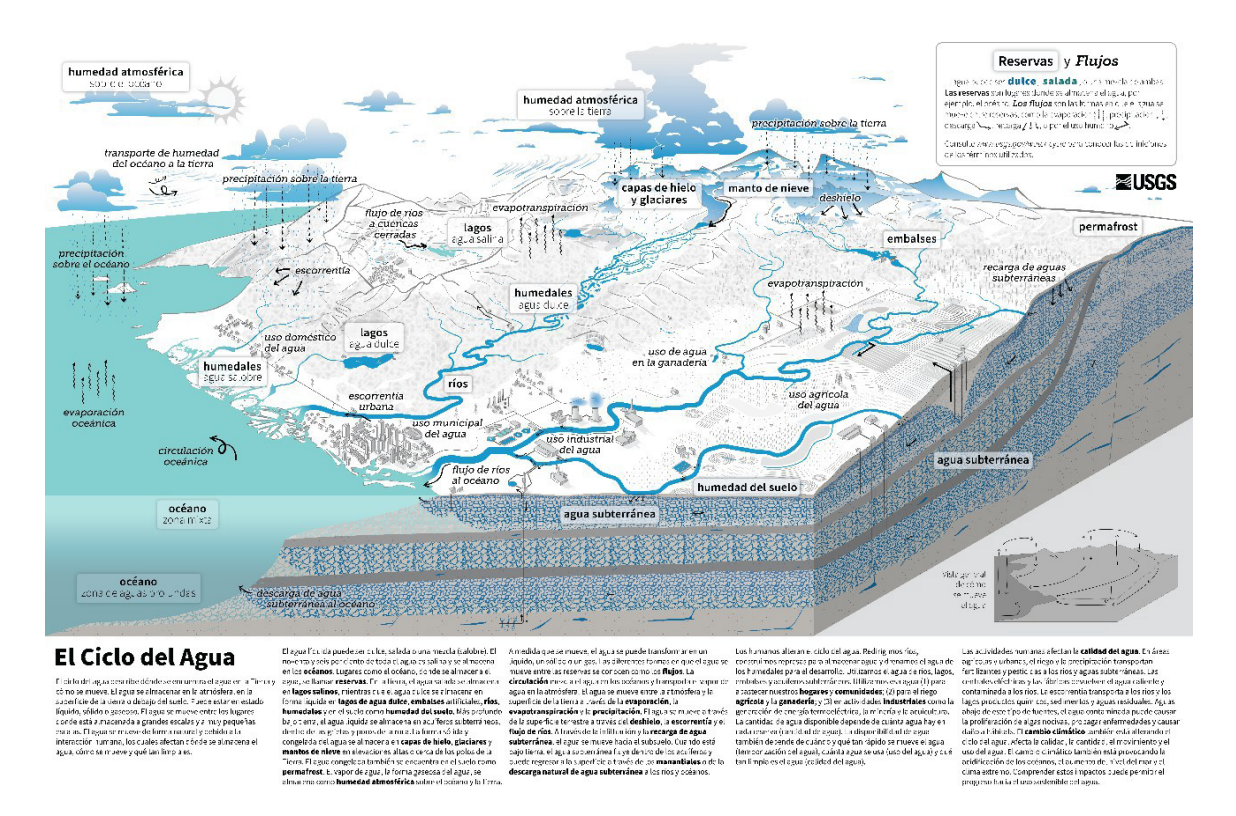

*Figura 2. Ciclo del agua. Fuente: USGS. Link con la imagen de mayor tamaño <https://on.doi.gov/3oiyxPs>*

Las actividades humanas alteran el [ciclo del agua.](https://youtu.be/3Cl6jCDWWYI) En la figura 2 se ilustran diferentes usos humanos del agua que cambian el ciclo natural. Por ejemplo, un embalse que se forma cuando se construye una presa en un río, permite que el agua se acumule detrás de la presa formando un lago artificial. Otros ejemplos es el cambio de cursos de ríos, drenaje de humedales, uso de acuíferos, etc. Además, usamos esa agua en nuestros hogares y ciudades, para producir alimentos: la utilizamos para riego agrícola y pastoreo de ganado. También utilizamos agua en actividades industriales como generación de energía, minería y acuicultura entre otras. Al utilizar el agua afectamos la calidad. En áreas agrícolas y urbanas, el riego y la precipitación arrastran fertilizantes, pesticidas y otros contaminantes a ríos y aguas subterráneas. Las centrales eléctricas y las fábricas devuelven el agua a mayor temperatura y con contaminantes a los ríos. La escorrentía transporta productos químicos, sedimentos y aguas residuales a los ríos y lagos. El agua contaminada puede causar la proliferación de algas nocivas, propagar enfermedades y dañar ecosistemas naturales.

#### *Preguntas de investigación orientadoras*

¿De dónde viene el agua que cae del cielo en forma de lluvia o de nieve? ¿Cómo se forman las nubes?

¿Cómo afecta el derretimiento del hielo al nivel del mar? ¿Cómo afecta el derretimiento de los glaciares de montaña a ríos y lagos a corto y largo plazo?

¿Cómo las actividades humanas afectan el ciclo del agua?

#### *Conceptos científicos*

- Ciclo del agua
- Usos humanos del agua
- Disponibilidad de agua
- Calidad del agua
- Ecología

#### *Materiales y herramientas*

- Bolsa de plástico tamaño snack con cierre hermético zip
- Marcador permanente
- Agua a distintas temperaturas: fría (10"C o menos), temperatura ambiente (20"C) y caliente (30"C o 40"C)
- Taza medidora de líquidos
- Cuchara
- Cinta adhesiva fuerte
- Colorante para alimentos color azul
- Arena
- Piedras de 4 cm o menos (que entren en la bolsa)
- Cubitos de hielo
- Lámpara incandescente para proporcionar calor (o buscar una pared que reciba mucho sol durante el día)

#### *Qué hacer y cómo hacerlo*

#### • **Inicio**

Muestre a sus estudiantes las [precipitaciones actuales en el mundo,](https://gpm.nasa.gov/data/visualization/global-viewer) ¿está lloviendo ahora en su localidad o cerca de ella? Observen las diferencias en la intensidad de lluvia en los últimos 30 minutos, 24 hs y 7 días. ¿Llueve en los mismos lugares o la lluvia se desplazó hacia otros sitios?

Pídales a sus estudiantes que elaboren hipótesis de ¿dónde se origina el agua de lluvia y por qué cae?

#### • **Desarrollo**

Realicen el siguiente experimento para simular el ciclo del agua en zonas tropicales, templadas y frías.

Preparación:

- 1. En 3 bolsas de plástico dibuje el Sol, nubes, lluvia y marque el nivel del agua. Rotule a cada una: Zona tropical, Zona templada, Zona fría
- 2. Agregue colorante azul al agua de diferentes temperaturas.
- 3. Prepare cada bolsa:

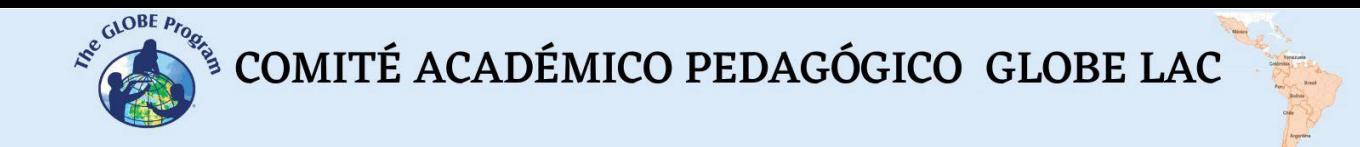

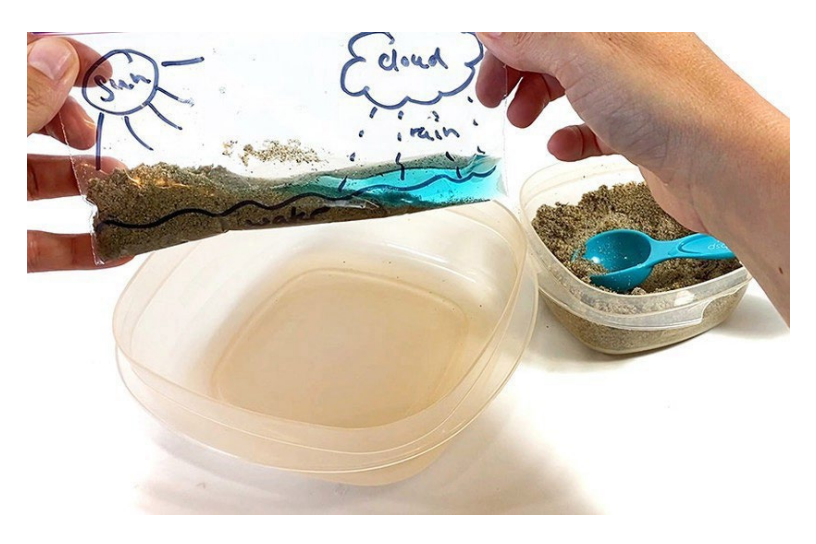

*Fig. 3. Preparación del experimento. Fuente: Science Buddies*

a. Zona tropical: agregue arena, piedras y el agua caliente coloreada

b. Zona templada: agregue arena, piedras y el agua coloreada a temperatura ambiente

c. Zona fría: agregue arena, piedras, agua fría coloreada y cubitos de hielo.

Las piedras representan las montañas. Elija piedras que queden por encima del nivel del agua. Una parte de la arena tiene que estar sumergida y otra por encima del agua representando los continentes.

Las tres bolsas deben tener la misma cantidad de agua, arena y piedras.

4. Cierre con cuidado cada bolsa, manteniéndola siempre vertical.

5. Pegue la bolsa con una cinta fuerte a una ventana o pared donde reciba el calor del sol o puede simular el sol con una lámpara. Si está nublado conviene utilizar una lámpara

#### Observación:

- 1. Observe la bolsa cada 1 o 2 horas para observar qué sucede
- 2. Registra lo que observas en las distintas bolsas. ¿Qué sucede en las bolsas de plástico? ¿Qué le sucede al agua? ¿En todas las bolsas ocurre lo mismo al mismo tiempo? ¿Qué ocurre con la bolsa que tenía cubitos?
- 3. ¿Puede explicar sus observaciones?
- 4. ¿Qué procesos observaste en tus experimentos que eran similares a la lluvia? ¿De dónde salió el agua de lluvia?
- 5. ¿Cambió el nivel del agua en las bolsas? ¿Dónde está el hielo luego de un tiempo?

Lee la introducción y explica los procesos que observó dentro de las bolsas.

- 1. ¿De qué manera imitó el ciclo del agua con el experimento?
- 2. ¿Por qué en algunas tomó más tiempo en producirse la lluvia?
- 3. ¿Qué ocurrió con el nivel del agua en la bolsa que tenía cubitos? ¿Qué podría ocurrir con el nivel del mar si se incrementa el derretimiento del hielo marino?

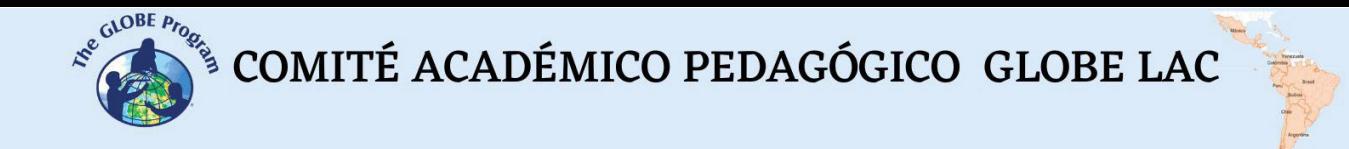

Para conocer las variaciones de la lluvia en los últimos años muestre el mapa [global](https://earthobservatory.nasa.gov/global-maps/GPM_3IMERGM) de [lluvias](https://earthobservatory.nasa.gov/global-maps/GPM_3IMERGM) y el de [nieve.](https://earthobservatory.nasa.gov/global-maps/MOD10C1_M_SNOW) Para analizarlos, consideren las siguientes preguntas:

- 1. ¿Observa variaciones estacionales?
- 2. ¿Los cambios son similares en los últimos años?
- 3. ¿Qué podría ocurrir si con el aumento de temperaturas debidas al cambio climático?

Analice el diagrama del ciclo del [agua](https://on.doi.gov/3oiyxPs) con los usos del agua considerando las siguientes preguntas: ¿qué actividades humanas requieren mayor cantidad de agua? ¿por qué cambia la calidad del agua después de usarla en actividades humanas?

Para profundizar, divida la clase en grupos, asigne a cada grupo un artículo para analizar:

a) Cómo la actividad humana está alterando los ciclos de [lluvias y sequías](https://www.nationalgeographicla.com/medio-ambiente/2022/04/como-la-actividad-humana-esta-alterando-los-ciclos-de-lluvias-y-sequias-en-la-cuenca-del-rio-amazonas) en la cuenca [del río Amazonas](https://www.nationalgeographicla.com/medio-ambiente/2022/04/como-la-actividad-humana-esta-alterando-los-ciclos-de-lluvias-y-sequias-en-la-cuenca-del-rio-amazonas)

b) El calentamiento [lleva a sequías y precipitaciones](https://ciencia.nasa.gov/el-calentamiento-hace-que-las-sequias-y-las-precipitaciones-extremas-sean-mas-frecuentes-e-intensas) extremas más frecuentes e [intensas](https://ciencia.nasa.gov/el-calentamiento-hace-que-las-sequias-y-las-precipitaciones-extremas-sean-mas-frecuentes-e-intensas)

c) Aumenta la [evaporación](https://ciencia.nasa.gov/aumenta-la-evaporacion-de-los-lagos) de los lagos

d) Satélites muestran cómo el ciclo del agua en la [Tierra se acelera a medida](https://ciencia.nasa.gov/satelites-muestran-como-el-ciclo-del-agua-en-la-tierra-se-acelera-medida-que-el-clima-se-calienta) que el [clima se calienta](https://ciencia.nasa.gov/satelites-muestran-como-el-ciclo-del-agua-en-la-tierra-se-acelera-medida-que-el-clima-se-calienta)

Reúna los grupos y pídales que comenten el artículo analizaron. Genere un debate sobre los cambios en el ciclo del agua debido a las actividades humanas y el cambio climático.

Pregunte cómo utilizan el agua sus estudiantes y sus familias.

Analicen los impactos y las posibles medidas de mitigación.

#### • **Cierre**

Los estudiantes pueden realizar un poster del ciclo del agua y las alteraciones debido a las actividades humanas. También puede poner una sección con ideas para mitigar los impactos negativos.

#### *Recursos sugeridos*

Para conocer más, se sugieren los siguientes recursos:

Glaciares: Inventario de glaciares del mundo - Randolph Glacier Inventory <https://www.glims.org/maps/glims>

Ríos y lagos: Evaporación del agua en los lagos. Global Lake Evaporation Volume - GLEV<https://zeternity.users.earthengine.app/view/glev>

Ciclo del agua animado <https://youtu.be/3Cl6jCDWWYI>

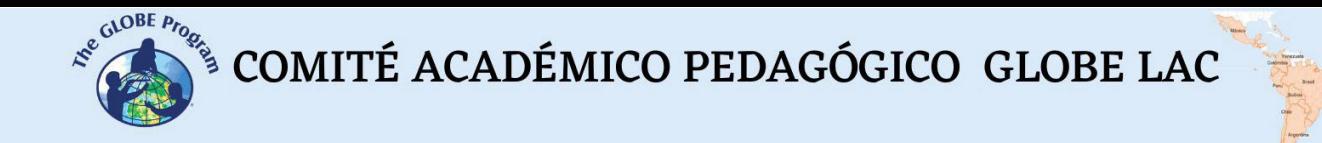

Mapa global de nieve (Período: Marzo 2000 hasta Enero 2023) [https://earthobservatory.nasa.gov/global-maps/MOD10C1\\_M\\_SNOW](https://earthobservatory.nasa.gov/global-maps/MOD10C1_M_SNOW)

Mapa global de lluvias totales (Período: Junio 2000 hasta Abril 2023) [https://earthobservatory.nasa.gov/global-maps/GPM\\_3IMERGM](https://earthobservatory.nasa.gov/global-maps/GPM_3IMERGM)

Mapa de precipitaciones actuales <https://gpm.nasa.gov/data/visualization/global-viewer>

#### *Bibliografía*

- Cawdrey, K. (2023) *El calentamiento lleva a sequías y precipitaciones extremas más frecuentes e intensas*. NASA Ciencia.<https://cutt.ly/2wqpn5x1>
- Lohner, S. (2020) *Make a Miniature Water Cycle Model.* Science Buddies. <https://www.sciencebuddies.org/stem-activities/water-cycle-in-bag>
- Lohner, S. (2022) *Make a Water Cycle Model.* Science Buddies. <https://www.sciencebuddies.org/teacher-resources/lesson-plans/water-cycle-model>
- NASA Earth Observatory (2010) *The Water Cycle*. <https://earthobservatory.nasa.gov/features/Water>
- NASA Earth Observatory (2022) *Lake Evaporation on the Rise*. <https://earthobservatory.nasa.gov/images/150067/lake-evaporation-on-the-rise>
- NASA Earth Observatory (2023) *GLOBAL Map: Total rainfall.* [https://earthobservatory.nasa.gov/global-maps/GPM\\_3IMERGM](https://earthobservatory.nasa.gov/global-maps/GPM_3IMERGM)
- NASA-GPM (2023) *GPM IMERG Global Viewer*. <https://gpm.nasa.gov/data/visualization/global-viewer>
- NASA-SVS (2015) *The Water Cycle: Following The Water.* <https://svs.gsfc.nasa.gov/10885>
- NASA-SVS (2015) *The Water Cycle: Steaming The Air.* <https://svs.gsfc.nasa.gov/10885>
- National Geographic (2022) *Cómo la actividad humana está alterando los ciclos de lluvias y sequías en la cuenca del río Amazonas.* <https://cutt.ly/KwqpR5wK>
- O´Neill, I. J. and Lee, J. J. (2021) *Satélites muestran cómo el ciclo del agua en la Tierra se acelera a medida que el clima se calienta*. NASA Ciencia. <https://cutt.ly/qwqpmSyb>
- Pratt, S. E. (2022) *Aumenta la evaporación de los lagos*. NASA Ciencia <https://ciencia.nasa.gov/aumenta-la-evaporacion-de-los-lagos>
- Rowland, T. (2022) *How Do Melting Polar Ice Caps Affect Sea Levels?.* Science Buddies.<https://www.sciencebuddies.org/stem-activities/polar-ice-caps-melting>
- USGS (2022) *The Water Cycle.* Water Science School. [https://www.usgs.gov/special](https://www.usgs.gov/special-topics/water-science-school/science/water-cycle)[topics/water-science-school/science/water-cycle](https://www.usgs.gov/special-topics/water-science-school/science/water-cycle)
- USGS (2023) *Water World*. Educational Resources. [https://www.usgs.gov/educational](https://www.usgs.gov/educational-resources/water-world)[resources/water-world](https://www.usgs.gov/educational-resources/water-world)

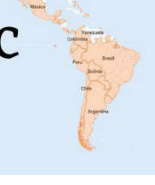

# **Elaboración de un tubo para medir transparencia del agua**

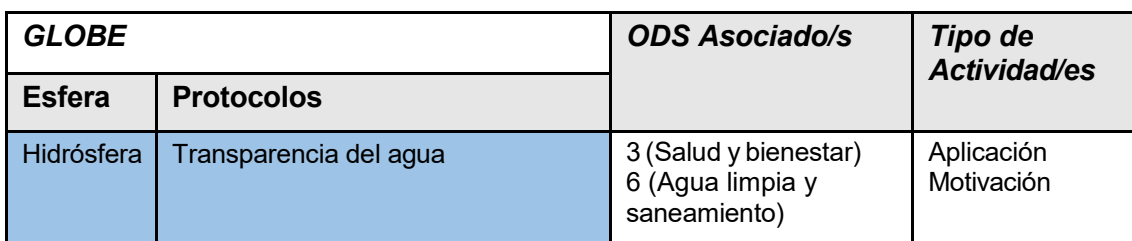

### *Visión General* I

Los estudiantes aprenderán a fabricar un tubo de transparencia que podrán utilizar para la medición de transparencia en aguas poco profundas y en movimiento.  $\mathsf A$ 

### *Requisitos previos* D

Ninguno

### *Nivel escolar* D

Secundaria **E**

#### *Objetivo general*

Aprender a fabricar un tubo de transparencia casero, utilizando materiales que se **A** pueden adquirir fácilmente y a bajo costo. **P**

#### *Objetivos didácticos* **R**

- Construir su propio instrumento con la orientación del docente **<sup>E</sup>** Entender el concepto de escala y de unidades de medida
- 
- Aplicar destrezas manuales en la elaboración de instrumentos **N**
- Resolver un ejercicio práctico por medio del trabajo en grupo
- Entender los conceptos de precisión en los instrumentos científicos

### *Introducción - Contexto* **Z**

La transparencia del agua puede medirse a través de dos técnicas diferentes **A**  dependiendo del curso de agua que se va a estudiar. Una es el disco de Secchi, que se **J**  utiliza donde hay aguas profundas y tranquilas, y se mide en el mismo cuerpo. La otra es el tubo de transparencia, que es usado una vez que se extrae el agua del cuerpo de **E** agua con un balde, y se vierte inmediatamente en el tubo de transparencia. En este último caso, la luz penetra tanto por la superficie del tubo como por los lados, a diferencia del disco de Secchi donde la luz penetra en el cuerpo de agua únicamente por la

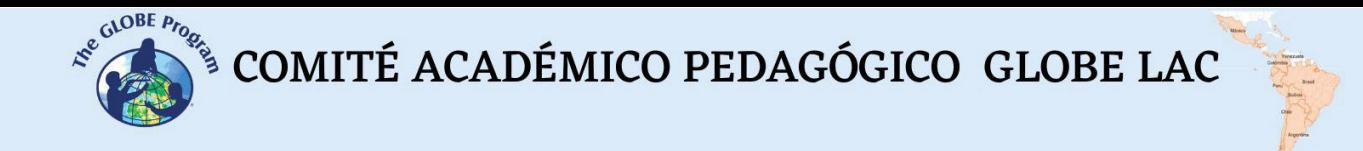

superficie. Si bien ambas técnicas miden la transparencia del agua, no son comparables entre sí debido a las diferencias anteriormente mencionadas. Ver figura 1.

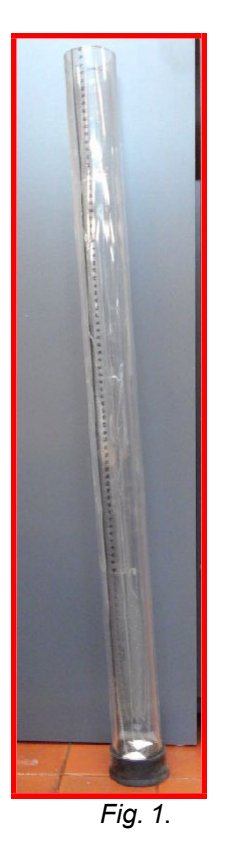

#### *Preguntas de investigación orientadoras*

- ¿Qué tipo de escala debo usar para la medición?
- ¿Hay materiales más adecuados que otros para la fabricación del tubo? ¿Por qué?
- ¿Tendrá la misma utilidad que un tubo comprado?
- ¿Cómo influye la precisión en la elaboración de instrumentos de medición?
- ¿Cuál es el objetivo de colocar un disco de Secchi en el fondo del tubo?

#### *Conceptos científicos*

- El agua es un disolvente.
- Con el tiempo, el agua puede deteriorar algunos materiales.
- Los distintos materiales poseen propiedades específicas y pueden ser más o menos duraderos
- Escalas / unidades de medida

#### *Materiales y herramientas*

- Un tubo de acrílico, plástico transparente, policarbonato o similar
- Regla milimetrada
- Hojas de acetato
- Cinta adhesiva de 5 cm de ancho (2 pulgadas)
- Regatón (o recatón) de goma, tapón u otro objeto para sellar la parte inferior del tubo

- Tijera o trincheta
- Marcador permanente negro de punta fina
- Plancha de telgopor (espumaplast, icopor o unicel dependiendo del país) o madera
- Opcional: pintura negra y pincel
- Pegamento adecuado para el material que utilicemos
- Opcional: taladro con mecha para madera o hierro

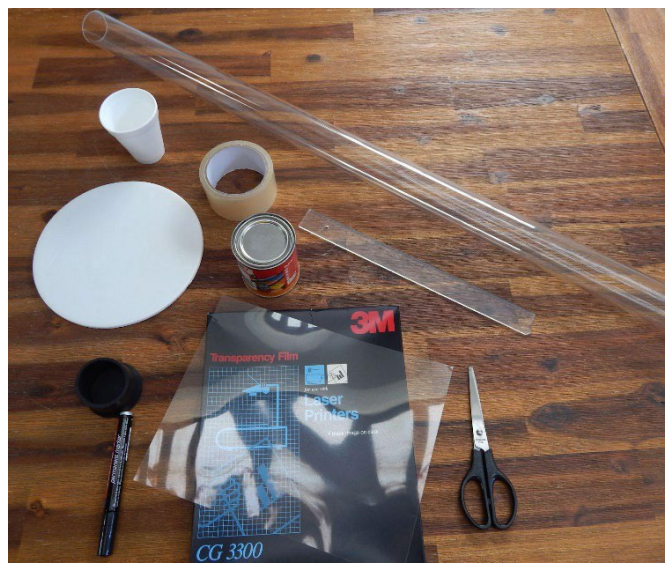

*Fig. 2: Materiales*

#### *Qué hacer y cómo hacerlo*

**Inicio** - Plantee las preguntas orientadoras y luego explique los conceptos científicos que considere necesarios para comenzar la actividad.

**Desarrollo -** 1. Tome un tubo de acrílico, plástico transparente o PVC, dependiendo de lo que puedan conseguir en donde vive. En este caso se usará un tubo de acrílico de 5 cm de diámetro y 1 m de longitud comprado en una fábrica de acrílicos. También podría usarse un tubo de plástico transparente que venden en algunos países como envases de los tubos de luz o algo similar que sea lo suficientemente rígido para sostener el agua cuando esté lleno.

El tubo deberá tener 60 cm como mínimo y hasta 120 cm como máximo. Siempre es ideal que tenga entre 100 y 120 cm, para que, cuando las aguas son muy claras y no tienen prácticamente partículas, se pueda medir exactamente los centímetros de transparencia. En ese caso, si usáramos un tubo corto de 60 cm, seguramente la transparencia exceda la longitud del tubo, y cuando se haga la medición, se deberá indicar "más de 60 cm" y no se podrá determinar exactamente cuántos centímetros de transparencia tenía el cuerpo de agua.

2. Se pueden utilizar distintos métodos para armar la regla del tubo de transparencia.

Método A. Tome una hoja de acetato y usando una regla milimetrada, marque los centímetros y los milímetros sobre la hoja con un marcador negro permanente de punta fina. Marque primero los cm y luego cada cinco milímetros. Para poder marcar los 10 milímetros de un 1 cm, el marcador tendría que ser extremadamente fino para que no se junten todas las marcas en una. Se deberá utilizar un marcador que no se borre con

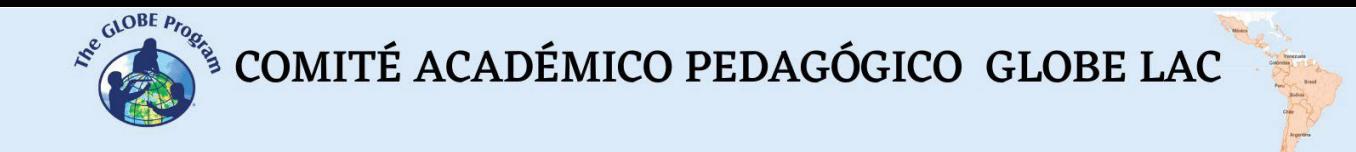

el agua ya que este instrumento estará expuesto a ella interna y externamente (ver figura 3).

Método B. Fotocopie una regla transparente en una hoja de acetato, luego solo habrá que cortar el tramo y repetirlo a lo largo de la longitud del tubo. En el ejemplo de la figura 4 se ve la fotocopia real de una regla de 30 cm numerada, y los demás tramos son fotocopias tapando la numeración para poder agregarlos a continuación del primer tramo hasta completar el largo total del tubo.

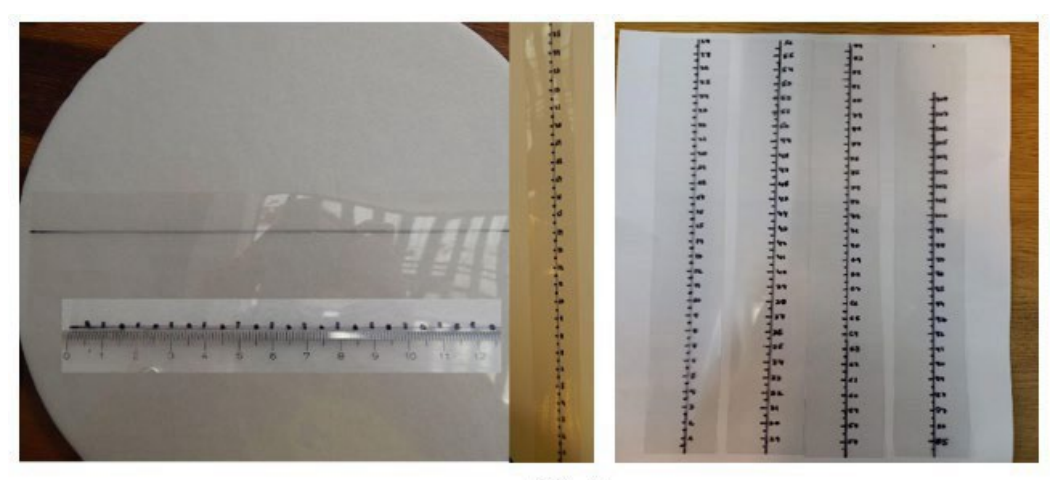

 $Fig. 3$ 

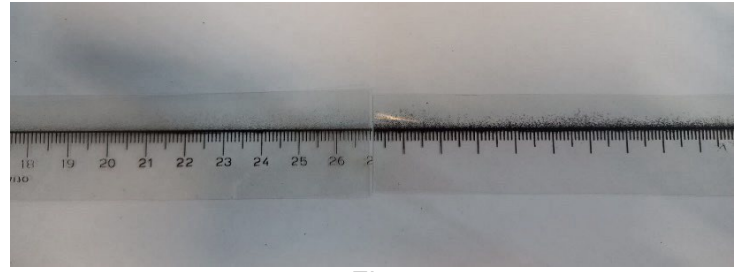

*Fig. 4*

Método C. Dibuje la regla directamente sobre el tubo de transparencia con el marcador permanente usando una regla de guía.

**Nota:** *Tenga cuidado de mantener la escala exacta en el caso de imprimir una regla descargada de internet. Generalmente cuando se imprime en papel o en hoja de acetato, la escala no mantiene el tamaño real, pese a que lo aclare el archivo de donde se descargó. Una vez impresa la hoja, chequee la medida del centímetro con una regla real.*

3. En los dos primeros métodos, luego se recortan las reglas impresas en el acetato en franjas de 2,5 a 3 cm de ancho como máximo.

4. Tome el regatón de goma o tapón que hayan conseguido para sellar el fondo del tubo de transparencia, y pruébelo en el tubo. Deberá tener un diámetro adecuado para que calce justo al diámetro del tubo de transparencia (5 cm en este caso) para que no se escape el agua.

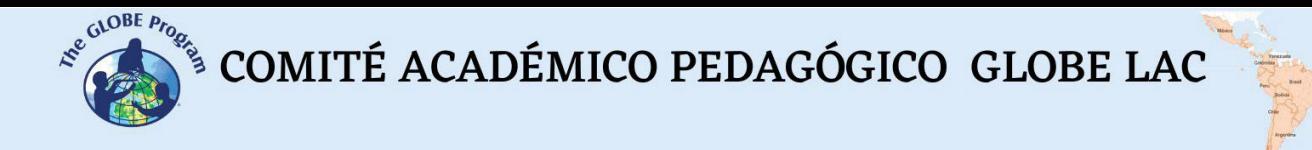

5. Cuando coloque el regatón, notará que tiene 3 o 4 centímetros de alto, lo que hará que algunos centímetros de tubo queden dentro del regatón y no penetre la luz en ese tramo. Una solución para que la superficie del disco de Secchi que va pintada en el fondo del tubo, quede a la altura de donde termina el regatón es marcar el tubo con un marcador permanente a esa altura para luego pegar la regla a partir del borde marcado de modo que el centímetro cero coincida con el borde. (Ver figuras 5 a 7)

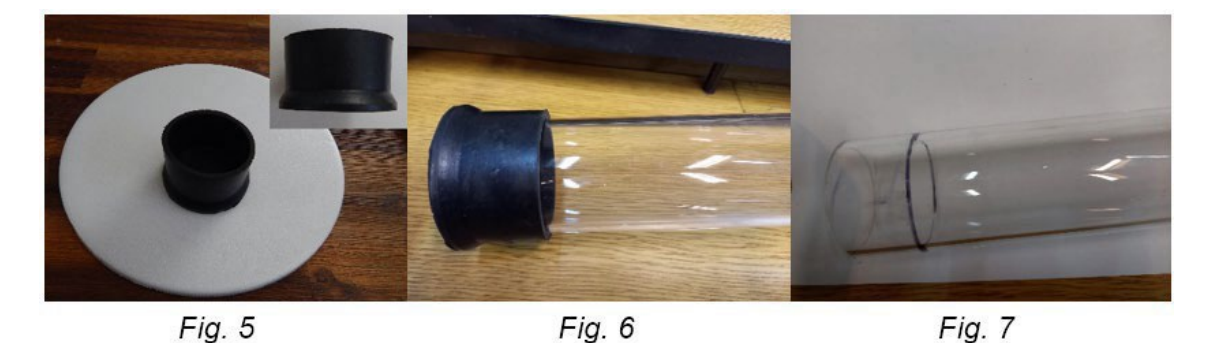

6. Ahora hay que rellenar esos centímetros que quedan bajo la marca donde llega el borde del regatón con algún material que no se estropee con el agua, para que en su parte superior pueda ser pintado el disco de Secchi. Una solución es cortar discos de telgopor del diámetro interior del tubo y pegarlos entre sí como si fuera una oblea hasta lograr la altura de la línea pintada con marcador (ver figuras 8 a 11). Una vez pegados, se prueban en el regatón para ver si ocupan toda la altura que se necesita. Si hacen falta más discos, se agregarán más hasta lograr esa altura (figuras 12 y 13)

7. A continuación, pinte el disco de Secchi sobre el disco que queda en la superficie, con pintura acrílica o marcador permanente negro. Para ello marque con una escuadra los cuatro cuadrantes, y pinte dos de los cuadrantes opuestos (figuras 14 a 16). También podría utilizarse para el relleno del regatón algún otro material como un tapón plástico o acrílico o un suplemento de madera previamente impermeabilizado con pintura.

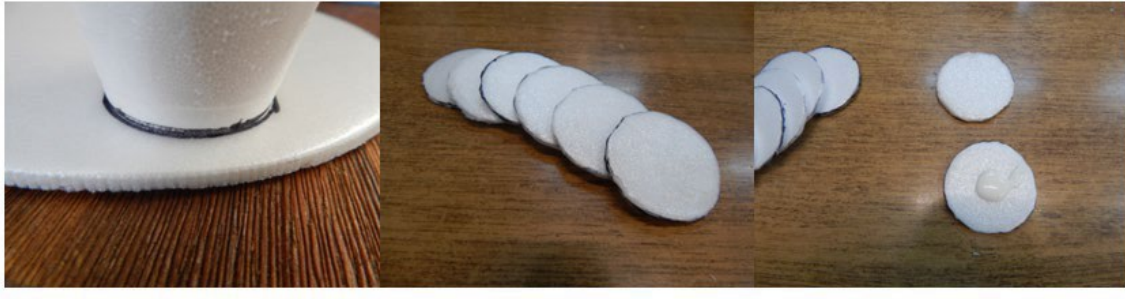

Fig. 8

Fig. 9

Fig. 10

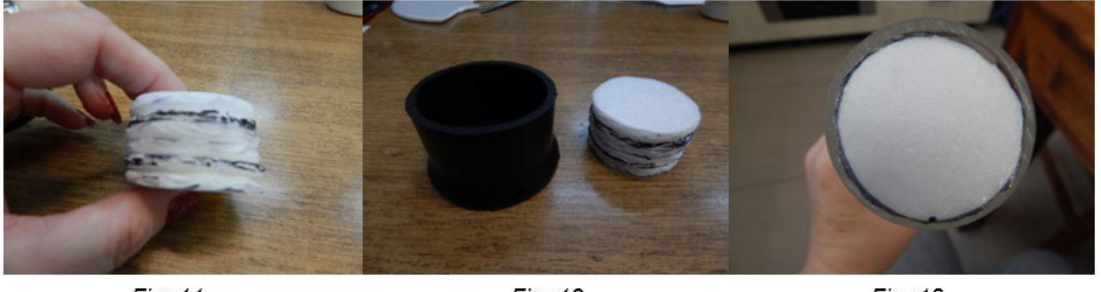

Fig. 11

Fig. 12

Fig. 13

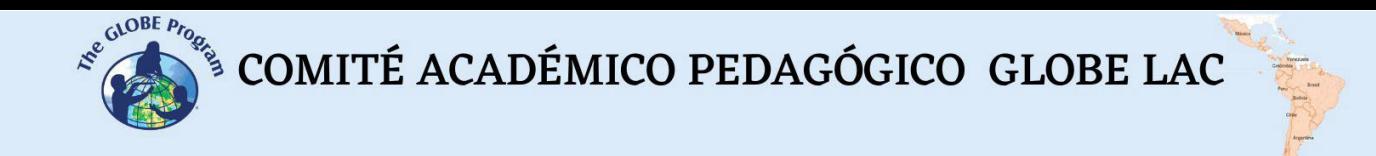

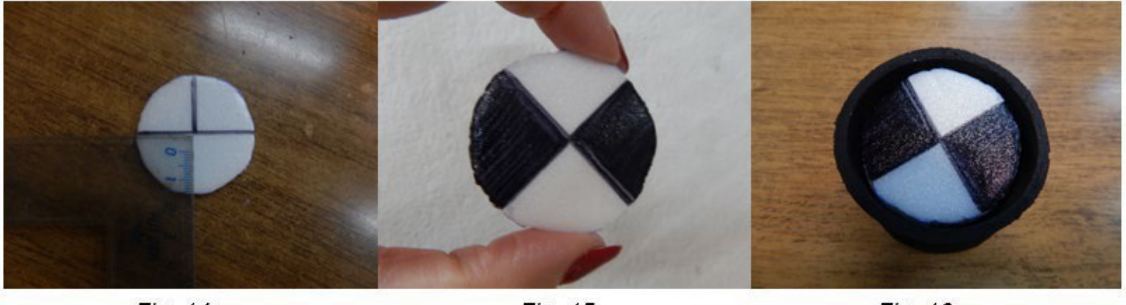

Fig. 14

Fig. 15

Fig. 16

8. En este punto coloque el suplemento dentro del regatón, y luego ajuste el tubo de transparencia al regatón y el suplemento. Si hay dudas de que no quede ajustado y pueda escurrirse el agua, puede colocarse algún tipo de cemento de contacto (para goma y acrílico) o silicona entre la pared externa del tubo y el regatón (figuras 17 a 19).

9. Alinee las reglas de acetato sobre el tubo, una a continuación de la otra a partir del borde del regatón (centímetro cero) teniendo cuidado de respetar los centímetros completos en las uniones de las reglas. Pegue las reglas con cinta adhesiva ancha de unos 5 cm al tubo de transparencia alineadas en una sola línea recta.

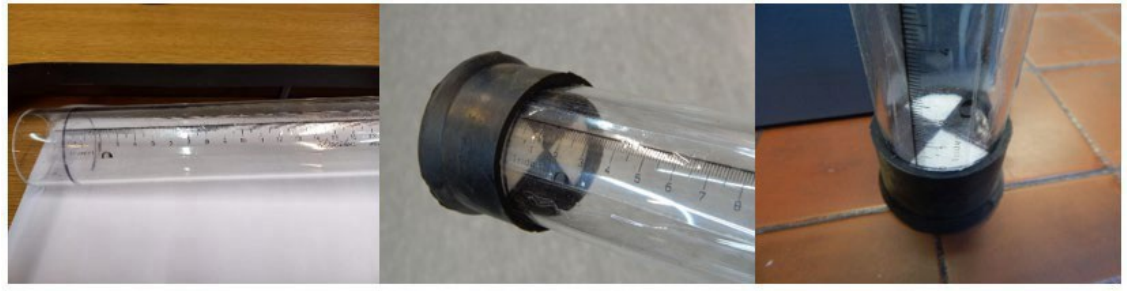

Fig. 17

Fig. 18

Fig. 19

10. Un paso opcional incluye hacer una perforación de 5 o 6 mm de diámetro, a uno o dos centímetros por encima de la marca del regatón para que funcione como válvula de desagüe, de esta forma cuando llene el tubo con agua, si se excede, con la válvula puede ir desagotando de a poco el agua hasta no ver más el disco en el fondo. Puede hacerse con un taladro y una mecha que sirva para madera o hierro. No es imprescindible este paso ya que igualmente se puede ir llenando el tubo de a poco hasta no ver más el disco.

**Cierre** - Se sugiere practicar el uso del tubo de transparencia introduciendo distintas variables a la medición para que los estudiantes entiendan la importancia de realizarlo correctamente para obtener datos de calidad:

- con el tubo fabricado y uno comprado si se tiene para determinar cuán preciso es el instrumento fabricado.

- practicar las mediciones a la sombra (ejemplo debajo de un árbol), al sol y a la sombra proyectada por sus propios cuerpos para comprobar si hay diferencias entre las condiciones de observación.

- realizar las observaciones en un día o momento nublado y luego con el cielo despejado para entender si incide la luz solar en la mayor transparencia del agua.

- experimentar las mediciones cuando se toman cada 10-15 min. para entender cómo incide la velocidad con que se asientan las partículas del agua en el fondo del tubo de transparencia y cuán rápido se deja de ver el disco de Secchi.

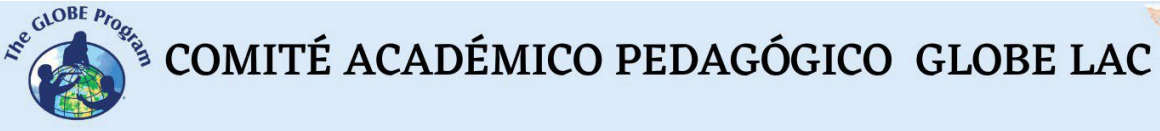

Explicar a los estudiantes que es fundamental realizar las tres mediciones de transparencia en las mismas condiciones exactamente para obtener mediciones válidas y estandarizadas.

#### *Preguntas frecuentes:*

¿Es lo mismo utilizar el tubo de transparencia que el disco de Secchi? No, en realidad ambos instrumentos se utilizan en distintos cuerpos de agua. Si el agua es profunda y quieta, usted usará un disco de Secchi para sus mediciones de transparencia. Si el agua es poco profunda o corriente, usará un tubo de transparencia (o tubo de turbiedad). Como en ambos casos se utilizan instrumentos diferentes, los datos obtenidos no son comparables entre sí.

# **Indicador Ácido – Base Casero**

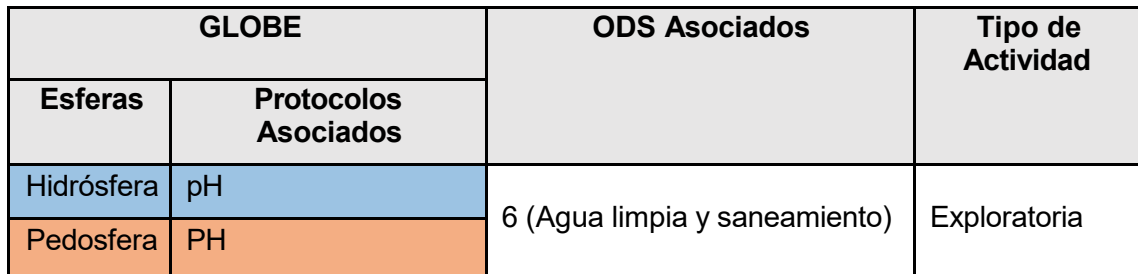

### *Visión General* V

Las mediciones de pH indican directamente la habitabilidad de un cuerpo de agua para la vida acuática. Es interesante seguir anualmente los parámetros del ciclo del agua, así

como el pH para luego hacer comparaciones entre diferentes cuerpos de agua.  $\overline{A}$ 

### *Tiempo* D

2 clases

#### *Requisitos previos*

Conocimiento básico de ecosistemas, redes tróficas, poblaciones, meteorología, corrientes marinas, calidad de agua y TIC. Habilidad para interpretar imágenes satelitales y mapas. Habilidad para localizar puntos usando latitud y longitud. **A**

### *Nivel escolar* **P**

Estudiantes últimos años de primaria, secundaria. **R** 

#### *Objetivo general*

Desarrollar las habilidades de los estudiantes a través de lecciones de química implicando el tema de pH. **D**

#### *Objetivos didácticos*

- Identificar la metodología empleada para la obtención de indicadores ácido-base a partir de repollo morado y pétalos de rosas rojas.
- Clasificar diferentes sustancias o productos de la vida cotidiana como ácidos, básicos o neutros, por medio de un indicador ácido-base. **J**

#### *Introducción*

Para indicar el valor del pH de una disolución se utilizan diversas técnicas e instrumentos, algunos más precisos que otros, pero que permiten caracterizar una sustancia ácida, básica o neutra. Dentro de los procedimientos e instrumentos usados

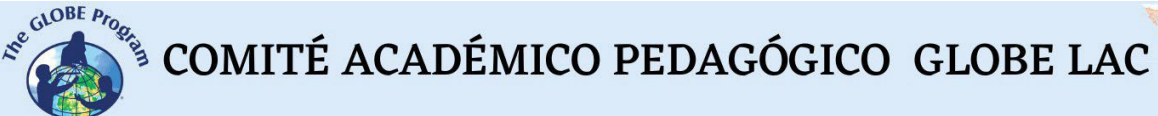

se encuentra el papel indicador universal, los pH-metros, colorímetros y aquellos que son elaborados de forma casera como los indicadores de pH caseros.

El pH es una propiedad química que mide el grado de acidez o alcalinidad de las soluciones acuosas. Por definición se considera que el pH es el logaritmo negativo de la actividad de los protones (H+) en una solución acuosa.

El pH usa una escala de medición cuyo rango de fluctuación es de 0 a 14. Se basa en el principio de que la constante de equilibrio de la disociación del agua es 10-14.

Los ácidos y bases son sustancias que representan gran importancia en campos como la industria farmacéutica, alimentaria, biotecnológica, entre otros. Muchos procesos están condicionados por un pH específico y alguna variación, causaría su alteración. Todas las sustancias presentan un valor de pH específico y de acuerdo con esto se deriva su utilidad.

En los suelos el pH es una propiedad química de mucha importancia porque indica qué tan ácida o alcalina es la solución del suelo, que es de donde las raíces y los microorganismos del suelo toman sus nutrientes.

Para indicar el valor del pH de una disolución se utilizan diversas técnicas e instrumentos, algunos más precisos que otros, pero que permiten caracterizar una sustancia ácida, básica o neutra. Dentro de los procedimientos e instrumentos usados se encuentra el papel indicador universal, los pH-metros, colorímetros y aquellos que son elaborados de forma casera como los indicadores de pH caseros.

Muchas sustancias, tanto naturales como sintéticas, presentan una coloración que depende del pH de las disoluciones en las que se disuelven. Algunos de estos compuestos, que han sido empleados durante siglos para determinar la acidez o la alcalinidad del agua, se utilizan todavía como indicadores ácido-base.

Los indicadores ácido-base son sustancias orgánicas débilmente ácidas o básicas, que presentan diferentes colores cuando se encuentran en su forma protonada o desprotonada, esto significa que cambian su color en función del pH.

#### *Preguntas de investigación orientadoras*

- ¿De qué manera funcionan los indicadores o medidores de pH?
- ¿Cuál es la manera correcta de medir el pH?
- ¿Qué indica la coloración en el medidor?

#### *Conceptos científicos*

- **Ecosistemas**
- Cambios en las poblaciones de algunas especies
- Interrelaciones de materia y energía en los ecosistemas
- Corrientes oceánicas
- Riesgos ambientales y vulnerabilidad

#### *Materiales y herramientas*

- 1. 200 gramos de repollo morado
- 2. 200 gramos de rosas rojas. (5 o 6 rosas)
- 3. 2 vasos de precipitado de 500 ml.
- 4. 2 mortero y pistilo
- 5. 5 vasos de vidrio
- 6. 2 pipetas de 10 mL.
- 7. 1 embudo de filtración
- 8. 1 papel filtro
- 9. 1 termómetro
- 10. 2 matraces
- 11. 2 frascos o botellas oscuras.

#### *Qué hacer y cómo hacerlo*

#### 1. *Inicio*

Cada grupo de estudiantes de alrededor de 4 integrantes se organizará para la realización de esta práctica. El docente podrá organizar la cantidad de integrantes de los grupos dependiendo el número de estudiantes por curso y las condiciones con las que cuenta en el salón de clases o laboratorio de la institución.

#### *2. Desarrollo*

1. Con ayuda de la balanza pesar la cantidad indicada anteriormente del repollo morado.

2. Cortar las hojas del repollo en pedazos pequeños e ir adicionándolas en el mortero.

3. Humedecer las hojas de repollo adicionando 20 ml de agua; macerar con ayuda del pistilo.

4. Colocar en el vaso de precipitado 200 ml de agua y calentar hasta alcanzar el punto de ebullición.

5. Cuando el agua llegue al punto de ebullición adicionar el contenido del mortero y dejar hervir durante 15 minutos.

6. Posteriormente el contenido del vaso de precipitado se baja de la llama y se deja en reposo hasta que el contenido alcance la temperatura ambiente.

7. Filtrar el contenido para separar las sustancias sólidas del extracto obtenido.

8. Almacenar en un recipiente de vidrio o plástico oscuro en una nevera, para ser utilizado en la siguiente sesión.

Para la preparación del indicador ácido-base de pétalos de rosas rojas se debe repetir el proceso utilizado con el repollo morado.

#### *3. Cierre*

Cada uno de los grupos tomará los tubos de ensayo y con ayuda de la cinta de enmascarar enumerará los tubos de ensayo de uno a doce de acuerdo con el orden de las sustancias utilizadas. A continuación, se sugiere el orden de las sustancias.

- 1. Vinagre
- 2. Aspirina
- 3. Bicarbonato de sodio
- 4. Jabón líquido
- 5. Crema dental
- 6. Peróxido de Hidrógeno
- 7. Hipoclorito de Sodio (Clorox)

Cada uno de los grupos de tomar 3 ml de cada una de las sustancias y adicionarlas en los tubos anteriormente marcados.

Adicionar 3 ml de agua en cada uno de los tubos marcados.

En cada uno de los tubos se adicionará 3 ml de indicador ácido- base obtenido a partir del repollo morado.

Analice las siguientes situaciones y conteste las siguientes preguntas:

¿Qué colores presentan las diferentes sustancias?

Cuando se adiciona agua en cada uno de los tubos, ¿las sustancias sufren algún cambio?

¿De qué depende el color de los indicadores ácido-base casero?

Cuando se adiciona el indicador ácido-base en cada uno de los tubos, ¿qué coloración presentará?

¿El tipo de coloración depende de la sustancia en la que se encuentra el indicador?

#### *Recursos sugeridos*

Para conocer más sobre este fenómeno, se sugieren los siguientes recursos:

El Juego del pH [https://www.globe.gov/documents/10157/381040/hydro\\_chap\\_es.pdf](https://www.globe.gov/documents/10157/381040/hydro_chap_es.pdf)

Protocolo de pH [https://www.globe.gov/documents/10157/381040/hydro\\_chap\\_es.pdf](https://www.globe.gov/documents/10157/381040/hydro_chap_es.pdf)

#### *Bibliografía*

Rincón C, Harol. Propuesta didáctica para el aprendizaje del concepto de pH en estudiantes de básica secundaria, Universidad Nacional de Colombia, 2020.

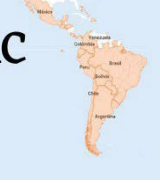

# **La materia orgánica retiene el agua**

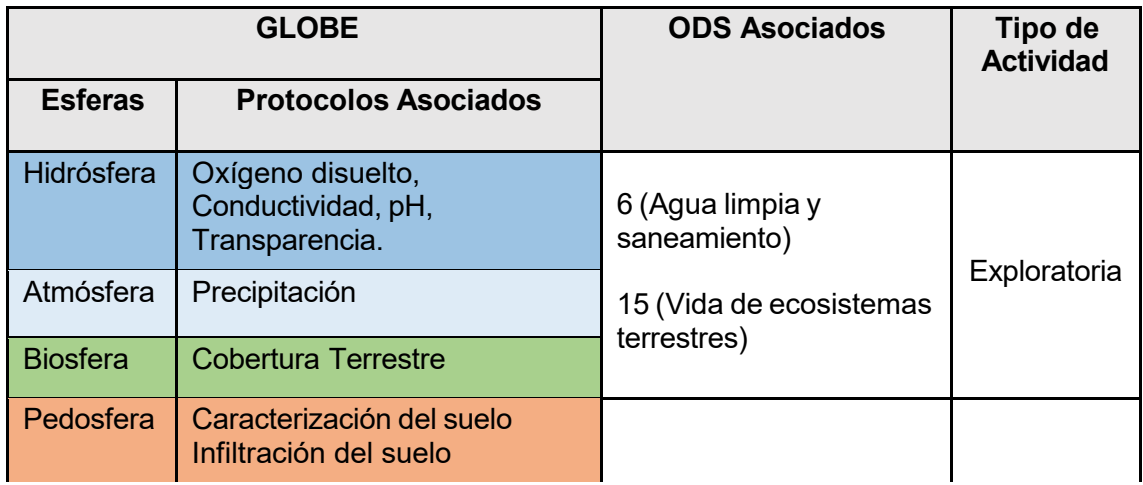

### *Visión General* D

El agua fluye incansablemente, se mantiene en movimiento con las inclinaciones de la tierra, con los vientos, las mareas y con el vuelo, como vapor de agua. Sin embargo, gracias a las plantas y especialmente a nuestros bosques y páramos, el agua se detiene y fluye a tierras más secas aguas abajo.

A través de esta actividad descubrirás cómo el agua es retenida por las cubiertas vegetales en el suelo, esta es una idea clave para entender la importancia de los **P** bosques y los páramos en la conservación de las corrientes de las fuentes hídricas.

## *Tiempo* **E**

1 clase **N**

### *Requisitos previos* **D**

Conocimiento básico de ecosistemas, ecología, conservación y meteorología. **I**

### *Nivel escolar* **Z**

Estudiantes de primaria básica. **A**

#### *Objetivo general*

Evaluar la capacidad de retención de agua por parte de la materia orgánica presente en el suelo.

#### *Objetivos didácticos*

- Entender la importancia de los bosques y los páramos en la conservación de las corrientes de las fuentes hídricas.
- Evaluar el desempeño de retención de agua de la materia orgánica.

#### *Introducción*

Los organismos presentes en el suelo, incluyendo los microorganismos, usan los residuos de las plantas y los animales y los derivados de la materia orgánica como alimentos. A medida que se descomponen los residuos y la materia orgánica, los nutrientes en exceso (nitrógeno, fósforo y azufre) son liberados dentro del suelo en formas que pueden ser usadas por las plantas. Los productos de desecho producidos por los microorganismos contribuyen a la formación de la materia orgánica del suelo.

La adición continua de residuos de plantas y otra materia orgánica por medio de su transformación por los organismos del suelo, proporciona capacidad para la autorrecuperación del suelo. Las sustancias pegajosas sobre la piel de las lombrices y aquellas producidas por los hongos y bacterias ayudan a aglutinar las partículas. La parte viva del suelo es responsable de mantener la disponibilidad de agua y aire, proveer nutrientes a las plantas, destruir a los agentes contaminantes y mantener la estructura del suelo. Esto contribuye a la renovación de la porosidad mediante los procesos de excavación de túneles y formación de sustancias pegajosas asociadas con la actividad biológica. Consecuentemente, el suelo puede almacenar más agua y actuar como sumidero de dióxido de carbono.

Los materiales orgánicos presentes en la superficie del suelo pueden proporcionar la amortiguación física contra el impacto de las gotas de lluvia y la insolación directa. La descomposición de las raíces muertas provee canales descendentes a través de los cuales el agua puede rápidamente alcanzar los niveles más bajos de la zona radical. Los organismos mesoaerobios tales como las lombrices de tierra crean túneles y canales con el mismo resultado. El ciclo del agua dentro del ecosistema del suelo disminuye en su efectividad, si los procesos antes descritos se vieran afectados.

#### *Preguntas de investigación orientadoras*

¿Cuál es la importancia de los suelos orgánicos como los bosques y los páramos en la retención del agua?

#### *Conceptos científicos*

- Ecología
- Conservación
- Cambio Climático
- **Precipitación**

#### *Materiales y herramientas*

• 1 embudo

- Piedritas gruesas
- Piedritas delgadas
- Tierra
- Hojas secas
- Hojas verdes
- Papel filtro de café
- 1 envase
- 1 vaso grande con agua
- 1 vaso grande vacío

#### *Qué hacer y cómo hacerlo*

Cubre el fondo del embudo con un filtro de papel.

Llena el fondo del embudo con piedras gruesas y luego con piedras delgadas.

Agrega el contenido del vaso de agua a través del embudo. Por el otro lado del embudo coloca el otro vaso, anota el tiempo en que pasa el agua y calcula la cantidad de agua que llega al segundo vaso.

Llena de nuevo el embudo. Haz el fondo de la misma manera con un filtro de papel, luego con piedritas gruesas y delgadas, luego adiciona tierra, después hojas secas y verdes.

Agrega el agua de un vaso, teniendo cuidado que no se te riegue por fuera.

Coloca el segundo vaso en la boca del embudo, cuenta el tiempo que se demora en pasar el agua y calcula el volumen del agua que llega al segundo vaso.

#### *Para observar:*

¿En cuál caso corrió más rápido el agua? ¿Por qué?

- ¿En cuál caso corrió más despacio el agua? ¿Por qué?
- ¿En cuál caso llegó menos agua al segundo vaso? ¿Por qué?

#### *Bibliografía*

- Reyez Gómez, Maritza and Barreto, Luis (2011) Efecto de la materia orgánica del suelo en la retención de contaminantes. Épsilon: Iss. 16, Article 3. Disponible en: <https://ciencia.lasalle.edu.co/cgi/viewcontent.cgi?article=1149&context=ep>
- Ubeda, José., Delgado, Yader. (2018) La infiltración del agua en los suelos y componentes artificiales y materia orgánica que se utilizan en ellos para la agricultura, Revista Iberoamericana de Bioeconomía y Cambio Climático.

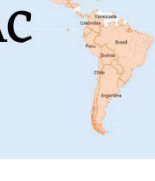

# **Macroinvertebrados acuáticos como indicadores de la calidad**  del agua

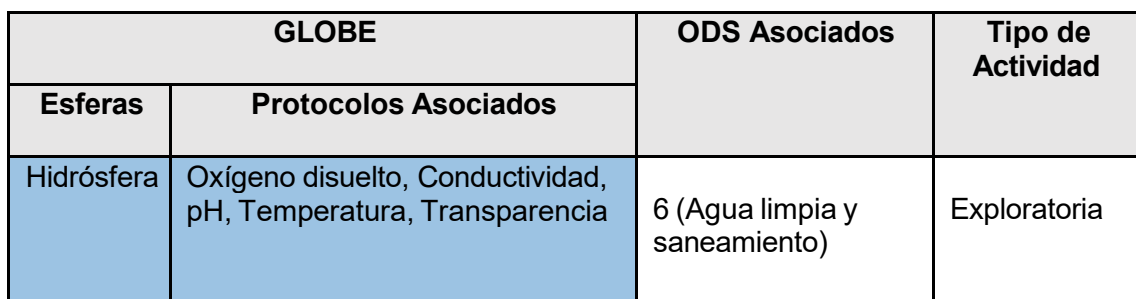

### *Visión General* A

Al hablar de Indicadores biológicos de la Calidad del Agua, observamos que sólo unos pocos organismos pueden satisfacer estos requerimientos, y se considera a los macroinvertebrados acuáticos como los mejores bioindicadores de la calidad del agua. En esta actividad los estudiantes realizarán muestreos de macroinvertebrados acuáticos en ambientes naturales, utilizarán una clave para identificar familias y evaluarán la calidad del agua a partir de los organismos recolectados. **E**

#### *Tiempo*

2 clases **A**

### *Requisitos previos* **P**

Conocimiento básico de ecosistemas, redes tróficas, poblaciones, meteorología, calidad **R** de agua. **E**

### *Nivel escolar* **N**

Estudiantes de secundaria. **D**

#### *Objetivo general*

Realizar una evaluación de la calidad del agua utilizando macroinvertebrados acuáticos como indicadores de los recursos hidrobiológicos.

#### *Objetivos didácticos* **E**

- Identificar los macroinvertebrados acuáticos presentes en un cuerpo de agua.
- Evaluar la calidad del agua usando los macroinvertebrados como bioindicadores.

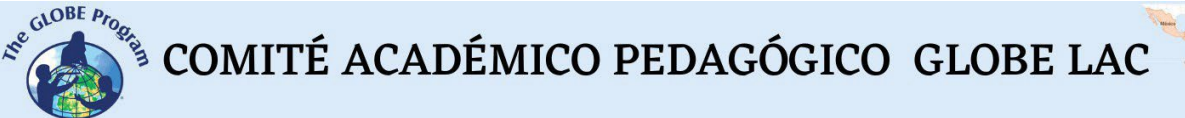

#### *Introducción*

Los índices biológicos se utilizan complementariamente a los análisis físicoquímicos, aunque con su aplicación es imposible identificar los agentes contaminantes existentes, sus ventajas son que no se limitan al momento de toma de la muestra; permiten descubrir cambios producidos a lo largo del tiempo, ya que los organismos vivos presentan adaptaciones evolutivas a unas determinadas condiciones ambientales y tienen unos límites de tolerancia a las diferentes alteraciones de las mismas, lo que permite tener una cierta visión histórica de los acontecimientos ocurridos en un período de tiempo, en función de la dinámica de las comunidades biológicas presentes.

Así, por ejemplo, si en una zona determinada de un río se encuentran valores altos de oxígeno, poca turbiedad, bajo color y baja conductividad, pero la fauna presente está dominada por oligoquetos, moluscos y quironómidos, no hay duda de que en dicho sitio la mayor parte del tiempo predominan condiciones de alta contaminación y que los momentos de cese de ésta son tan breves, que son insuficientes para provocar cambios significativos en la estructura de la comunidad.

Existen numerosos índices biológicos basados en comunidades de algas, macrófitas, bacterias, peces y varios grupos de invertebrados. Sin embargo, los métodos biológicos más desarrollados y extendidos entre la bibliografía especializada son los que se basan en la composición de la comunidad de macroinvertebrados bentónicos, que son aquellos organismos que tienen un tamaño superior a 0,3 mm de longitud y carecen de columna vertebral, como cangrejos, insectos (larvas, pupas y adultos de algunos órdenes), moluscos, turbelarios, anélidos, entre otros. Con la presencia/ausencia de estos organismos se pueden calcular índices bióticos, que son sistemas de clasificar la calidad del agua otorgando una puntuación. Los métodos biológicos, nunca excluyentes de la calidad físicoquímica, son relativamente sencillos, rápidos y de bajo costo, lo que los hace idóneos para el monitoreo, vigilancia y control de las cuencas hidrográficas.

#### *Conceptos científicos*

- La bioindicación para la evaluación de la calidad del agua
- Macroinvertebrados acuáticos.
- Tipos de hábitat de los macroinvertebrados acuáticos.
- Modos de vida de los macroinvertebrados acuáticos

#### *Materiales y herramientas*

- 1. Red de malla metálica o plástica de aproximadamente  $1,0$  m<sup>2</sup>
- 2. Red de mano triangular o tipo "D-net"
- 3. Balde
- 4. Bolsas o recipientes plásticos
- 5. Alcohol al 70%
- 6. Marcadores o rotuladores
- 7. Bandejas blancas
- 8. Pinzas de punta fina
- 9. Lentes de aumento (lupa)
- 10. Estereomicroscopio (opcional)

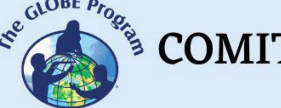

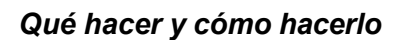

#### 1. *Muestreo*

Para colectar la mayor diversidad posible de macroinvertebrados, es indispensable explorar cuidadosamente el sitio de muestreo, con el fin de cubrir todos los hábitats posibles, es decir, sustrato de fondo (arena, piedras, lodo, restos de vegetación); plantas acuáticas (flotantes, emergentes y sumergidas); raíces de árboles, etc. Para obtener resultados comparables, el esfuerzo de muestreo debe cubrir un área entre 10 y 20 m² y hacerse durante 20 o 30 min.

No se deben realizar muestreos después de lluvias intensas, ya que puede haber pérdida de organismos locales o encontrarse otros arrastrados por la corriente. En ríos grandes debe hacerse el muestreo en ambas orillas, pues la fauna puede ser diferente debido a la sombra, meandros, composición del fondo y eventual contaminación.

Si se trata de corrientes con sustratos pedregosos, el método cualitativo más utilizado es el de red de pantalla, es decir, sólo se determina la diversidad de especies, pero no su abundancia por unidad de área. Consiste en una red de malla metálica o plástica de aproximadamente 1,0 m2 sujetada a cada lado por dos palos de 1,5 m de longitud. Mientras una persona sostiene la malla sobre el fondo del río, otra remueve el fondo en contra de la corriente; los organismos removidos quedan atrapados en la malla con el sustrato.

Las orillas con vegetación son por lo regular muy ricas en fauna de macroinvertebrados. Allí viven especialmente larvas de odonatos, hemípteros, moluscos y crustáceos. Lo más utilizado para estos sitios es el muestreo cualitativo con una red de mano triangular o tipo "D-net". Con la ayuda de estas redes se hace un barrido a lo largo de las orillas con vegetación, atrapando de esta forma los organismos allí existentes.

Para todos los métodos anteriores, se recomienda tomar cinco réplicas, tratando cubrir diferentes puntos de la sección transversal del curso hídrico.

Las muestras recolectadas por los diferentes métodos se lavan, preferiblemente en un balde limnológico, con malla en el fondo (menor de 0,5 mm) y los organismos se llevan luego al laboratorio almacenados en bolsas o recipientes plásticos con alcohol al 70%, debidamente rotulados, para su separación, identificación y conteo.

#### *2. Tratamiento de las muestras*

Las muestras se colocan en bandejas blancas, bien iluminadas, y con la ayuda de pinzas de punta fina se extraen los organismos presentes teniendo cuidado de no maltratarlos. El sustrato se va removiendo cuidadosamente de un extremo al otro

de la bandeja, hasta asegurarse de que no queden organismos. Debe tenerse en cuenta que cuando no se tiene suficiente experiencia, muchos organismos pueden pasar inadvertidos, bien sea por su tamaño o por estar camuflados con los restos de vegetación o sustratos minerales. Este trabajo debe ser realizado o supervisado por personas debidamente entrenadas. Las muestras se conservan en alcohol al 70%, en frascos debidamente rotulados.
COMITÉ ACADÉMICO PEDAGÓGICO GLOBE LAC

### *3. Identificación de los macroinvertebrados acuáticos*

Los macroinvertebrados se identifican en estereomicroscopio con la ayuda de la literatura existente para este fin.

#### **Método BMWP**

El índice Biological Monitoring Working Party (BMWP) fue creado en Inglaterra en 1970, como un método simple y rápido para evaluar la calidad del agua usando los macroinvertebrados como bioindicadores; para la aplicación del índice sólo se requiere llegar hasta el nivel de familia y los datos son cualitativos, es decir, da información de la presencia o ausencia de los organismos. El índice permite estimar la calidad de un ecosistema acuático a partir de la valoración de las especies acuáticas que habitan en el mismo; se atribuye a cada especie un valor determinado de acuerdo con su tolerancia a la contaminación que va de 1 a 10, de manera que las familias más tolerantes obtienen una menor puntuación que aquellas que requieren una mejor calidad de las aguas en que viven. La suma de los valores obtenidos para cada familia en un punto de muestreo dará el grado de contaminación del mismo. Cuanto mayor sea la suma, menor es la contaminación del punto estudiado.

#### **Puntajes asignados a las diferentes familias de macroinvertebrados acuáticos para la obtención del BMWP**

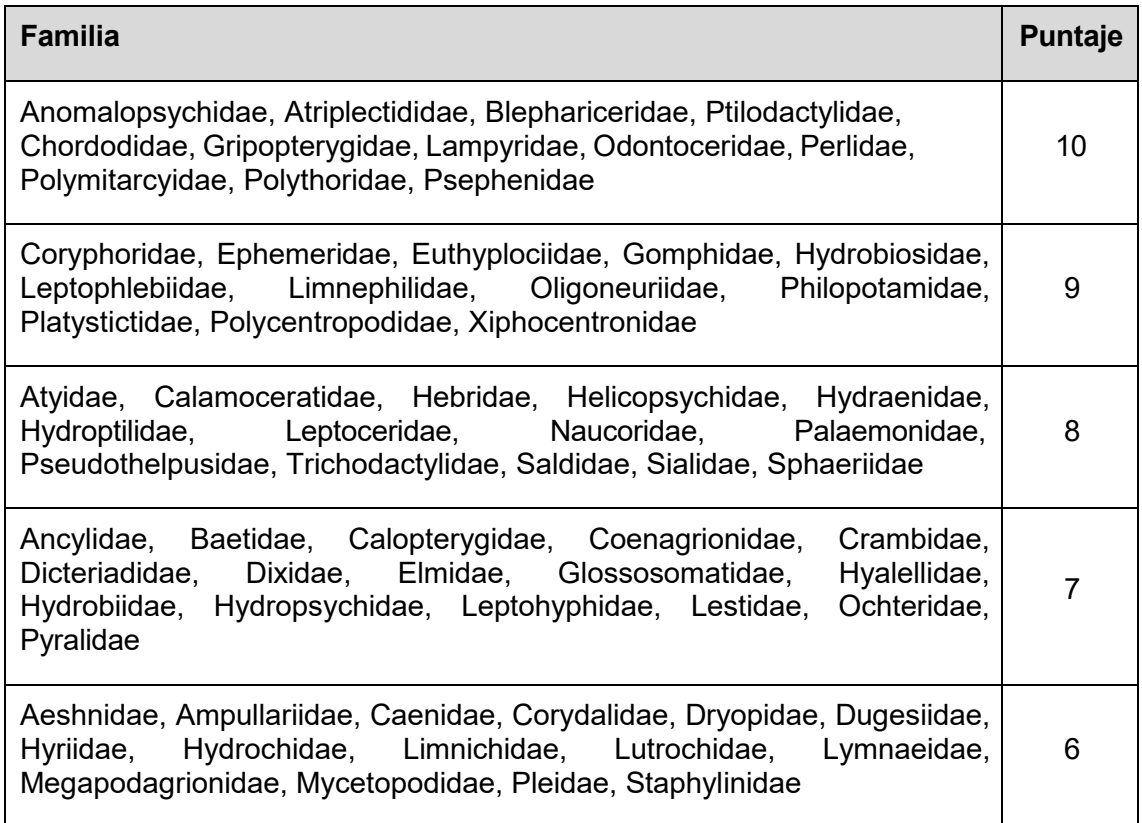

 $\begin{picture}(160,10) \put(0,0){\vector(0,1){30}} \put(15,0){\vector(0,1){30}} \put(15,0){\vector(0,1){30}} \put(15,0){\vector(0,1){30}} \put(15,0){\vector(0,1){30}} \put(15,0){\vector(0,1){30}} \put(15,0){\vector(0,1){30}} \put(15,0){\vector(0,1){30}} \put(15,0){\vector(0,1){30}} \put(15,0){\vector(0,1){30}} \put(15,0){\vector(0,1){30}} \put(15,0){\vector($ 

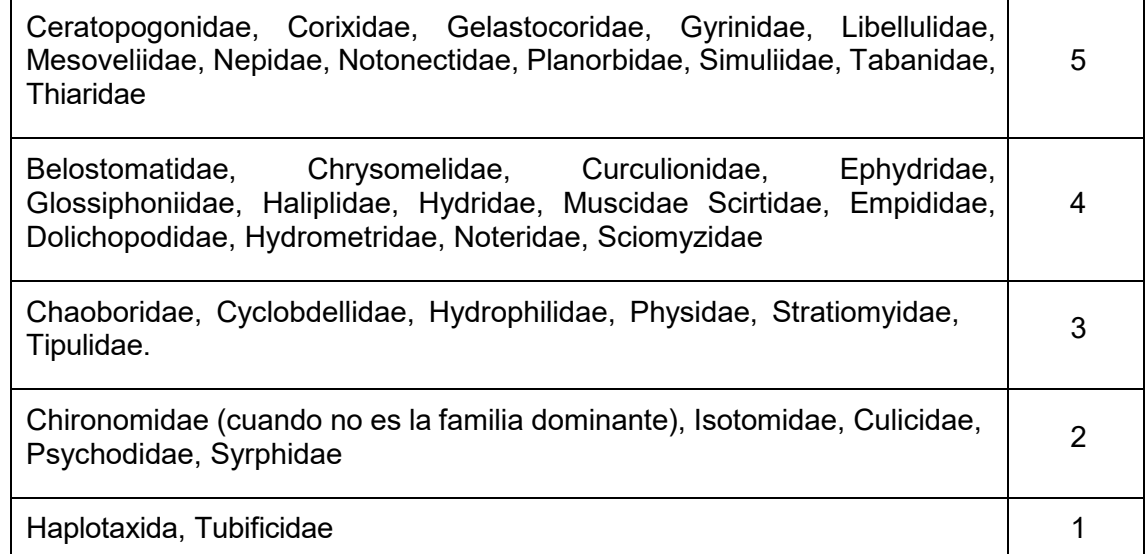

### **Clasificación de las aguas y su significado ecológico de acuerdo con el índice BMWP**

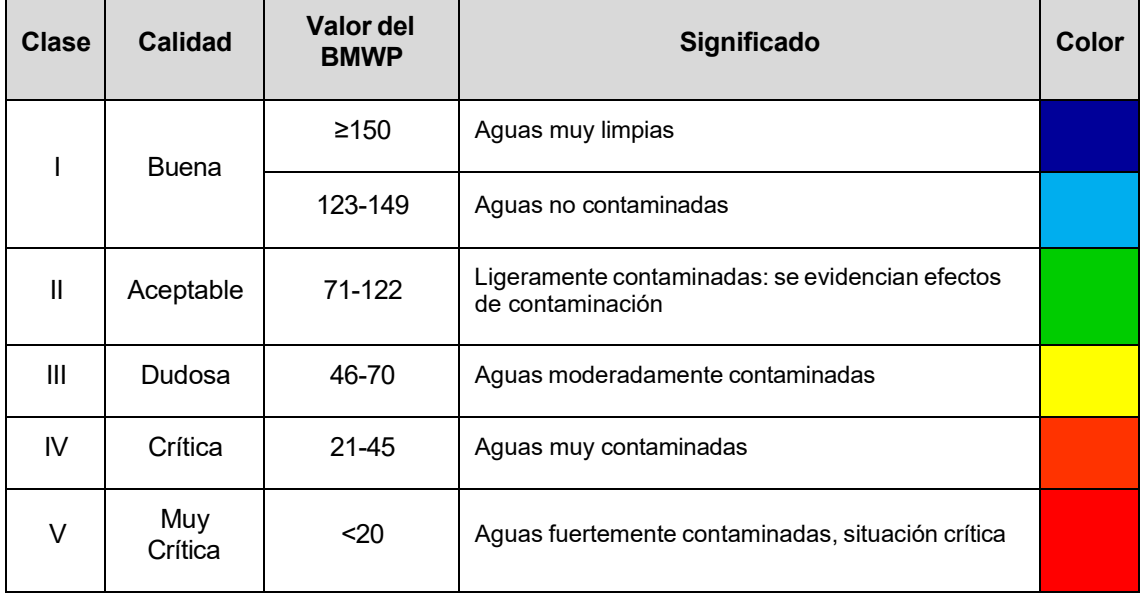

### *Recursos sugeridos*

Para conocer más, se sugieren los siguientes recursos:

Guía para la identificación de invertebrados acuáticos: http://www2.udec.cl/~lpalma/Palma2013 Guia\_identificacion\_Macroinvertebrados\_pre [view.pdf](http://www2.udec.cl/%7Elpalma/Palma2013_Guia_identificacion_Macroinvertebrados_preview.pdf)

Cartilla de identificación de macroinvertebrados acuáticos: Guía para el monitoreo participativo:

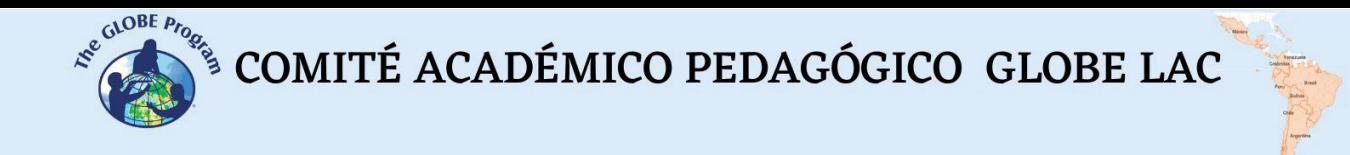

https://www.researchgate.net/publication/342248615 Cartilla de identificacion de ma [croinvertebrados\\_acuaticos\\_Guia\\_para\\_el\\_monitoreo\\_participativo](https://www.researchgate.net/publication/342248615_Cartilla_de_identificacion_de_macroinvertebrados_acuaticos_Guia_para_el_monitoreo_participativo)

### *Bibliografía*

- Alvarez-Arango, Luisa. (2005). Metodología para la utilización de los macroinvertebrados acuáticos como indicadores de la calidad del agua. Bogotá: Instituto de Investigación de Recursos Biológicos Alexander von Humboldt.
- Andino Guarderas, Patricio & Espinosa, Rodrigo & Guevara, Esteban & G., Tatiana. (2017). Cartilla de identificación de macroinvertebrados acuáticos: Guía para el monitoreo participativo.

 $\begin{picture}(160,10) \put(0,0){\vector(0,1){30}} \put(15,0){\vector(0,1){30}} \put(15,0){\vector(0,1){30}} \put(15,0){\vector(0,1){30}} \put(15,0){\vector(0,1){30}} \put(15,0){\vector(0,1){30}} \put(15,0){\vector(0,1){30}} \put(15,0){\vector(0,1){30}} \put(15,0){\vector(0,1){30}} \put(15,0){\vector(0,1){30}} \put(15,0){\vector(0,1){30}} \put(15,0){\vector($ 

# **Microbiología del Agua**

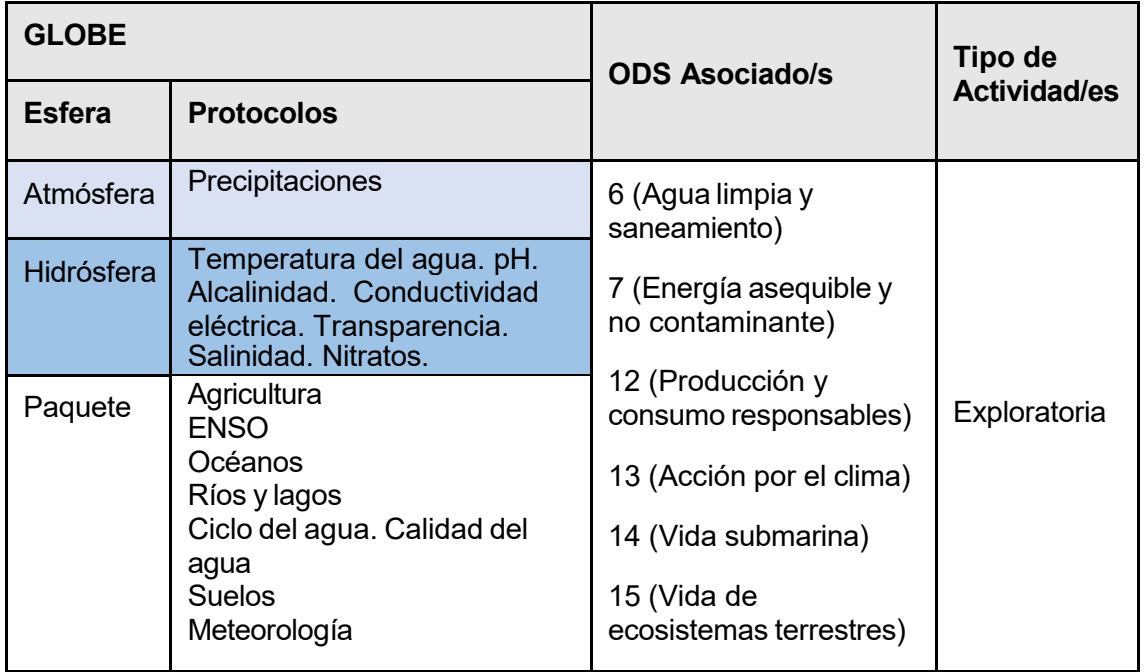

### *Visión General* **E**

A través de esta actividad los estudiantes comprenden que el agua de un río o cualquier cuerpo de agua pueden estar limpias, pero no ser potables, ya que no están tratadas. Los alumnos construirán un microscopio casero y podrán observar dos muestras de agua: una del grifo y la otra de un río. **P**

## *Tiempo* **R**

1 clase **E**

### *Requisitos previos* **N**

Conocimiento básico de ecosistemas, ecología, microbiología. **D**

### *Nivel escolar* **I**

Estudiantes de primaria y secundaria. **Z**

### *Objetivo general* **J**

- Comprender la importancia de los microorganismos presentes en el agua y el comportamiento en su ambiente.
- Comprender la relación que existe entre calidad de agua y salud humana.

A C T I V I D A D D **A E A**

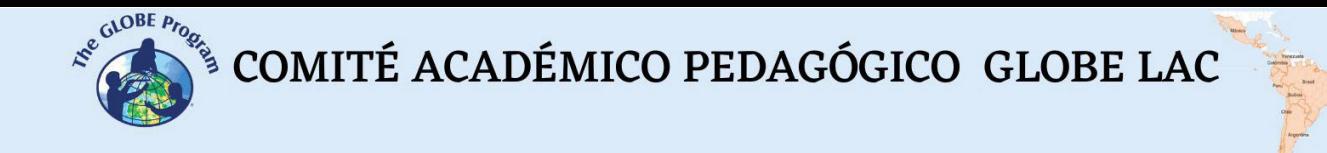

### *Objetivos didácticos*

- Acercar al estudiante a la comprensión de la microbiología del agua.
- Diseñar un modelo sencillo de microscopio.

### *Introducción*

El agua, elemento esencial para el hombre, animales y plantas, frecuentemente actúa como vehículo de transmisión de microorganismos.

Las normas internacionales, establecen o recomiendan requisitos de calidad para el agua de consumo humano. En general, la normativa establece que el agua es apta bacteriológicamente para consumo si se encuentra exenta de microorganismos patógenos de origen entérico y parasitario intestinal.

Para estudiar la relación que existe entre calidad de agua y salud humana, es necesario introducir el concepto de microbiología, y a partir de ello valorar la presencia de organismos microscópicos en agua potable, los efectos de competencia y/o sinérgicos de las distintas especies y la posibilidad de aplicar tecnologías de desinfección.

La variabilidad microbiológica de las aguas naturales abarca numerosos organismos e incluye células eucariotas (algas, protozoarios y hongos), células procariotas (bacterias) y virus (microorganismos con capacidad de síntesis nula).

La importancia de conocer los microorganismos presentes en los cuerpos de agua y el comportamiento en su ambiente radica en la posibilidad implementar tecnologías que logren su eliminación y de esta manera controlar enfermedades de origen hídrico.

#### *Preguntas de investigación orientadoras*

- ¿Cuál es la calidad microbiológica del agua de nuestra escuela?
- ¿Cómo las actividades humanas afectan los cuerpos de agua?

#### *Conceptos científicos*

- Usos humanos del agua
- Disponibilidad de agua
- Calidad del agua
- Ecología
- Microbiología

#### *Materiales y herramientas*

- 1 puntero láser verde de largo alcance
- Muestra de agua de un charco o río
- Muestra de agua del grifo
- Objeto para hacer de soporte
- 2 jeringas grandes
- Gomas elásticas
- Cinta adhesiva

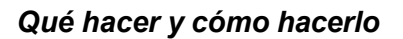

#### **Inicio**

Tienes dos muestras de agua transparentes que a simple vista parecen iguales y limpias. Los estudiantes deben averiguar si son potables.

Elija la superficie en donde proyectar la imagen, puede ser la parde, si es blanca y lisa. De lo contrario, puede colocar en ella una pantalla o papel blanco grande.

### **Desarrollo**

Realicen el siguiente experimento para construir un microscopio casero:

- 1. Crea una estructura con el soporte y las gomas elásticas o la cinta adhesiva para mantener la jeringuilla colocada en posición vertical.
- 2. Toma una muestra de agua con la jeringa.
- 3. Fija la jeringa con gomas elásticas o cinta adhesiva.
- 4. Presiona la jeringa de manera que quede una gota colgando, pero no caiga.
- 5. Coloca el puntero láser alineado con la gota de agua de manera que la atraviese, a una distancia de 1 o 2 cm.
- 6. Mantén pulsado el botón del puntero ayudándote de una goma elástica que lo presione y asegúrate de que atraviesa la gota y se proyecta la imagen.
- 7. Apaga la luz.
- 8. ¿Qué observaron? Aparecerán pequeños microorganismos moviéndose. Lograron ampliar por 1000 la imagen.
- 9. Repita lo mismo usando la otra jeringa y agua del grifo. ¿Qué observaron? En principio no debería observar microorganismos.
- 10. Puede añadir una tercera muestra de agua del grifo con algún colorante de alimentos para darle apariencia de no potable. En principio, no debería presentar microorganismos. También puede añadir unas gotas de hipoclorito de sodio (Lejía – Clorox) al agua del río y observar si tiene menos o ningún microorganismo.

#### **Cierre**

A partir de la observación los estudiantes podrán construir su propio catalogo microbiológico de especies. Pida a sus estudiantes que dibujen los microrganismos observados. Adicionalmente, pueden clasificarlos e identificarlos de acuerdo con sus características (Forma, Tamaño, Tipo de Movimiento)

### *Bibliografía*

Marín Galvín, R. (2019). Fisicoquímica y microbiología de los medios acuáticos: tratamiento y control de calidad de aguas. Ediciones Díaz de Santos.

Apella, M. C., & Araujo, P. Z. (2005). Microbiología de agua. Conceptos básicos. Tecnologías solares para la desinfección y descontaminación del agua, 33-50.

CanalEduca. Actívate Por el Agua 2023: [https://www.fundacioncanal.com/canaleduca/wp-content/uploads/2020/02/activate](https://www.fundacioncanal.com/canaleduca/wp-content/uploads/2020/02/activate-por-el-agua.pdf)[por-el-agua.pdf](https://www.fundacioncanal.com/canaleduca/wp-content/uploads/2020/02/activate-por-el-agua.pdf)

# **¿Qué ocurre en los charcos?**

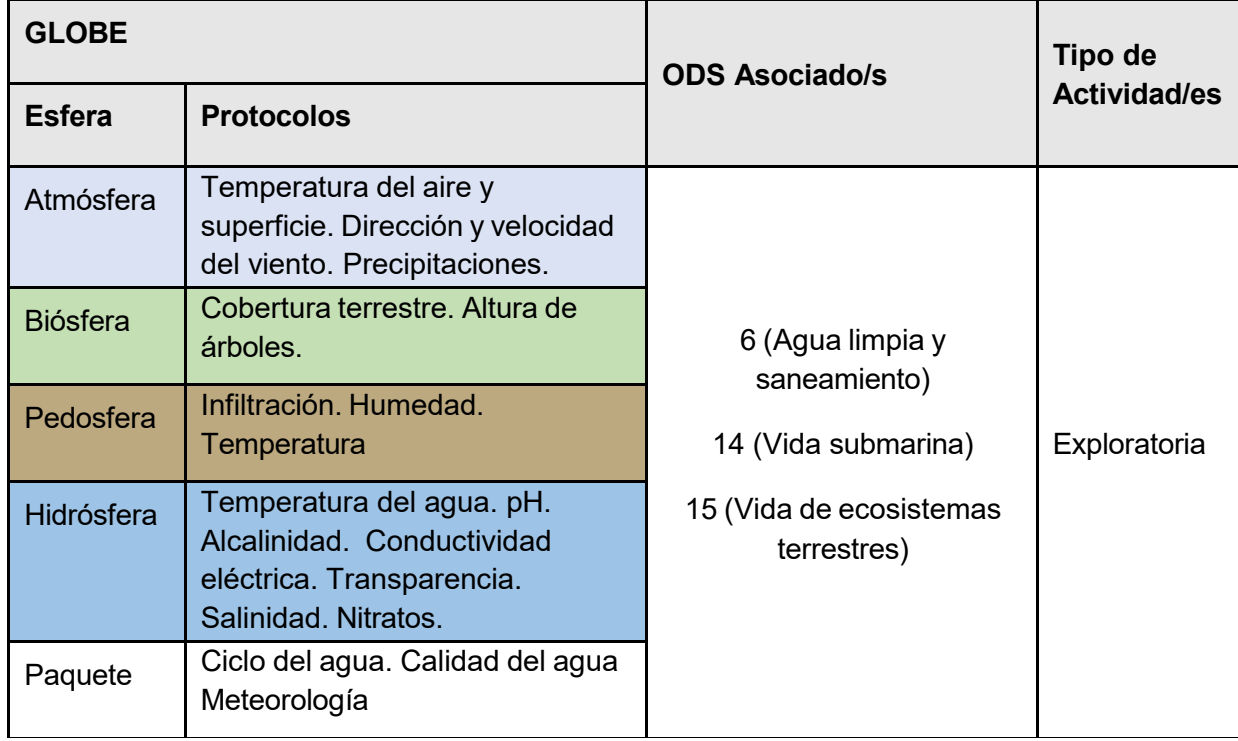

# *Visión General* E

Los estudiantes observarán dónde se forman charcos después de una lluvia y estimarán  $\mathsf A$ el tiempo de vida de estos humedales temporales. Los estudiantes estimarán el área y la profundidad del charco, medirán el pH del agua y otras variables de calidad del agua. Identificarán los organismos que utilizan los charcos con diferentes fines.

## *Tiempo* N

 $2$  o 3 clases  $\Box$ 

# *Requisitos previos* A

Conocimiento básico de ecosistemas, ecología, conservación y meteorología.

### *Nivel escolar*

Estudiantes de primaria y secundaria.

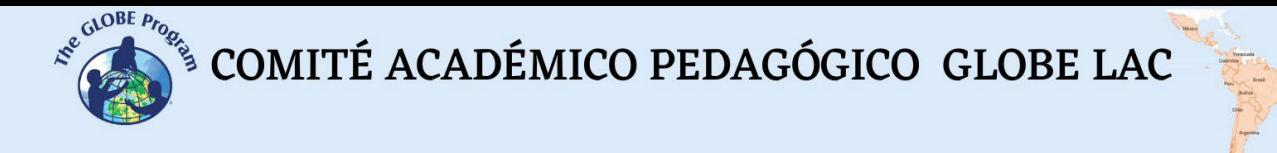

### *Objetivo general*

• Comprender los humedales temporales y su importancia para los seres vivos.

### *Objetivos didácticos*

- Describir las características de los charcos como humedales temporales.
- Medir y registrar los charcos para estimar su área y profundidad
- Caracterizar la calidad de agua de los charcos y sus cambios a lo largo de los días
- Observar y registrar los diferentes organismos que utilizan los charcos con diferentes objetivos (reproducción, refrescarse, beber agua, etc.)

### *Introducción*

Luego de una lluvia es común que encontremos muchos charcos distribuidos en diferentes sitios. El agua de lluvia cuando llega a la superficie puede infiltrarse en el suelo o se escurre por la superficie. Cuando existe alguna depresión en el terreno el agua de la escorrentía se acumula formando un charco. Pero el agua que forma los charcos también puede ser parte de un río o arroyo que comienza a disminuir su caudal y forma charcos paralelos a su curso. A veces el agua que forma los charcos proviene de actividades humanas que eliminan agua como cañerías o canillas que tienen alguna pérdida. La forma, el tamaño, la profundidad del charco y el tiempo que dura pueden ser muy variables. Algunos charcos son temporales, el agua se infiltra o se evapora rápidamente, en cambio otros pueden durar varios meses, en especial en las zonas donde el terreno tiene poca pendiente. Todos los charcos se caracterizan por tener agua estancada.

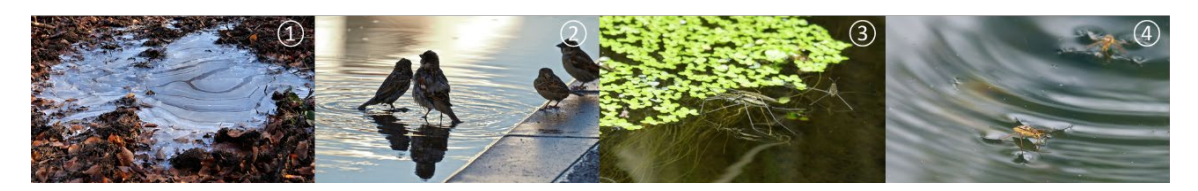

*Fig. 1. (1) Charco con la superficie congelada. (2) Aves bañándose en un charco. (3) Plantas flotantes e insectos en el charco. (4) Insectos utilizando la tensión superficial del agua para desplazarse. Fotos: Pixabay.*

Los charcos son ecosistemas efímeros que dependen de condiciones ambientales. Una vez que se detiene el suministro de agua o cambian las condiciones climáticas, los charcos se evaporan o se infiltran en el suelo. Esto provoca que desaparezca el hábitat acuático que se había establecido. Los charcos pueden albergar una gran diversidad de organismos que han evolucionado para sobrevivir y reproducirse en estas condiciones transitorias como renacuajos, caracoles, anfípodos, daphnias, copépodos, larvas de mosquitos y otros insectos acuáticos, a veces se encuentran peces pequeños. Además, los charcos son visitados por otros organismos como mascotas y aves que los utilizan para beber agua o bañarse en un día caluroso, las aves suelen utilizarlos para alimentarse. Las aves migratorias los utilizan como paradas de descanso en sus viajes. Algunos insectos y aves obtienen barro para construir sus nidos.

Las condiciones ambientales en los charcos pueden variar rápidamente. La cantidad de agua puede aumentar después de una lluvia o puede disminuir drásticamente por la fuerte evaporación y por infiltración en días calurosos y soleados. Este cambio del nivel de agua afecta las fluctuaciones de temperatura del agua. La temperatura en los charcos depende de la exposición al sol, la dirección y la intensidad del viento, etc. La

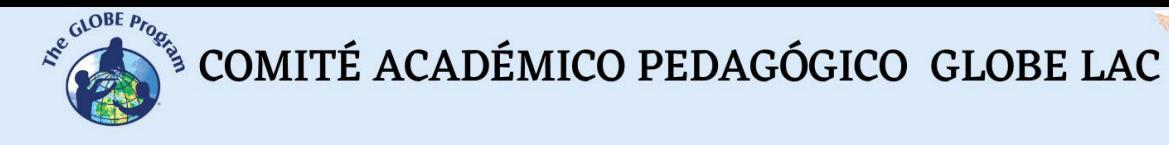

temperatura puede tener grandes variaciones entre el día y la noche. En algunas regiones los charcos suelen congelarse formando una capa de hielo en la parte superior. Los charcos suelen tener poco oxígeno disuelto porque el agua tiene poco movimiento, además el oxígeno disminuye a medida que la temperatura aumenta. El aporte de materia orgánica y otros contaminantes también pueden disminuir la cantidad de oxígeno. Por esta razón algunos organismos se han adaptado para tomar el oxígeno del aire como las larvas de mosquito. Los charcos están muy expuestos a la contaminación por ejemplo la escorrentía puede arrastrar productos químicos agrícolas o industriales, aceites de motor, basura, descarga de aguas residuales (especialmente en áreas urbanas). El viento y la lluvia pueden provocar la deposición de polvo, óxidos de nitrógeno, etc…

Por su pequeño tamaño y accesibilidad los charcos son excelentes para realizar investigaciones de biodiversidad (identificar las especies presentes en el charco y las que visitan los charcos, interacciones entre los organismos, etc…), calidad del agua (temperatura, pH, turbidez, oxígeno disuelto en agua, nutrientes, presencia de contaminantes, fuentes de contaminación, etc), respuesta de los organismos a los cambios ambientales. Si se encuentran larvas de mosquitos es importante identificar los géneros y especies para determinar si se reproducen especies que transmiten enfermedades de riesgo para la salud como el dengue, zika y otras. También es interesante analizar la cobertura terrestre alrededor del charco. Por ejemplo, si tiene cobertura de árboles que protegen el charco de la desecación, si está expuesto a contaminantes de origen agrícola, etc.

### *Preguntas de investigación orientadoras*

Si no hay charcos donde está ubicado, observe a su alrededor. ¿Dónde se formarán charcos en la próxima lluvia? ¿Por qué piensa que ocurrirá en esos sitios?

Si hay charcos:

¿Cómo supone que ha llegado el agua al charco que está observando? (Por escorrentía de lluvias, por actividades humanas, por disminución del nivel del agua de un río o arroyo, etc.)

¿Qué tamaño tiene el charco?

¿Piensan que desaparecerá rápidamente o quizás dure unos meses? ¿Por qué desaparecen los charcos?

¿Hay huellas de aves o rastros de insectos alrededor del charco?

Miren dentro del charco: ¿Qué organismos encuentran? ¿Se ve el fondo o el agua está turbia? ¿De qué color es el agua?

¿Se observan organismos flotando, nadando activamente o fijos en el fondo?

¿Hay vestigios de contaminación? (envoltorios, aceite, otros)

#### *Conceptos científicos*

- Ciclo del agua en áreas rurales y urbanas
- Usos humanos del agua
- Disponibilidad de agua

COMITÉ ACADÉMICO PEDAGÓGICO GLOBE LAC

- Calidad del agua
- Ecología

### *Materiales y herramientas*

- Estacas de madera, plástico o metal
- Hilo (Preferentemente hilo resistente, que no se corte facilmente)
- Metro para medir profundidad
- Tiras de pH
- Kits para medir calidad de agua (kits de oxígeno disuelto, alcalinidad, nitratos).
- Equipo para medir transparencia del agua
- Equipo para medir conductividad
- Lupas para celular para identificar insectos acuáticos
- Red para capturar insectos acuáticos
- Bandejas de plástico de colores claros para identificar los insectos acuáticos encontrados.
- Cuchara

### *Qué hacer y cómo hacerlo*

- **Inicio**

Nota: Antes de realizar esta actividad chequee el pronóstico de lluvias para su localización.

En un día de lluvia en su localidad muestre a sus estudiantes las [precipitaciones](https://gpm.nasa.gov/data/visualization/global-viewer) [actuales en el mundo,](https://gpm.nasa.gov/data/visualization/global-viewer) ¿muestra la lluvia en su localidad o cerca de ella? Observen las diferencias en la intensidad de lluvia en los últimos 30 minutos, 24 hs y 7 días. ¿Llueve en los mismos lugares o la lluvia se desplazó hacia otros sitios?

Pídales a sus estudiantes que elaboren hipótesis de ¿dónde es probable que se formen charcos en la escuela o en zonas cercanas? ¿cuál será la duración de esos charcos? ¿para qué podrían utilizarlos diferentes organismos?

### - **Desarrollo**

Divida la clase en grupos para que realicen diferentes registros en diferentes charcos. Al finalizar la tarea cambian a otro charco.

### *Grupo 1: Estimar el área y profundidad del charco*

Cálculo del área. Puede medirlo realizando un trazado con hilos y estacas.

Método 1: Si el charco es relativamente circular.

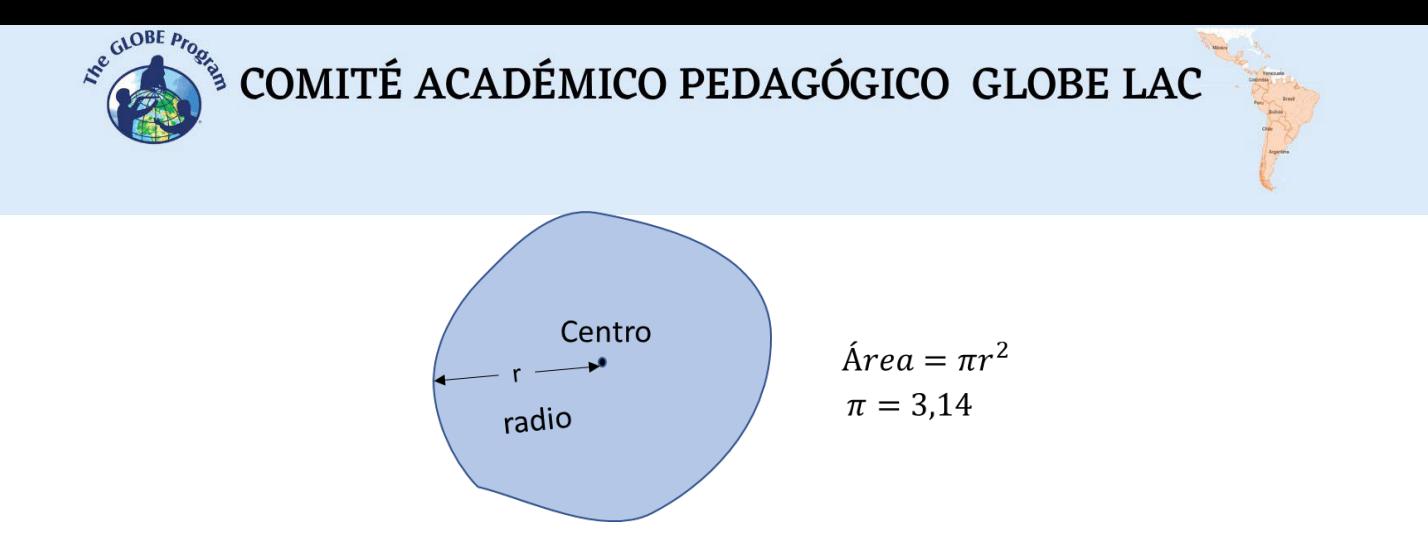

Método 2: Si el charco no se asemeja a ninguna figura geométrica

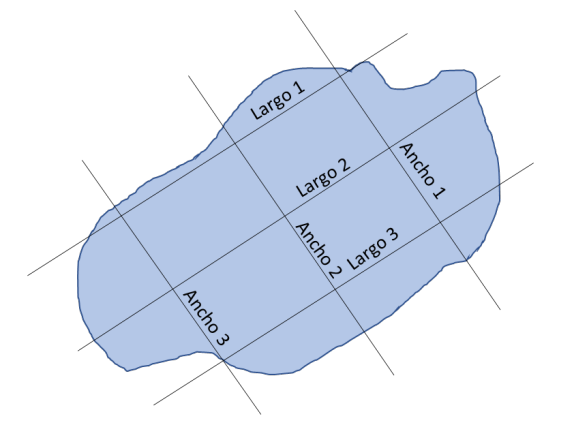

 $\acute{A}rea = Large (Promedio) x Ancho (Promedio)$ 

Nota: si el charco es pequeño tomar una fotografía del charco desde arriba utilizando un palo de selfie. Luego superponga una hoja cuadriculada transparente sobre la foto.

Profundidad:

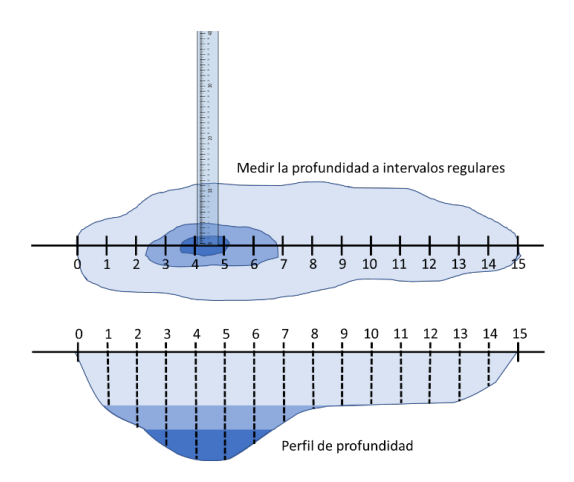

Realizar un croquis del perfil de profundidad del charco.

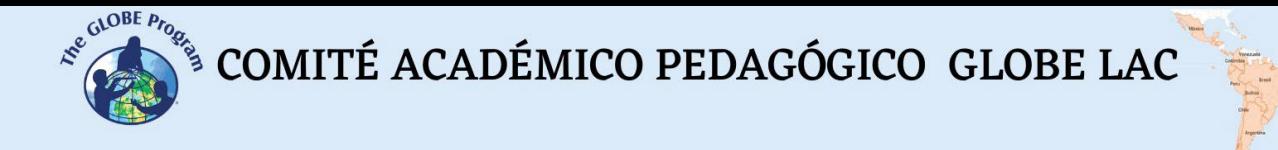

### *Grupo 2: Medir la calidad del agua.*

Utilice tiras de pH para registrar el pH del agua. (Si dispone de kits de análisis de suelo puede medir el oxígeno disuelto en agua, la alcalinidad, conductividad, transparencia del agua, etc)

Mida el pH de todos los charcos cercanos y compare.

### *Grupo 3: Organismos en el charco*

Observe y registre los organismos que encuentra. Aves bañándose, insectos acuáticos, huevos, larvas de mosquito, larvas de renacuajos, copépodos, etc…

Reúna los grupos y pídales que expongan sus observaciones sobre los charcos, las similitudes y diferencias. ¿Los tamaños de los charcos variaron? ¿Qué ocurrió con la calidad del agua y con los organismos que encontraron?

Puede volver a la semana siguiente, repetir las observaciones y comparar con las anteriores para detectar cambios.

### - **Cierre**

Los estudiantes pueden realizar un poster sobre la vida en los charcos, las adaptaciones de los organismos para vivir en un hábitat efímero y las condiciones ambientales que intervienen para que un charco desaparezca rápidamente o permanezca mayor tiempo.

Nota: Actividad basada en Puddle Wonders! Aquatic Project Wild.

### *Recursos sugeridos*

Para conocer más, se sugieren los siguientes recursos:

Mapa global de lluvias totales (Período: Junio 2000 hasta Abril 2023) [https://earthobservatory.nasa.gov/global-maps/GPM\\_3IMERGM](https://earthobservatory.nasa.gov/global-maps/GPM_3IMERGM)

Mapa de precipitaciones actuales <https://gpm.nasa.gov/data/visualization/global-viewer>

### *Bibliografía*

Cawdrey, K. (2023) *El calentamiento lleva a sequías y precipitaciones extremas más frecuentes e intensas*. NASA Ciencia <https://go.nasa.gov/4dRYbiW> *Warming Makes Droughts, Extreme Wet Events More Frequent, Intense*. NASA Science. <https://bit.ly/3CGCpgJ>

Fischer, S., Gleiser, R. M., & Campos, R. E. (2016). Mosquitos que crían en cuerpos de agua temporarios. *Investigaciones Sobre Mosquitos de Argentina*, 105-118. <http://server.ege.fcen.uba.ar/gem/pdf/Fischer%202016%20Libro.pdf>

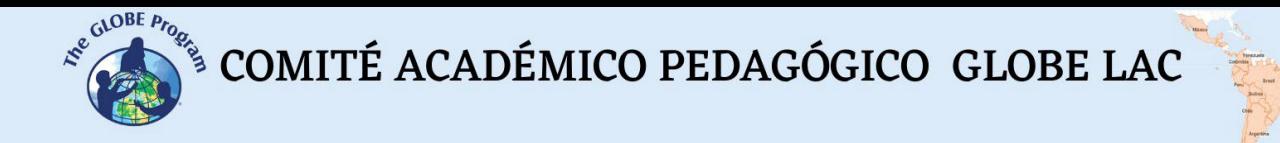

García, M., Vera, A., Benetti, C. J., & Blanco, L. (2016). Identificación y clasificación de los microhábitats de agua dulce. *Acta zoológica mexicana*, *32*(1), 12-31. <https://www.scielo.org.mx/pdf/azm/v32n1/0065-1737-azm-32-01-00012.pdf>

Gutiérrez, M. E. (2017). Diminuto y fundamental zooplancton de agua dulce. *Ecofronteras*, 5-6. <https://bit.ly/3r2th3l>

Hanson, P., Springer, M., & Ramirez, A. (2010). Capítulo 1: Introducción a los grupos de macroinvertebrados acuáticos. *Revista de biología tropical*, *58*, 3-37. <https://www.scielo.sa.cr/pdf/rbt/v58s4/a01v58s4.pdf>

Illarze, M., Grandal, E. O., Rodriguez-Tricot, L., Pinelli, V., Piñeiro-Guerra, J. M., Sosa-Panzera, L., Zarucki, M., Hernández, D., Ziegler, L., Berazategui, M., Borthagaray, A.I., Loureiro, M., Laufer, G. & Arim, M. (2021). La diversidad escondida: invertebrados de charcos temporales en barra grande Uruguay. *Boletín de la Sociedad Zoológica del Uruguay*, *30*(2), e30.2.5.<https://bit.ly/43Zivto>

Mechaly, A. S., & Cervellini, P. M. (2005). Condiciones físicas del salitral de la vidriera y su relación con el zooplancton. *Geoacta*, *30*.<https://bit.ly/44biylk>

NASA Earth Observatory (2022) *Lake Evaporation on the Rise*. <https://earthobservatory.nasa.gov/images/150067/lake-evaporation-on-the-rise>

NASA Earth Observatory (2023) *GLOBAL Map: Total rainfall.* [https://earthobservatory.nasa.gov/global-maps/GPM\\_3IMERGM](https://earthobservatory.nasa.gov/global-maps/GPM_3IMERGM)

NASA-GPM (2023) *GPM IMERG Global Viewer*. <https://gpm.nasa.gov/data/visualization/global-viewer>

Pratt, S. E. (2022) *Aumenta la evaporación de los lagos*. NASA Ciencia <https://ciencia.nasa.gov/ciencias-terrestres/aumenta-la-evaporacion-de-los-lagos/>

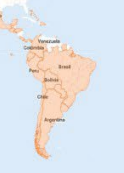

# **Experimento de Limpieza de Derrames de Petróleo**

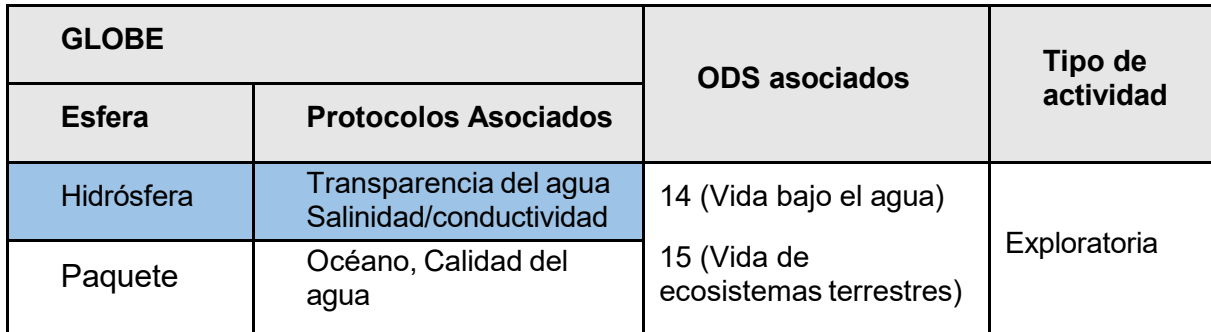

### *Visión General* **R**

Los participantes aprenderán el efecto de los derrames de petróleo en nuestros océanos y **N** humedales, así como el proceso de eliminarlos del medio ambiente.

### *Tiempo*

60-90 minutos

## *Requisitos previos* **G**

Experimento con lámpara de lava.

#### *Nivel escolar*

Estudiantes de escuela primaria. **C**

### *Objetivo General* **T**

Esta actividad ayudará a los participantes a comprender lo que sucede después de un **I** derrame de petróleo en búsqueda de generar que tomen conciencia sobre el impacto nocivo de estos derrames.

### *Objetivos didácticos* **I**

- Comprender la interacción entre el petróleo, el agua y los objetos flotantes;
- Probar los diferentes métodos de limpieza de derrames de petróleo, y **Y**
- Observar los efectos de los derrames de petróleo en las plumas de las aves.

#### *Antecedentes*

Los derrames de petróleo ocurren cuando el petróleo se libera accidentalmente en cuerpos de agua como océanos, ríos o lagos, a menudo debido a accidentes que involucran barcos y durante la exploración, el transporte o el almacenamiento de petróleo. Pueden tener importantes consecuencias ambientales, dañando la vida marina al bloquear la luz solar y

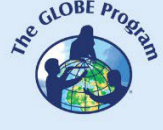

reducir los niveles de oxígeno. Los derrames de petróleo también pueden contaminar las costas, alterar la cadena alimentaria y afectar a las comunidades costeras que dependen de la pesca y el turismo (figura 1).

Los diferentes tipos de petróleo se comportan de manera diferente en el medio ambiente. Los aceites ligeros como la gasolina y el diésel son volátiles y tóxicos, mientras que los petróleos pesados como los aceites de búnker o los petróleos crudos pueden persistir durante meses o años, asfixiando a los organismos y provocando efectos crónicos en la salud (figura 2). Los derrames de petróleo afectan principalmente a animales como tortugas marinas, ballenas y delfines que salen a la superficie para respirar. Durante la mayoría de los derrames de petróleo, las aves marinas resultan dañadas y mueren en mayor número que otros tipos de criaturas. El petróleo derramado puede persistir en el medio ambiente durante años, causando **L**  daños a la cadena alimentaria y alterando el equilibrio del ecosistema. **<sup>E</sup>**

La vida vegetal, como los manglares, también puede verse gravemente afectada por la exposición al petróleo. Las raíces de los manglares y las de otras plantas se asfixian (aceites **A** pesados), matando los árboles y envenenando el suelo, provocando la muerte de gusanos y otros animales del suelo. La exposición prolongada al petróleo puede provocar el envenenamiento de plantas y animales durante generaciones. **N**

La limpieza de derrames de petróleo es un proceso desafiante y que requiere mucho tiempo y que puede durar semanas, meses o incluso años en abordarse por completo. Los grandes derrames de petróleo, como el de Deep Water [Horizon o el](https://earthobservatory.nasa.gov/images/43877/oil-slick-in-the-gulf-of-mexico) de British Petroleum en 2010, **<sup>N</sup>** pueden tener impactos devastadores en los ecosistemas marinos y la vida silvestre, con efectos duraderos de los cuales puede tomar años recuperarse (figura 3). **G**

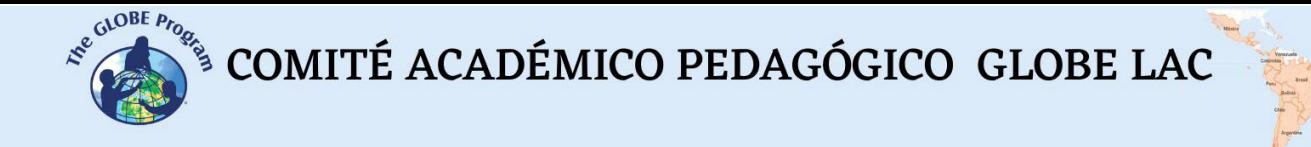

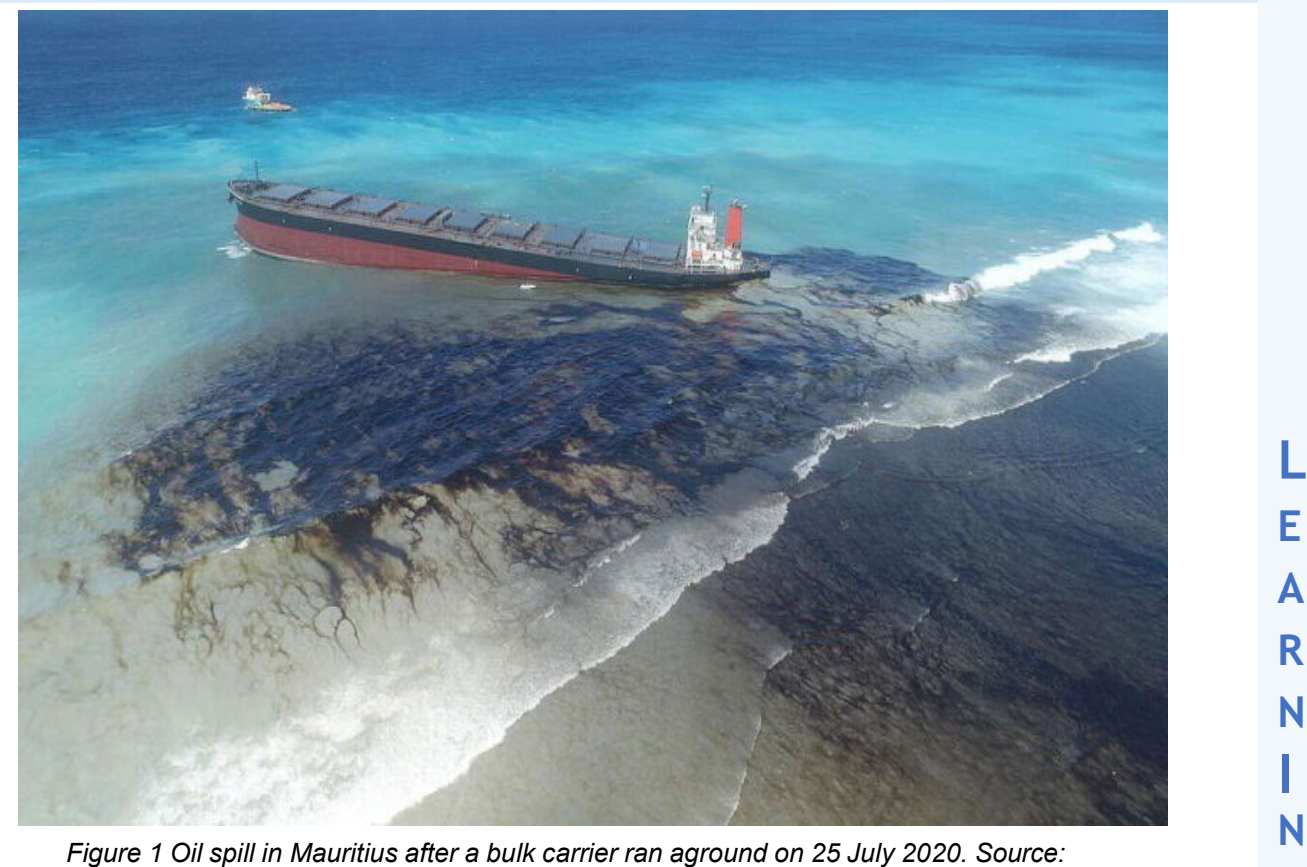

*<https://acortar.link/BWrecm>* **G**

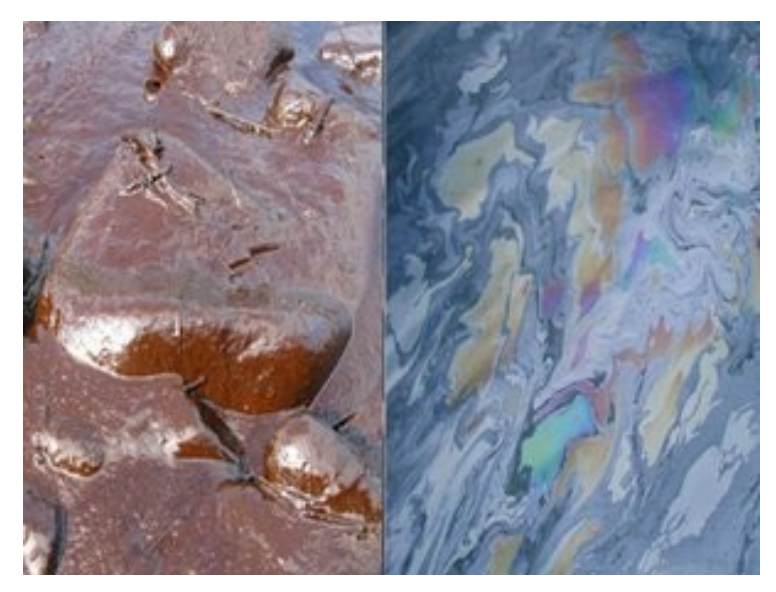

*Figure 2. Persistent oil (left) and non-persistent oil (right). Source: [https://www.itopf.org/knowledge](https://www.itopf.org/knowledge-resources/documents-guides/fate-of-oil-spills/)[resources/documents-guides/fate-of-oil-spills/](https://www.itopf.org/knowledge-resources/documents-guides/fate-of-oil-spills/)*

 $\begin{picture}(160,10) \put(0,0){\vector(0,1){30}} \put(15,0){\vector(0,1){30}} \put(15,0){\vector(0,1){30}} \put(15,0){\vector(0,1){30}} \put(15,0){\vector(0,1){30}} \put(15,0){\vector(0,1){30}} \put(15,0){\vector(0,1){30}} \put(15,0){\vector(0,1){30}} \put(15,0){\vector(0,1){30}} \put(15,0){\vector(0,1){30}} \put(15,0){\vector(0,1){30}} \put(15,0){\vector($ 

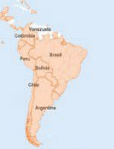

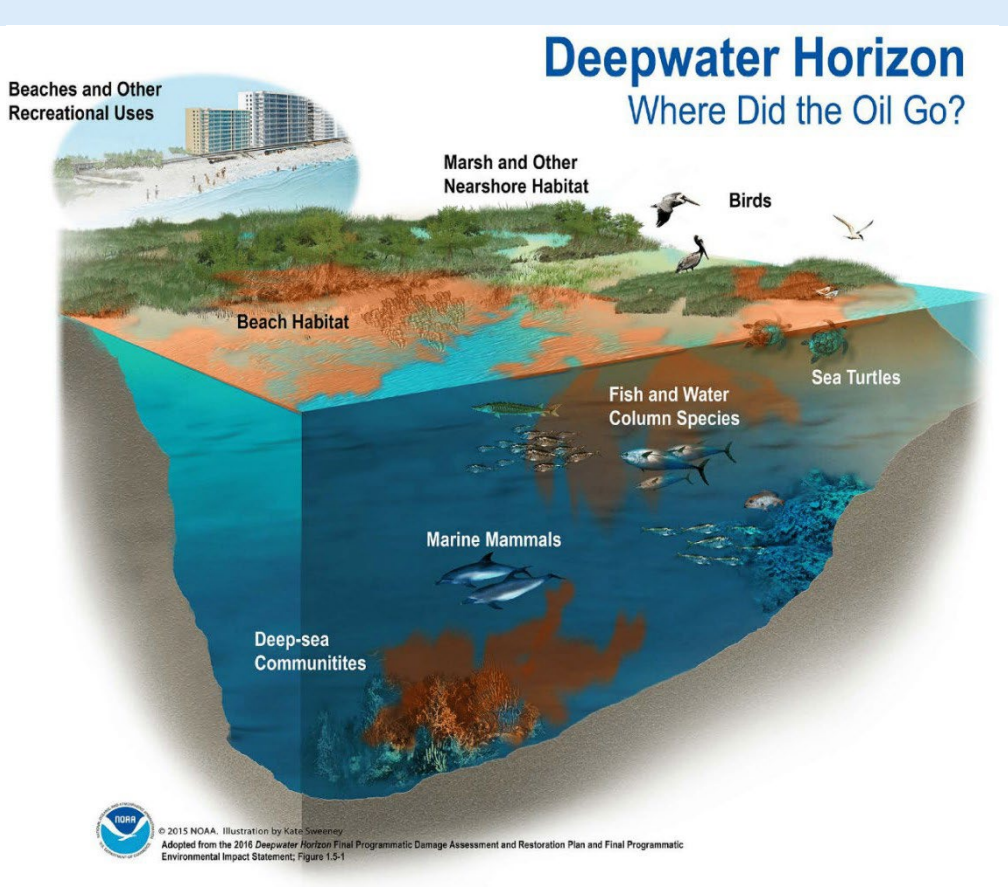

*Figura 3 Derrame de petróleo de Deepwater Horizon. Fuente: NOAA 2015* **G**

## *Preguntas de Investigación Orientadoras* **C**

- *¿Qué sucede cuando el petróleo entra en contacto con el agua?*
- *¿Es posible limpiar un derrame de petróleo?*
- *¿Cuál es el impacto de un derrame de petróleo en las aves?* **I**

### $Concepts$  *científicos*

- Contaminación **I**
- Densidad del agua
- Transparencia del agua

### *Materiales y herramientas*

- Una bandeja grande de aluminio con agua.
- Arena
- Colorante alimentario azul y negro (opcional)
- Aceite vegetal o de motor
- Bolas de algodón
- **Plumas**

- Jabón para platos
- Champú
- **Cuchara**
- Marcador permanente

### **Qué hacer y cómo hacerlo**

- **Inicio**
	- Divida a los participantes en grupos de 2 o 3.
	- Plantee las preguntas guía y luego explique los conceptos científicos necesarios para comenzar la actividad, como densidad y polaridad (consulte la actividad Lámpara de

lava para obtener más información sobre estos conceptos). **L**

## - **Desarrollo A**

- 1. Haga que los estudiantes formen una pendiente de arena en un extremo de una cacerola **R**  grande de aluminio para simular la orilla del océano (asegúrese de que la X no esté cubierta). Se puede agregar colorante alimentario azul al agua para representar un mar **N** azul, pero el agua también se puede dejar como está. ¿Puedes ver la X?
- 2. Mezcle el aceite con el colorante alimentario negro y agréguelo al agua para simular un derrame de petróleo; **N**
- 3. Mueva suavemente las bandejas hacia adelante y hacia atrás para producir ondas y observe el comportamiento del aceite. ¿Puedes ver claramente la X en el fondo de tu sartén?
- 4. Experimente con diferentes herramientas para tratar de encontrar la mejor manera de **A** limpiar el aceite, como esponjarlo con bolas de algodón o quitarlo de la superficie del agua con cucharas o tazas. Después de quitar la mayor parte del aceite, ¿puedes ver la **C** X en el fondo de la sartén? ¿Es más o menos visible que antes de limpiar el aceite? ¿Es más o menos visible que antes del derrame de petróleo?
- 5. Estudia una pluma. Los aceites naturales de una pluma hacen que el agua fluya de ella. **I** Mira cómo se recupera tras el tratamiento del agua.
- 6. Coloca la pluma en una cacerola con agua limpia. ¿Flota? Agítalo y sécalo bien con **V** papel de seda o papel higiénico y ponlo al sol un rato. ¿Sigue teniendo el mismo aspecto después de mojarse?
- 
- 7. Coloca la pluma en una sartén con agua y aceite negro. ¿Qué le pasa?<br>8. Intenta quitar el aceite de la pluma utilizando diferentes productos de limpieza. Seca las plumas con toallas de papel o pañuelos y déjalas al sol. ¿Se ven esponjosos otra vez? **Y**
- 9. Vuelve a colocarlas en una cacerola con agua limpia. ¿Siguen flotando como antes?

- *Cierre Observar:*

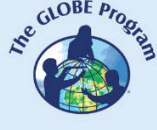

# COMITÉ ACADÉMICO PEDAGÓGICO GLOBE LAC

- ¿Cómo se mueve el petróleo en el agua? ¿Por qué se mueve así (pista: densidad)?
- Compara la transparencia del agua limpia con la del agua contaminada. ¿Hay una diferencia? ¿Cómo afectará eso a las plantas y animales en el agua?
- ¿Cómo se transporta el petróleo a la costa?
- ¿Qué método funcionó mejor para eliminar el aceite?
- ¿ Pudiste quitar todo el aceite?
- ¿Qué pasó con las plumas después de que entraron en contacto con el petróleo?
- ¿Qué pasó con la pluma después de que le quitaron el aceite? ¿Tenía el mismo aspecto que antes de entrar en contacto con el aceite?
- ¿Cuánto tiempo tomó en limpiar las plumas? ¿Qué crees que les sucede a los pájaros cuando el aceite les mancha las plumas? ¿Pueden limpiarse las plumas ellos mismos?

## *Discusión* **L**

¿Se eliminó el aceite por todas partes? ¿Qué tan bien funcionarán sus esfuerzos en caso de **E** un derrame de petróleo real? ¿Qué condiciones podrían ser diferentes? Analice qué **A** materiales utiliza la gente en caso de un derrame de petróleo, como flotadores para evitar que la marea negra se desplace; chupadores (material biológico que aspira el aceite), y cómo **R** estos materiales se corresponden con el material utilizado por los participantes. **N**

# *Pruebas adicionales* **I**

● ¿Cambió el pH después de retirar el aceite del agua? ¿Por qué pasó esto? ¿Cómo crees **N** que afectará esto a la flora y fauna acuática y terrestre?

Lea más sobre derrames de petróleo y limpieza de derrames de petróleo en estos sitios:

- <https://www.noaa.gov/education/resource-collections/ocean-coasts/oil-spills> **A**
- <https://appliedsciences.nasa.gov/what-we-do/disasters/oil-spills> **C**
- <https://www.unep.org/news-and-stories/story/how-manage-damage-oil-spills> **T**

### **Bibliografía V**

- Asif, Zunaira , Zhi Chen, Chunjiang An y Jinxin Dong. 2022. "Impactos ambientales y desafíos **I**  asociados con los derrames de petróleo en las costas". *Revista de Ciencias e Ingeniería Marinas* 10 (6): 762.<https://doi.org/10.3390/jmse10060762> .
- Eckle , Petrissa, Peter Burgherr y Edouard Michaux. 2012. "Riesgo de grandes derrames de **Y**  petróleo: un análisis estadístico después de Deepwater Horizon". *Ciencia y tecnología ambientales* 46 (23): 13002–8.<https://doi.org/10.1021/es3029523> .
- Fingas , Merv . 2016. "Derrames de petróleo y respuesta", enero de 1067–1094. [https://doi.org/10.1007/978-3-319-16649-0\\_43](https://doi.org/10.1007/978-3-319-16649-0_43).
- ITOPF. y "Destino de los derrames de petróleo". ITOPF. [https://www.itopf.org/knowledge](https://www.itopf.org/knowledge-resources/documents-guides/fate-of-oil-spills/)[resources/documents-guides/fate-of-oil-spills/](https://www.itopf.org/knowledge-resources/documents-guides/fate-of-oil-spills/) .

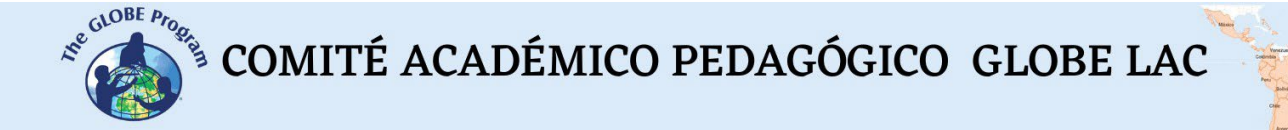

- Saadoun, Ismail MK 2015. "Impacto de los derrames de petróleo en la vida marina". En *Contaminantes emergentes en el medio ambiente: implicaciones actuales y futuras* . IntechOpen .<https://doi.org/10.5772/60455> .
- NOAA. y "Derrames de petróleo en manglares: consideraciones de planificación y respuesta". Consultado el 30 de enero de 2024. [https://response.restoration.noaa.gov/oil-and](https://response.restoration.noaa.gov/oil-and-chemical-spills/oil-spills/resources/oil-spills-mangroves.html)[chemical-spills/oil-spills/resources/oil-spills-mangroves.html](https://response.restoration.noaa.gov/oil-and-chemical-spills/oil-spills/resources/oil-spills-mangroves.html) .

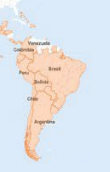

# **Sedimentación y filtración en humedales**

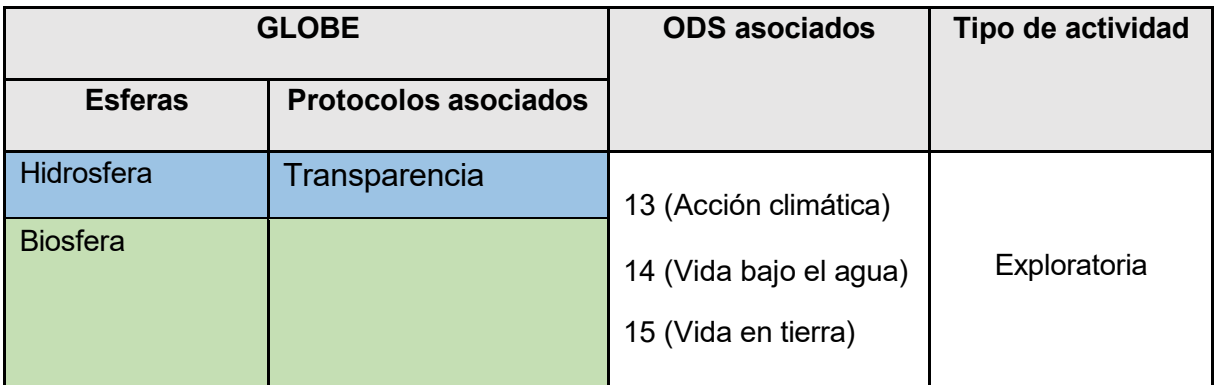

# *Descripción general* **I**

Los participantes crearán un modelo para demostrar cómo las plantas de los humedales reducen **N**  el flujo de agua y contribuyen a la sedimentación de sustancias potencialmente peligrosas. Los participantes también aprenderán cómo las plantas de los manglares retienen sedimentos (= **G**  arena, barro, conchas) para que no terminen en lagos, ríos, arroyos y el océano.

### *Tiempo* **A**

1 clase **C**

### *Requisitos previos*

Conocimientos básicos de ecosistemas, ecología, conservación y meteorología.

# *Nivel escolar* **I**

Alumnos de primaria y secundaria. **V**

### *Objetivo* **I**

Los participantes aprenderán cómo las plantas en los manglares filtran la escorrentía y retienen **T**  sedimentos (= arena, barro, conchas) para que no terminen en lagos, ríos, arroyos y el océano. **Y** 

### *Objetivos didácticos*

- Asimilar cómo funcionan los bosques de manglares.
- Conocer la importancia de los bosques de manglares.
- Comprender la sedimentación y la filtración.

COMITÉ ACADÉMICO PEDAGÓGICO GLOBE LAC

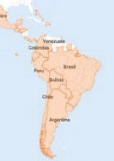

### *Antecedentes*

Un humedal es una superficie de tierra que está cubierta de agua durante todo el año o parte del año. El suelo de los humedales puede encharcarse: esto significa que el suelo está lleno de agua, como una esponja.

La mayoría de las grandes zonas de humedales suelen incluir una combinación de diferentes tipos de sistemas de agua dulce.

Entre 300 y 400 millones de personas viven cerca de los humedales y dependen de ellos. Apoyan el cultivo de arroz, un alimento básico en la dieta de la mitad de la población mundial. Los humedales son importantes porque:

- Almacenar carbono y ayudar a luchar contra el cambio climático.
- Limpiar y filtrar agua, **E**
- Revivir la biodiversidad
- Impulsar el ecoturismo
- Ayudar a proteger la tierra contra la erosión y las inundaciones. **R**

Los humedales adoptan muchas formas, incluidos ríos, marismas, turberas, marismas, **N** estangues, pantanos, billabongs, lagunas, lagos, llanuras aluviales y manglares.

*Sedimentación* : La sedimentación y acumulación de sedimentos. **N** 

*Filtración*: La filtración es el proceso en el que las partículas sólidas de un fluido líquido o **G**  gaseoso se eliminan mediante el uso de un medio filtrante que permite el paso del fluido.

Cuando los humedales atrapan y unen sedimentos para formar suelos, brindan servicios esenciales a las personas y a los ecosistemas adyacentes. Los manglares son bien conocidos y **C** cada vez más apreciados por su papel como defensas costeras: previenen la erosión costera y protegen a las aldeas adyacentes de las marejadas ciclónicas y el aumento del nivel del mar. Al filtrar las partículas en suspensión, los manglares generan agua limpia y protegen los arrecifes **I** de coral adyacentes del exceso de sedimentación.

Garantizar un suministro adecuado de sedimentos en los sistemas de manglares es fundamental para los esfuerzos de conservación y restauración. Los sistemas hidrológicos naturales deben suministrar cantidades adecuadas de sedimentos para evitar, por un lado, la falta de sedimentos **T**  y, por el otro, evitar el exceso de sedimentos. Las raíces aéreas de los manglares retienen sedimentos y previenen la erosión. Al ralentizar el flujo de agua, hacen que el agua se "asiente", **Y** facilitan la sedimentación de los sedimentos y reducen la salida de hojas y ramas caídas.

Por ejemplo, los suelos de los manglares pueden mantenerse o incluso crecer verticalmente hacia arriba mediante la acumulación de sedimentos y materia orgánica. En algunos lugares, el crecimiento vertical puede ser suficiente no sólo para mantener los manglares sino también para seguir el ritmo del aumento del nivel del mar. Los sistemas de manglares que sufren un desequilibrio en el suministro de sedimentos perderán su eficiencia para proporcionar resiliencia

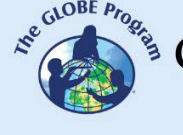

# $\begin{picture}(160,10) \put(0,0){\vector(0,1){30}} \put(15,0){\vector(0,1){30}} \put(15,0){\vector(0,1){30}} \put(15,0){\vector(0,1){30}} \put(15,0){\vector(0,1){30}} \put(15,0){\vector(0,1){30}} \put(15,0){\vector(0,1){30}} \put(15,0){\vector(0,1){30}} \put(15,0){\vector(0,1){30}} \put(15,0){\vector(0,1){30}} \put(15,0){\vector(0,1){30}} \put(15,0){\vector($

costera y agua limpia. Además, cualquier intento de plantar o facilitar la sucesión natural de manglares fracasará si las plántulas no pueden echar raíces en suelos estables. Los suelos de manglares pueden actuar como esponjas contra el exceso de lluvias y las inundaciones, amortiguar la erosión costera y proteger a las comunidades en condiciones climáticas extremas.

Los bosques de manglares también protegen a los peces y otros animales que viven en estas áreas de las sustancias que provienen de la tierra. Cuando las plantas de manglar frenan el agua de lluvia, el lodo (o lodo) que se desprende de la tierra termina alrededor de las raíces y troncos de las plantas. Esto ayuda a proteger el océano de la acumulación de limo y sedimentos (=arena, barro, conchas). Al evitar la acumulación de sedimentos, los manglares garantizan que las branquias de los peces y otros animales acuáticos no se obstruyan y que los huevos de estos animales no se cubran de sedimentos (si esto sucede, no pueden eclosionar). El exceso de sedimentos o limo en el barro también puede ser perjudicial para las plantas que crecen en el agua porque bloquea la luz solar, que es necesaria para la fotosíntesis. También ayuda a proteger el agua de contaminantes, como fertilizantes y productos químicos que a veces se utilizan en la agricultura. Las otras plantas que se encuentran en los bosques de manglares **A** absorben estas sustancias para que no puedan ingresar al agua. Si no existieran los bosques de manglares, estas sustancias contaminarían los ríos, arroyos, océanos y aguas subterráneas.

Cuando las plantas de manglar frenan el agua de lluvia, el lodo o lodo termina alrededor de las **N**  raíces y troncos de las plantas. Esto ayuda a proteger el océano de la acumulación de **I**  sedimentos, que pueden obstruir las branquias de los peces y otros animales acuáticos y hacer que sus huevos desaparezcan en el subsuelo. También ayuda <sup>a</sup> proteger el agua de **N** contaminantes y otras impurezas porque las otras plantas de los humedales que se encuentran **G** allí pueden absorber y utilizar los nutrientes y otras sustancias químicas contenidas en el sedimento. Si los Humedales no existieran, estas sustancias contaminarían los ríos, arroyos, océanos y aguas subterráneas. Tanto los arrecifes de coral como las praderas marinas dependen **A** de la capacidad purificadora del agua de los bosques de manglares cercanos para mantener el **C** agua clara y saludable.

### *Preguntas de Investigación Orientadoras*

- *¿Qué sucede cuando los sedimentos suspendidos en el agua pueden sedimentarse?* **I**
- *¿Qué sucede cuando el agua contaminada atraviesa un bosque de manglares?*

### *Conceptos científicos*

- Contaminación
- Filtración
- Sedimentación
- Erosión

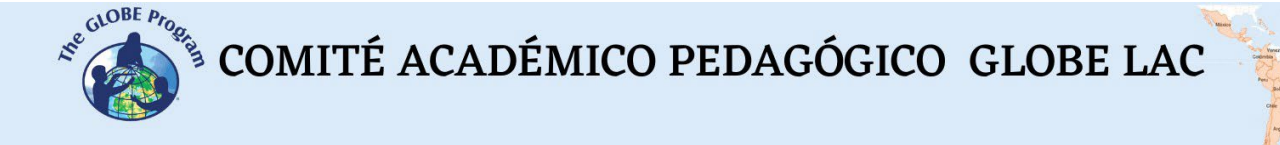

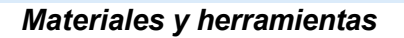

- Botella o jarra de 1 litro (transparente)
- Diferentes tipos de sedimentos, como piedras grandes y pequeñas, arena, partículas finas de arena y arcilla.
- Trozos de esponja;
- Plato plano, trozo de madera o plástico;
- Dos contenedores poco profundos;
- Pegamento

### **Qué hacer y cómo hacerlo**

- - **Inicio**<br>• Divida a los participantes en grupos de 2 o 3.<br>• Plantes las prequntas crientadoras y luego explique los concentos científicos.
	- Plantee las preguntas orientadoras y luego explique los conceptos científicos **A**
	- necesarios para comenzar la actividad. **<sup>R</sup>** Permita que los participantes recolecten diferentes tipos de sedimentos afuera (arena, arcilla y otras ideas) (o pídales que los traigan de casa). **N**
- **Desarrollo I**
- 1. Mezcle los diferentes tipos de sedimentos (arena, arcilla, etc.) en la botella hasta que esté **<sup>N</sup>** llena hasta la mitad o las tres cuartas partes. Luego se vuelve a llenar la botella con agua y se cubre con la tapa. **G**
- 2. Agite la botella hasta que esté todo bien agitado y coloque la botella sobre una mesa (figura 1). Mira el tiempo y comienza la cuenta regresiva.

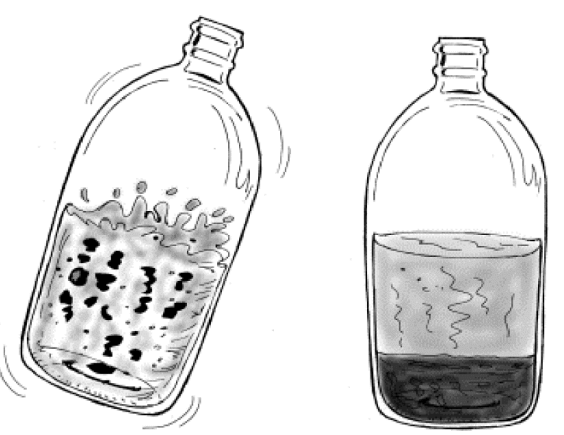

*Figura 1Botellas con sedimentos antes y después de agitar.*

- 3. Revisar la botella con sedimento; Le tomará un tiempo asimilarlo. ¿Cuánto tiempo tardó en asimilarlo todo? ¿Se sedimentó el sedimento en capas, es decir, según el tamaño de las partículas?
- 4. Coloque el plato/madera/plástico en una pendiente en su recipiente (intente apoyarlo en el borde del recipiente). Se supone que esto representa un humedal dañado, donde todas

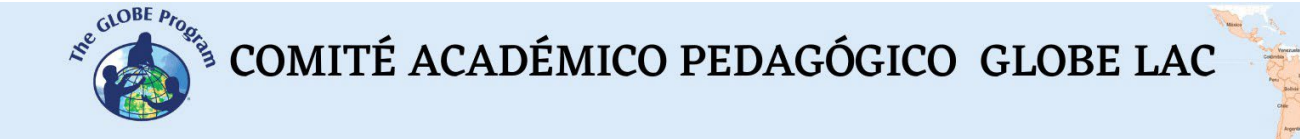

las plantas han muerto o han sido eliminadas. El agua ingresa al 'Humedal' a través de un arroyo, fluye a través del Humedal y termina en un lago u océano.

- 5. Ahora vierte tu mezcla en el plato y deja que fluya hacia el recipiente (figura 2). ¿Cuánto tiempo tarda la mezcla en llegar al recipiente?
- 6. Lavar la tabla y pegarle las esponjas (con el lado áspero hacia abajo). Deje que esto se seque completamente.
- 7. Humedece ligeramente las esponjas. Esto representa ahora un "humedal saludable" donde las plantas, pero también el suelo, garantizan que el cieno y los sedimentos se retengan y no acaben en el océano.
- 8. Haz otra mezcla y repite el paso 3 con el 'Humedal saludable' y el segundo recipiente (figura 2). ¿Cuánto tiempo tarda la mezcla en llegar al recipiente?

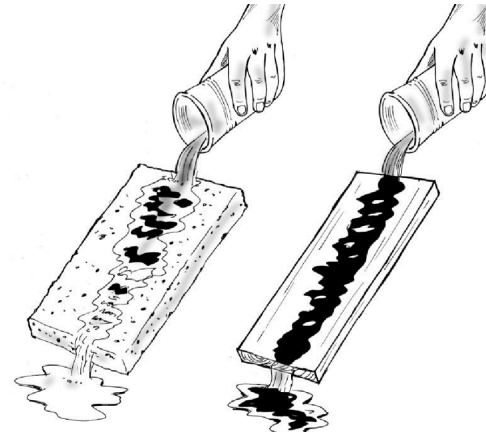

*Figura 2Agua que atraviesa un "humedal saludable" frente a un "humedal dañado".* **G**

- 9. Compare el agua proveniente del 'Humedal dañado' con el agua proveniente del 'Humedal **A** saludable'. ¿Se ve diferente? Si es así, ¿cuál es la diferencia?
- **<sup>C</sup>** *Cierre*

### *Discusión*

- ¿Crees que se hundirían más sedimentos hasta el fondo si el agua fluyera rápida o lentamente?
- ¿Cómo pueden los humedales reducir el flujo de agua (pista: piense en las raíces/plantas **I** en el agua)?
- ¿En qué Humedal el agua escurre más rápido? **T**
- ¿En qué Humedal se producirá mayor sedimentación, el dañado o el sano? ¿Por qué?
- ¿De cuál de los dos 'Humedales' brotará agua más limpia? ¿Por qué? Pon a prueba tu teoría observando la transparencia del agua de ambos humedales utilizando el protocolo de transparencia GLOBE. ¿Tenías razón?
- ¿Qué pasará con el agua que está aguas abajo y adyacente al mar si se cava un canal o pozo en el Humedal?
- ¿Cómo afectará la eliminación o el daño a los humedales a la calidad del agua donde el humedal limita con el mar?
- ¿Cuál será el impacto en los humanos?

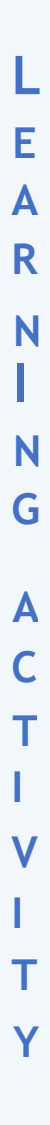

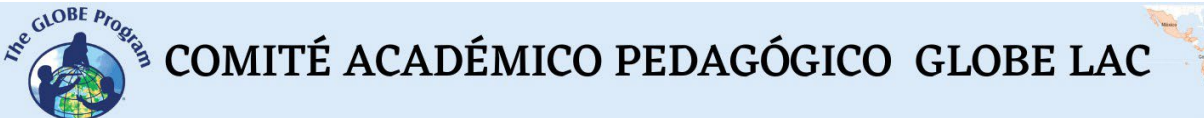

#### **Preguntas adicionales**

- ¿Se te ocurre alguna otra función de los humedales?
- ¿Hay humedales en tu zona? En caso afirmativo, ¿qué tipo de humedales tiene en su área?
- Si es posible, visite un humedal en su área. Intenta averiguar si es un humedal que siempre tiene agua o si hay periodos en los que el humedal está seco. ¿Hay aves migratorias en esta zona?
- ¿Hay ríos o arroyos que desembocan en el humedal? En caso afirmativo, ¿qué tipo de contaminantes pueden expulsar estos cursos de agua al humedal (observe el área circundante de estos ríos y arroyos)?

# **Bibliografía L**

- Anthony, Edward y Marc Goichot . nd *Manual de orientación para la evaluación rápida: flujo de sedimentos en el contexto de la restauración y conservación de manglares* . Consultado el 30 de enero de 2024. [https://wwfint.awsassets.panda.org/downloads/wwf\\_mcr\\_sediment\\_flow\\_in\\_the\\_context\\_of\\_mangrove](https://wwfint.awsassets.panda.org/downloads/wwf_mcr_sediment_flow_in_the_context_of_mangrove_restoration_and_conservation_v6_5_web.pdf) **A** restoration and conservation v6 5 web.pdf.
- UICN. 2018. "Las 'reglas básicas' para una restauración exitosa: sedimentos de manglares". <sup>20</sup> de abril de **R**

- Kim, Kiwoong , Eunseok Seo , Suk- Kyu Chang, Tae Jung Park y Sang Joon Lee. 2016. "Nueva filtración de agua salina en la capa más externa de las raíces de los manglares". *Informes científicos* 6 (1): 20426. **N** <https://doi.org/10.1038/srep20426> . **G**
- Klohmann , CA y JL Padilla- Gamiño . 2022. "Filtración de patógenos: un servicio ecosistémico sin explotar". *Fronteras en las Ciencias Marinas* 9. <https://www.frontiersin.org/articles/10.3389/fmars.2022.921451> .
- Lin, Brenda B. y Jonathan Dushoff . 2004. "Filtración de nutrientes antropogénicos en manglares en el Río **C**  Coco Solo, Panamá". *Gestión de la calidad ambiental: una revista internacional* 15 (2): 131–42. [https://doi.org/10.1108/14777830410523071 .](https://doi.org/10.1108/14777830410523071)
- Niños Mongabay. y "¿Qué son los humedales y cómo podemos protegerlos?" Consultado el <sup>30</sup> de enero **I** de 2024. <https://kids.mongabay.com/wonderful-wetlands/> . **V**
- Santen, P., Pieter Augustinus , BM Janssen- Stelder , S. Quartel y NH Tri. 2007. "Sedimentación en un **I** sistema de manglares estuarinos". *Revista de Ciencias de la Tierra Asiáticas* 29 (febrero): 566–75. <https://doi.org/10.1016/j.jseaes.2006.05.011> . **T**
- Woodroffe, CD, K. Rogers, KL McKee, CE Lovelock, IA Mendelssohn y N. Saintilan . 2016. **Y** "Sedimentación de manglares y respuesta al aumento relativo del nivel del mar". *Revisión anual de ciencias marinas* 8 (1): 243–66. <https://doi.org/10.1146/annurev-marine-122414-034025> .
- WWF. y "¿Qué es un humedal? Y otros ocho datos sobre los humedales". Fondo Mundial para la Vida Silvestre. Consultado el 30 de enero de 202[4.](https://www.worldwildlife.org/stories/what-is-a-wetland-and-8-other-wetland-facts) [https://www.worldwildlife.org/stories/what-is-a-wetland](https://www.worldwildlife.org/stories/what-is-a-wetland-and-8-other-wetland-facts)[and-8-other-wetland-facts .](https://www.worldwildlife.org/stories/what-is-a-wetland-and-8-other-wetland-facts)

<sup>201</sup>[8.](https://www.iucn.org/news/forests/201804/ground-rules-successful-restoration-mangrove-sediments) [https://www.iucn.org/news/forests/201804/ground-rules-successful-restoration-mangrove-](https://www.iucn.org/news/forests/201804/ground-rules-successful-restoration-mangrove-sediments) **N** [sediments](https://www.iucn.org/news/forests/201804/ground-rules-successful-restoration-mangrove-sediments) .

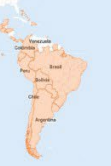

# **Ósmosis de ositos de goma**

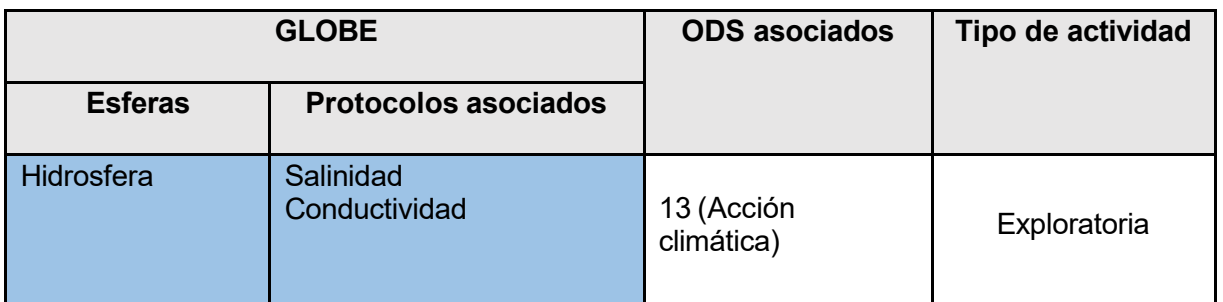

### *Descripción general* **R**

Los participantes entenderán cómo funciona la densidad. **N**

**Tiempo I I** 30 minutos **I** 30 minutos **I** 30 minutos **I** 30 minutos **I** 30 minutos **I** 30 minutos **I** 30 minutos **I** 30 minutos **I** 30 minutos **I** 30 minutos **I** 30 minutos **I** 30 minutos **I** 30 minutos **I** 30 minutos

*Requisitos previos* Ninguno

*Nivel escolar* **A** Estudiantes de escuela primaria.

# *Objetivo* **T**

Esta actividad ayudará a los participantes a comprender el concepto de densidad y cómo la **I** densidad del agua puede cambiar con la temperatura.

### *Objetivos didácticos*

- Comprender la densidad y la gravedad específica;
- Comprensión de la ósmosis;

### *Fondo*

La densidad es la "ligereza" o "pesadez" de materiales del mismo tamaño. La densidad indica qué tan grandes son las moléculas y qué tan cerca están entre sí en una sustancia determinada. Cuanto más grandes y más juntas estén las moléculas, mayor será la densidad de la sustancia (figura 1). La densidad está determinada por el peso de algo en comparación con su volumen. Decimos que una cuchara de metal tiene mayor densidad que una cuchara de madera del mismo

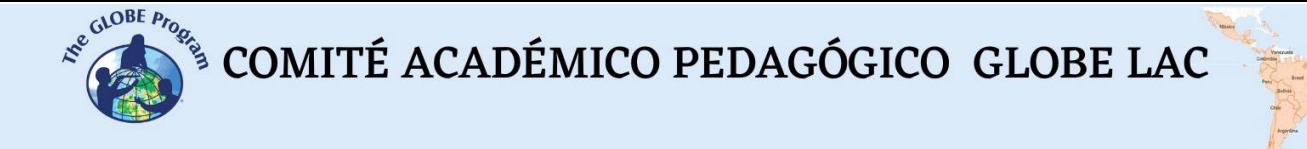

tamaño porque la cuchara de metal es más pesada. ¿Qué tiene mayor densidad: una pelota de tenis o una pelota de hierro del mismo tamaño?

La densidad del agua es aproximadamente 1 gramo por mililitro; sin embargo, esto puede cambiar si

- Cambie la temperatura, por ejemplo, el agua caliente tiene una densidad menor que el agua fría y por esa razón el agua caliente flota como un cuerpo sobre el agua fría.
- Añádale otras sustancias, por ejemplo, el agua salada es más densa (1025 kg/m3) que la dulce (1000 kg/m3) debido a todas las sales que se disuelven en el agua.

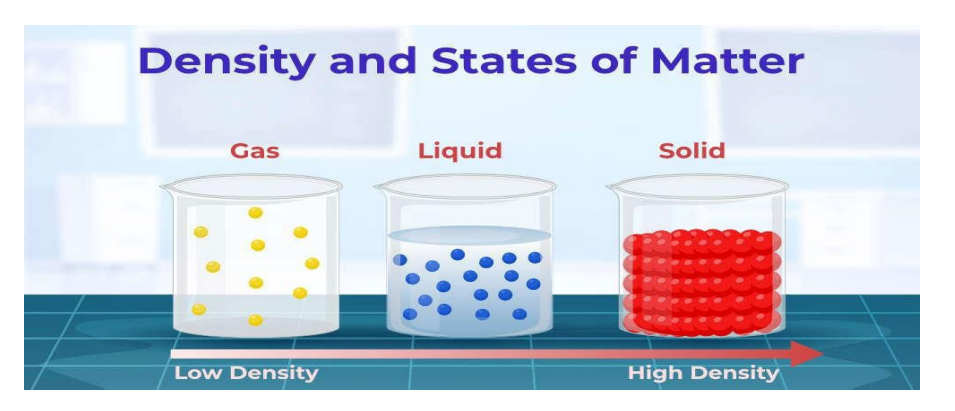

*Figure 1 Density and states of matter. Source: https://media.geeksforgeeks.org/wpcontent/uploads/20230311110034/Density.jpg*

El experimento del osito de goma tiene que ver con la ósmosis (figura 2). Este es el proceso por el cual el agua pasa de un área con mucha agua a un área con menos agua, por ejemplo, de una solución con mucha agua a una solución altamente concentrada (menos agua). El osito de goma es semipermeable. ¿Qué significa eso? Puede pasar moléculas de agua pero no moléculas **C** grandes. **T**

En su cuerpo, la membrana celular regula lo que entra y sale de sus células mediante ósmosis. **I** Las diferentes concentraciones de azúcar, proteínas, ADN y agua entre el interior y el exterior de la célula garantizan que los materiales puedan entrar y salir de la célula. Pero a diferencia de **V**  nuestros ositos de goma, que son semipermeables, nuestras células son selectivamente permeables; lo que significa que este proceso solo permite que material específico entre y salga de la membrana celular. **T**

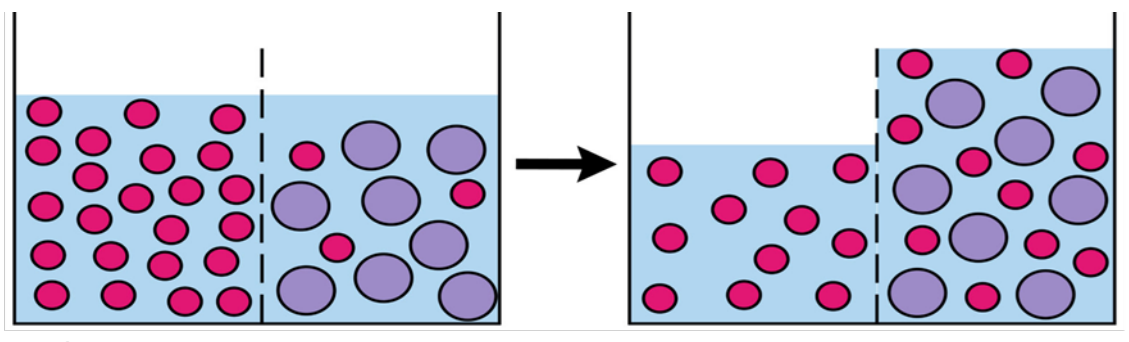

*Figura 2 Ósmosis. Los puntos rojos representan agua y el punto violeta son las partículas de soluto. Las moléculas de agua atraviesan la membrana para reducir la concentración de la solución. Observe cómo las partículas de soluto no pueden atravesar la membrana. Fuente: https:/[/www.science-sparks.com/wp](http://www.science-sparks.com/wp-)content/uploads/2018/09/Osmosis-Diagram-1536x536.jpeg* **E**

El agua de mar tiene una densidad mayor que el agua pura. Esto se debe a que el agua de mar **A**

contiene una gran cantidad de sustancias químicas que provocan una alta salinidad, la alta **R** salinidad hace que el agua sea densa. Cuanto mayor es la salinidad, mayor es la densidad (más sal en el agua). La densidad del agua de mar juega un papel importante en la generación **N** de corrientes oceánicas y la circulación del calor. El agua densa se hunde debajo del agua menos densa (¿Crees que el agua densa tiene una temperatura mayor o menor que el agua menos densa?).

El agua profunda es más densa que el agua poco profunda. Las moléculas de agua están más juntas debido al peso del agua que está encima y empuja hacia abajo. Las precipitaciones, la **G** evaporación y la radiación solar pueden provocar que la salinidad y la temperatura del océano suban y bajen, afectando posteriormente a la densidad y provocando que el agua se hunda o suba. Este principio impulsa las corrientes oceánicas profundas que circulan por el mundo.

Como resultado del cambio climático, el océano está absorbiendo gradualmente calor adicional. **C** Incluso el más mínimo aumento de temperatura puede tener un gran impacto. Por ejemplo, si subes la temperatura de 1 litro de agua, de 20°C a 21°C. Aumentaría de volumen en 0,21 mililitros. Esto puede parecer un aumento pequeño, pero el océano contiene alrededor de 1.400.000.000 de kilómetros cúbicos de agua. Incluso un pequeño aumento equivale a un

aumento muy grande de volumen y provoca un aumento sustancial del nivel del mar. **V**

### *Preguntas de investigación orientadoras* **I**

● *¿Qué pasa cuando pones el osito de goma en el agua con sal y azúcar?* **T** 

### *Conceptos científicos*

- Densidad
- **Ósmosis**

### *Materiales y herramientas*

Un paquete de ositos de goma

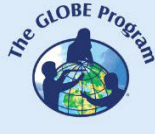

# 

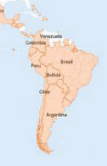

- **Sal**
- Azúcar
- 4 tazones
- Agua
- Opcional: cronómetro y escala o regla.

### **Qué hacer y cómo hacerlo**

- **Inicio**

En el caso de un grupo grande, dividir a los participantes en grupos de 2 personas. Entregue

caliente). a cada grupo 3 tazones de agua de la misma temperatura (temperatura ambiente, fría o **L <sup>E</sup>** - **Desarrollo**

- 1. Vierta la misma cantidad de agua en 3 platos y mida la temperatura. Los tazones deben tener suficiente agua para cubrir los ositos de goma por completo.
- 
- 2. Agrega sal al agua en 1 de los tazones y azúcar en otro. **<sup>N</sup>** 3. Coloque un osito de goma rojo en cada tazón. Reserva 1 osito de goma para usarlo más tarde y compararlo. ¡Ahora tenemos que esperar (poner en marcha el cronómetro)!
- 4. Después de un tiempo, verás que uno de tus ositos de goma comienza a hincharse. ¿Qué **N** tan grande puede llegar a ser? Depende de usted descubrirlo.
- 5. Ahora compare el osito de goma hinchado con el osito de goma normal. ¿Ves alguna **G** diferencia? ¿Sabes lo que pasó?
- 6. Repita el experimento con agua caliente. Mida la temperatura del agua antes de continuar el experimento. ¿Hay una diferencia?
- 7. Repita el experimento con agua fría. Mida la temperatura del agua antes de continuar el **C** experimento. ¿Hay una diferencia? ¿Cómo afectó la temperatura al experimento? **T**
- *Cierre* **I**

### *Discusión* **V**

Este proceso ocurrió mucho más rápido cuando el osito de goma estaba en agua pura porque la **I** diferencia de concentración de agua entre el agua pura y el osito de goma era mayor. El osito de goma en el agua salada no se hinchó tan rápido porque la diferencia de concentración de agua entre el agua salada y el osito de goma era menos diferente. A esta diferencia la llamamos **gradiente de concentración** . El osito de goma en el agua salada tampoco creció tanto porque el agua dejó de moverse en el osito de goma una vez que la concentración de agua en el osito de goma y en el agua salada se volvió igual.

### *Pruebas adicionales*

1. Pruebe diferentes cantidades de sal o azúcar en el agua. ¿Puedes predecir el cambio de tamaño a medida que aumenta la concentración de sal o azúcar en el agua?

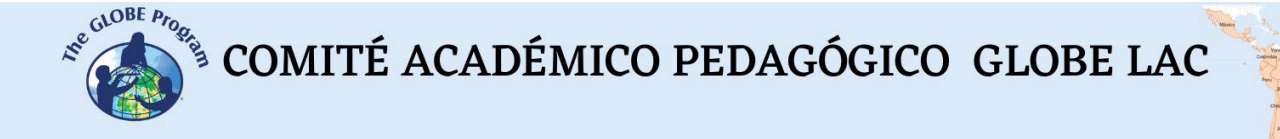

- 2. ¿Qué pasa si pruebas esto con agua fría y caliente?
- 3. ¿Importa el color del osito de goma?
- 4. ¿Existe algún cuerpo de agua en su área? ¿Cómo cambia la densidad después de que llueve? ¿O cuando esté seco? ¿Hay otros cambios en el agua (por ejemplo, el agua es más clara, más oscura/más turbia)? ¿Cómo se puede medir este cambio? Puede utilizar la conductividad GLOBE (para cuerpos de agua dulce como ríos, lagos o estanques) o el protocolo de salinidad GLOBE (para cuerpos de agua salada como lagos salados) para medir este cambio.

### **Bibliografía**

- Británica. 2023. "Ósmosis". 14 de diciembre de 2023. <https://www.britannica.com/science/osmosis> .
- Comunicaciones, Dick Jones. y "Osmosis: todo lo que sabes al respecto es (probablemente) incorrecto". Consultado el 31 de enero de 202[4.](https://phys.org/news/2013-04-osmosis-wrong.html) [https://phys.org/news/2013-04-osmosis-](https://phys.org/news/2013-04-osmosis-wrong.html) **A**  [wrong.html](https://phys.org/news/2013-04-osmosis-wrong.html) .
- "Densidad." y Britannica Kids. Consultado el 30 de enero de 2024. <https://kids.britannica.com/students/article/density/599545> .
- "Ósmosis: definición, presión osmótica, fórmula, ejemplos y preguntas frecuentes". 2022. **I** *GeeksforGeeks* (blog). 25 de enero de 202[2.](https://www.geeksforgeeks.org/osmosis-and-osmotic-pressure/) [https://www.geeksforgeeks.org/osmosis-and](https://www.geeksforgeeks.org/osmosis-and-osmotic-pressure/)[osmotic-pression/](https://www.geeksforgeeks.org/osmosis-and-osmotic-pressure/) .
- UCAR. y "Aumento del nivel del mar". UCAR| Centro de Educación Científica. <https://scied.ucar.edu/learning-zone/climate-change-impacts/rising-sea-level> .
- "Densidad del agua | Servicio Geológico de Estados Unidos". Consultado el 30 de enero de 2024. <https://www.usgs.gov/special-topics/water-science-school/science/water-density> . **C**
- "¿Cuál es la densidad del agua? Fórmula, factores, ejemplos y preguntas frecuentes ". 2022. **T** *GeeksforGeeks* (blog). 20 de mayo de 2022. [https://www.geeksforgeeks.org/density-of](https://www.geeksforgeeks.org/density-of-water/)[water/](https://www.geeksforgeeks.org/density-of-water/)

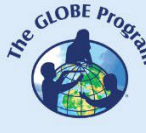

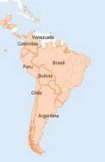

# **Lámpara de lava**

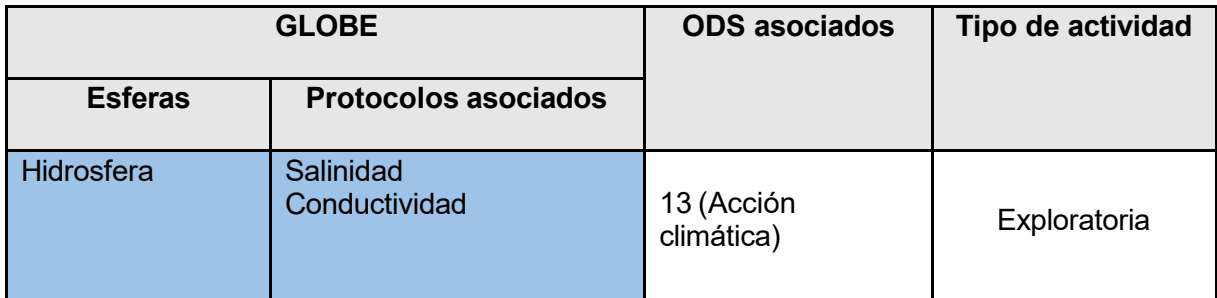

### *Descripción general*

Los participantes comprenderán cómo funcionan la densidad y la polaridad. **E**

*Tiempo* **A** <sup>30</sup> minutos **R**

## *Requisitos previos* **N** Ninguno **I**

*Nivel escolar* **<sup>N</sup>** Estudiantes de escuela primaria.

### *Objetivo*

Esta actividad ayudará a los participantes a comprender el concepto de densidad y polaridad y **A** cómo la densidad del agua puede cambiar con la temperatura. **C**

### *Objetivos didácticos* **T**

- Comprender la densidad y el impacto de la temperatura sobre la densidad; **I**
- Conocer la polaridad y cómo los fluidos polares y no polares interactúan entre sí.

## *Antecedentes* **I**

**La densidad** es la "ligereza" o "pesadez" de materiales del mismo tamaño. Indica qué tan **T** grandes son las moléculas y qué tan cerca están entre sí en una sustancia determinada. Cuanto más grandes y más juntas estén las moléculas, mayor será la densidad de la sustancia. La **Y** densidad está determinada por el peso de algo en comparación con su volumen. Decimos que una bola de metal tiene mayor densidad que una bola de madera del mismo tamaño porque la bola de metal es más pesada.

**La polaridad** es la cualidad de tener dos polos con cargas opuestas. Cuando los átomos se combinan para formar una molécula, comparten o intercambian electrones. Los verdaderos compuestos moleculares se forman cuando dos o más átomos comparten electrones, dando como resultado lo que se llama **enlace covalente** . Estos vínculos son muy fuertes y requieren

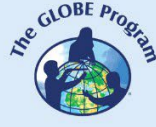

COMITÉ ACADÉMICO PEDAGÓGICO GLOBE LAC

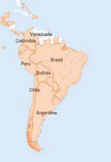

mucha energía para romperse. Los compuestos formados con enlaces covalentes no conducen electricidad, no tienen carga positiva ni negativa y se denominan

**No polares** porque no son muy solubles en agua. Las moléculas de aceite no son polares, por eso el aceite y el agua no se mezclan.

**polares** , por el contrario, son fácilmente solubles en agua. Se forman cuando los átomos intercambian un electrón para formar un enlace llamado **enlace iónico** . Estos enlaces son fuertes porque los átomos se han vuelto más estables debido a la pérdida o ganancia de un electrón (lo que se llama ionización). Las moléculas formadas a partir de enlaces iónicos no son verdaderas moléculas porque los electrones no se comparten sino que se intercambian. Las moléculas de agua son "polares" porque tienen una carga eléctrica desequilibrada que atrae a otros átomos. El extremo de la molécula con los dos átomos de hidrógeno está cargado positivamente. El otro extremo, con el oxígeno, está cargado negativamente. Al igual que en un imán, donde los polos norte son atraídos por los polos sur ("los opuestos se atraen"), el extremo

positivo de la molécula de agua se conectará con el extremo negativo de otras moléculas. **E**

Siempre que tenemos un derrame de petróleo en el medio ambiente, podemos verlo flotar en el **A** agua. Un derrame de petróleo se refiere a la liberación accidental de petróleo al medio ambiente,

que generalmente ocurre en cuerpos de agua como océanos, ríos o lagos. Los derrames de **R** petróleo tienen importantes consecuencias ambientales y ecológicas. Debido a que el petróleo tiene moléculas no polares y una densidad más baja, forma una capa gruesa en la superficie del **N** agua. Esto evita que una cantidad suficiente de luz solar entre en la superficie y también reduce el nivel de oxígeno disuelto en el agua, lo que daña la vida marina.

## *Preguntas de Investigación Orientadoras* **N**

- *¿Qué sucede cuando mezclas el aceite y el colorante alimentario con el agua?*
- *¿Qué pasa cuando pones pastillas efervescentes en el agua?* **A**

# *Conceptos científicos* **C**

- Densidad **T**
- Polaridad

# *Material:* **V**

- Una botella de plástico limpia, intenta usar una con lados lisos.
- Agua
- Aceite vegetal (o puedes usar aceite mineral o de bebé en su lugar, y también usar aceite **T** vegetal desechado que esté filtrado)
- Tabletas efervescentes (como Alka Seltzer)
- Colorante alimenticio

### **Qué hacer y cómo hacerlo**

- *Inicio*

COMITÉ ACADÉMICO PEDAGÓGICO GLOBE LAC

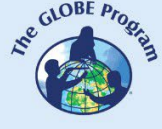

Plantee las preguntas orientadoras y luego explique los conceptos científicos necesarios para comenzar la actividad.

### - *Desarrollo*

- 1. Llene la botella aproximadamente 1/4 (1 cuarto) con agua.
- 2. Vierte el aceite vegetal en la botella hasta que esté casi llena. Es posible que desees utilizar una taza medidora con pico o embudo. Es posible que tengas que esperar unos minutos hasta que se separe el aceite y el agua.
- 3. Agrega unas gotas de tu colorante alimentario favorito. Observe cómo el color se hunde a través del aceite. ¿Las gotas de tinte se mezclaron inmediatamente con el agua o flotaron durante unos minutos?
- 4. Rompa la tableta efervescente por la mitad y deje caer un poco en el frasco.
- 5. Puede tomar una linterna, apagar las luces y dejar caer otra media tableta en el frasco. Alumbra tu linterna a través de la botella, ahora tienes tu propia lámpara de lava. **E**
- *Cierre* **A**

### *Discusión* **R**

- 1. ¿Por qué el aceite flota en el agua (pista: hay dos razones para esto)? **N**
- 2. ¿Por qué el colorante alimentario se mezcla con el agua pero no con el aceite? **I**
- 3. Cuando agregas la tableta, se hunde hasta el fondo y comienza a disolverse. Al disolverse, produce gas, dióxido de carbono. ¿Por qué las burbujas flotan hasta la **N** superficie (pista: piense en la densidad del agua en diferentes estados)? Las burbujas de **G** aire hacen subir un poco de agua coloreada. Cuando el aire sale de la burbuja de agua coloreada, el agua se hunde. ¿Por qué crees que esto ocurre?
- 4. Las lámparas de lava reales utilizan un líquido polar y no polar, pero en lugar de pastillas **A** efervescentes, utilizan una lámpara para hacer subir el líquido más denso. ¿Cómo ayuda **<sup>C</sup>** la lámpara a que el líquido más denso suba? ¿Qué pasa cuando llega a la cima?

### *Experimentos adicionales*

- ¿Qué sucede cuando se tapa el frasco después de dejar caer la tableta efervescente?
- ¿Qué pasa si se le cae una tableta entera?
- Cuando deje de burbujear, espolvorea un poco de sal en tu lámpara de lava. ¿Lo que **<sup>I</sup>** está sucediendo?

Si bien mezclar aceite y agua en lámparas de lava es genial, ¿qué pasaría si el petróleo se **Y** derramara en un cuerpo de agua utilizado por animales, plantas o humanos? Si tiene curiosidad sobre los derrames de petróleo en el medio ambiente, ¡mire el experimento sobre derrames de petróleo!

### *¿Cómo deshacerse adecuadamente del aceite usado?*

No arrojes aceite usado por el desagüe o el inodoro, ya que causará todo tipo de problemas. En su lugar, coloque el aceite en un recipiente no reciclable viejo o usado con tapa (como un  $\begin{picture}(160,10) \put(0,0){\vector(0,1){30}} \put(15,0){\vector(0,1){30}} \put(15,0){\vector(0,1){30}} \put(15,0){\vector(0,1){30}} \put(15,0){\vector(0,1){30}} \put(15,0){\vector(0,1){30}} \put(15,0){\vector(0,1){30}} \put(15,0){\vector(0,1){30}} \put(15,0){\vector(0,1){30}} \put(15,0){\vector(0,1){30}} \put(15,0){\vector(0,1){30}} \put(15,0){\vector($ 

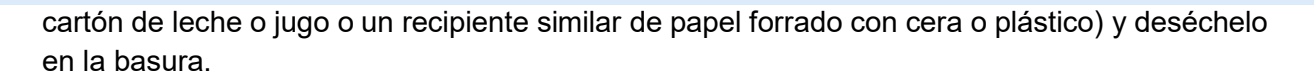

### **Bibliografía**

- Sociedad Química Americana. nd-a. "Lección 5.1: El agua es una molécula polar". Sociedad Química Americana. Consultado el 31 de enero de 2024. <https://www.acs.org/middleschoolchemistry/lessonplans/chapter5/lesson1.html>
	- ——— nd-b. "Simulaciones y videos para la lección 5.1: El agua es una molécula polar". Sociedad Química **Americana.** <https://www.acs.org/middleschoolchemistry/simulations/chapter5/lesson1.html>
- Murmson , Serm . 2018. "Cómo explicar la polaridad". Ciencia . 14 de mayo de 2018. <https://sciencing.com/explain-polarity-42255.html> .
- Diversión científica. y "Lámpara de lava". Diversión científica. Consultado el <sup>31</sup> de enero de 2024. **E** <https://www.sciencefun.org/kidszone/experiments/lava-lamp/> . **A**
- Centro de aprendizaje de ciencias Pokapū Akoranga Pūtaiao . 2010. "Densidad del océano". Centro de aprendizaje científico. 22 de junio de 2010. <https://www.sciencelearn.org.nz/resources/687-ocean-density> . **N**
- "Densidad del agua | Servicio Geológico de Estados Unidos". Consultado el 30 de enero de 2024. <https://www.usgs.gov/special-topics/water-science-school/science/water-density> .
- "¿Cuál es la densidad del agua? Fórmula, factores, ejemplos y preguntas frecuentes ". 2022. **N**  *GeeksforGeeks* (blog). 20 de mayo de 2022. [https://www.geeksforgeeks.org/density-of-](https://www.geeksforgeeks.org/density-of-water/) **G**  [water/](https://www.geeksforgeeks.org/density-of-water/) .

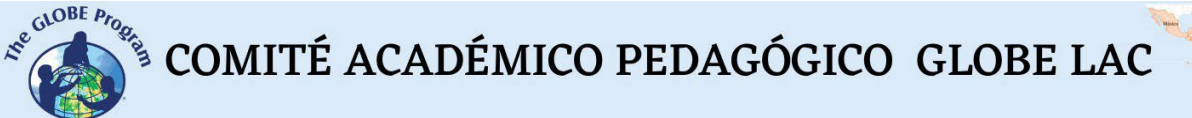

# **El sargazo en las costas**

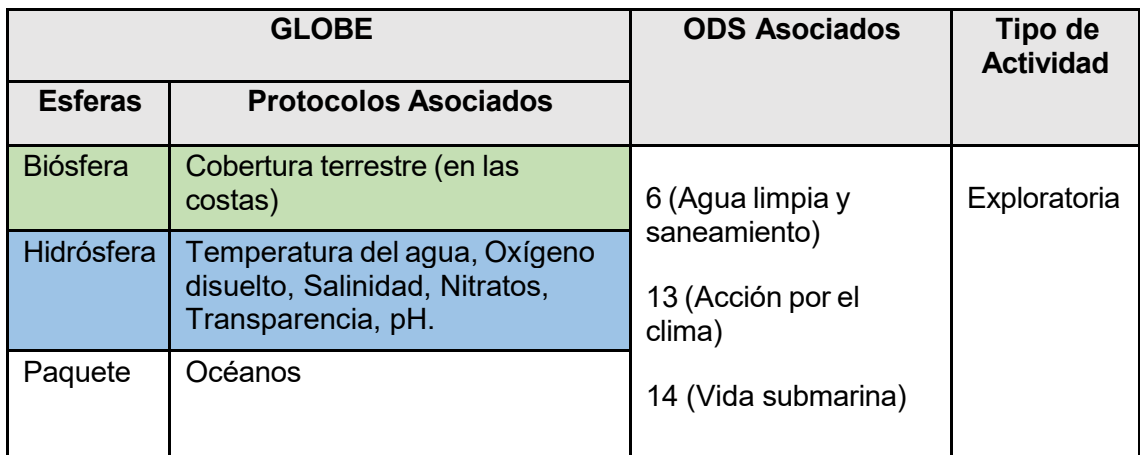

# *Visión General* I

Se analiza información de imágenes satelitales procesadas con el Índice de Algas **M** Flotantes y mapas para determinar los impactos del crecimiento de sargazo a escala local y regional. Se compara información actual con el evento de floración masiva ocurrido en 2018. Los estudiantes analizan los impactos locales y regionales; los **G**  posibles usos comerciales del sargazo y exploran formas de participación de ciencia ciudadana. **E**

### *Tiempo* **N**

3 o 4 clases **E**

### *Requisitos previos* **S**

Conocimiento básico de ecosistemas, redes tróficas, poblaciones, meteorología, corrientes marinas, calidad de agua y TIC. Habilidad para interpretar imágenes satelitales y mapas. Habilidad para localizar puntos usando latitud y longitud.

### *Nivel escolar* **T**

Estudiantes últimos años de primaria, secundaria y universitarios **E** 

### *Objetivo general*

Analizar el fenómeno "Gran cinturón de Sargazo del Atlántico" y sus impactos en las costas del Caribe.

### *Objetivos didácticos* **L**

• Conocer el impacto del fenómeno "Gran cinturón de Sargazo del Atlántico" en las costas del Caribe en las actividades humanas, la salud y el ambiente.

A  $\mathsf{\Gamma}$ T I V I D A D **L I A S A E S T**
- Interpretar imágenes satelitales procesadas con el Índice de Algas Flotantes y mapas de diferentes áreas costeras del Caribe.
- Analizar las temporadas anuales de florecimientos masivos de sargazos y comparar con los años de mayor impacto.
- Explorar información sobre posibles contribuciones como científicos ciudadanos

#### *Introducción*

Las macroalgas denominadas sargazo o "alga marina" es un conjunto de especies pertenecientes al género *Sargassum* que incluyen grandes algas marrones o verde negruzcas que contienen vesículas llenas de gas que les permite flotar. El sargazo es muy abundante y forma grandes masas flotantes en océano abierto que pueden extenderse por muchos kilómetros. Históricamente se encontraba en un área entre el Golfo de México y en el Océano Atlántico Norte formando el Mar de los Sargazos. El sargazo proporciona hábitat, alimento, refugio y zonas de reproducción a muchas especies marinas como peces, tortugas marinas, aves marinas, cangrejos, camarones y otras. Algunas especies viven toda su vida en este hábitat como el pez sargazo, otros solo viven en las primeras etapas de su vida, entre ellos, peces de importancia comercial como mahi mahi, jureles y serviolas. Cuando el sargazo pierde su flotabilidad se hunde llegando al lecho marino proporcionando energía en forma de carbono a los peces e invertebrados de las profundidades marinas, contribuyendo a la red alimentaria de las profundidades.

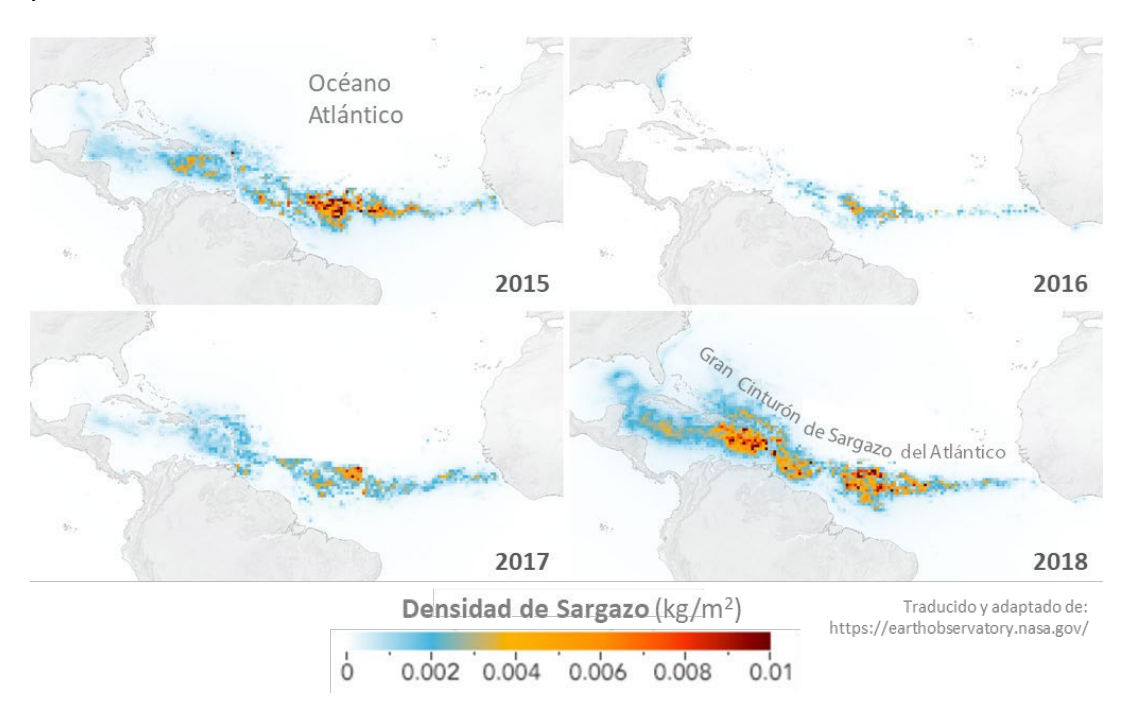

*Fig. 1. Cambios en las densidades de sargazo*

La presencia de sargazo en las costas del Caribe ha sido constante en el tiempo, pero a partir de 2011 comenzaron a llegar cantidades masivas de sargazo transportadas por las corrientes afectando a diferentes localidades a lo largo del año. En los años siguientes se incrementaron las floraciones alcanzando dimensiones nunca antes vistas en 2018. Los científicos denominaron "Gran cinturón de Sargazo del Atlántico" a este fenómeno. Estas floraciones generaron impactos económicos (en: turismo, pesca,

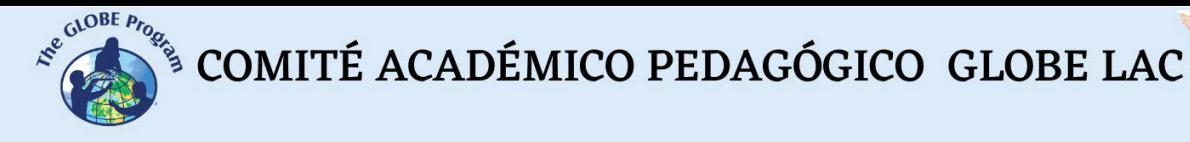

actividades náuticas), ambientales (perturbación de especies marinas porque al hundirse en grandes cantidades puede asfixiar a los corales, manglares y pastos marinos, también produce erosión de playas) e incluso sanitarias (la descomposición de las algas libera gases, entre ellos sulfuro de hidrógeno que emite un olor similar a huevos podridos y se han detectado casos de náuseas, dolores de cabeza, erupciones cutáneas y dificultades respiratorias). Ver el [video](https://youtu.be/qFcrIfDoYXw) "*El sargazo enferma al caribe mexicano*" y los artículos ["El Caribe se](https://bit.ly/3deu6yX) une contra el sargazo" y ["¿Podrá la ciencia resolver el problema](https://bit.ly/3JDdLQB) [de las algas en las playas del Caribe?"](https://bit.ly/3JDdLQB)

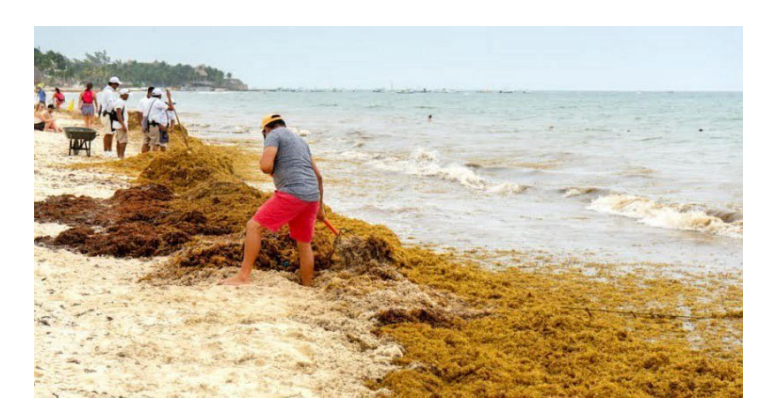

*Fig. 2. Recolección de sargazo en las costas de México. Fuente: https://quintanaroohoy.com*

Las imágenes satelitales brindan un aporte valioso al monitoreo de algas y a la predicción de su arribo a las costas. Los muestreos directos en el océano también son de gran relevancia para conocer la calidad del agua. Si bien se requiere más investigación sobre las grandes floraciones de sargazo, los científicos sugieren que este cinturón de algas se forma por el aporte de nutrientes clave. En primavera y verano principalmente por la descarga del río Amazonas, pero también el Orinoco y otros ríos que agregan nutrientes, que pueden haber aumentado en los últimos años debido al incremento de la deforestación y el uso de fertilizantes en las cuencas. En el invierno se produce el afloramiento de nutrientes desde las aguas profundas a las superficiales frente a la costa occidental de África donde crece el sargazo. Luego las corrientes oceánicas transportan el sargazo hacia diferentes regiones. La salinidad y las temperaturas también influyen en el crecimiento del sargazo. Para detectar el sargazo en imágenes satelitales y monitorear sus movimientos se utiliza el Índice de Algas Flotantes (conocido por sus siglas en inglés como FAI - Floating Algae Index), recientemente se incorporó el índice AFAI (Alternative Floating Algae Index) y se están desarrollando otros específicos para diferenciar el sargazo de otras algas flotantes.

Gestionar grandes cantidades de sargazo es un desafío económico, de infraestructura y de equipamiento para su recogida, transporte y almacenamiento. Se están explorando formas de aprovechar el sargazo en la industria química y alimentaria con la producción de geles, como fertilizantes, biogás, forraje, extracción. Las principales dificultades para su aprovechamiento es la variación anual del volumen de sargazos que llega a las costas y su rápida descomposición.

#### *Preguntas de investigación orientadoras*

- ¿Qué es el sargazo y cuál fue su área histórica de distribución?
- ¿Cuál es el rol del sargazo en los ecosistemas marinos?

- - ¿Qué impacto tienen los fenómenos de floraciones masivas? ¿Qué es el "Gran cinturón de Sargazo del Atlántico"?
	- ¿Cuáles son las posibles causas de las floraciones masivas de sargazo?
	- ¿Cómo varían los sitios y las densidades de sargazo que llega a las costas a lo largo del año?
	- ¿Cuál es la tendencia de la variación anual?
	- ¿El sargazo afectó a tu localidad? ¿Qué impactos detectaste?

#### *Conceptos científicos*

- **Ecosistemas**
- Cambios en las poblaciones de algunas especies
- Interrelaciones de materia y energía en los ecosistemas
- Corrientes oceánicas
- Riesgos ambientales y vulnerabilidad

#### *Materiales y herramientas*

*Video:*

El País (2019) *El sargazo enferma al caribe mexicano*. YouTube <https://youtu.be/qFcrIfDoYXw>

#### *Artículos:*

- 1. Guzmán Hormazábal, L. (2019) *El Caribe se une contra el sargazo*. SciDev.Net <https://bit.ly/3deu6yX>
- 2. Jolley, A. (2021) México: ¿Podrá la ciencia resolver el problema de las algas en las playas del Caribe? National Geographic.<https://bit.ly/3JDdLQB>

*Imágenes satelitales procesadas con el Índice de Algas Flotantes* (conocido por sus siglas en inglés como FAI - Floating Algae Index) del monitoreo online de sargazo:

- 1. CERMES. Sargassum. Outlook Bulletin. <https://bit.ly/3SCZEPh>
- 2. NOAA. AOML (2022) *Experimental Weekly Sargassum Inundation Report*. <https://bit.ly/3SvKATC>
- 3. SIMAR (2022) Cobertura diaria del Sargazo (acumulado de 7 días previos) <https://bit.ly/3QpZE3b>
- 4. USF (2022) *CARICOOS. Imágenes de Algas Flotantes (Sargazo)* <https://bit.ly/3zFCGP1>
- 5. USF. OOL (2022) *Satellite-based Sargassum Watch System (SaWS)*. <https://bit.ly/3PcDPDb>

#### *Qué hacer y cómo hacerlo*

- 1. *Inicio*
- 1. Miren el [video](https://youtu.be/qFcrIfDoYXw) "*El sargazo enferma al caribe mexicano*" y lean los artículos "El [Caribe](https://bit.ly/3deu6yX) [se une contra el sargazo"](https://bit.ly/3deu6yX) y ["¿Podrá la ciencia resolver el problema de las algas en](https://bit.ly/3JDdLQB) [las playas del Caribe?"](https://bit.ly/3JDdLQB)
	- *2. Desarrollo*

- 1. Pregunte a sus estudiantes sobre el rol del sargazo en los ecosistemas marinos y luego realicen un mapa conceptual con las ideas expresadas.
- 2. Divida la clase en pequeños grupos para analizar imágenes satelitales procesadas con el Índice de Algas Flotantes. Asigne una zona a cada grupo para analizar:
	- Consulte las imágenes de las últimas imágenes en [CARICOOS](https://www.caricoos.org/oceans/observation/modis_aqua/ECARIBE/afai) y las imágenes de meses anteriores en [sitio web del laboratorio de oceanografía](https://optics.marine.usf.edu/cgi-bin/optics_data?roi=ECARIB¤t=1) [óptica](https://optics.marine.usf.edu/cgi-bin/optics_data?roi=ECARIB¤t=1) de USF. (Utilice el calendario para elegir las fechas). Puede descargar las imágenes para verlas en Google Earth con más detalle.
	- Para ver el área del Golfo de México consulte en [SIMAR](https://bit.ly/3QpZE3b)
	- ¿Se observan cambios en los últimos días?
	- Consulte los mapas de los [informes semanales,](https://www.aoml.noaa.gov/phod/sargassum_inundation_report/) correspondientes a las mismas fechas de las imágenes analizadas y del [boletín trimestral](https://www.cavehill.uwi.edu/cermes/projects/sargassum/outlook-bulletin.aspx) de sargazo.
	- ¿Durante qué meses ocurren las mayores concentraciones y en qué meses disminuyen? ¿Qué explicaciones puede sugerir para esos cambios?
	- ¿El sitio analizado tiene grandes variaciones de concentración de sargazos?
	- Compara la imagen actual del sitio analizado con cualquier día de Julio y Agosto de 2018. ¿Qué cambios puedes visualizar?
- 3. Reúna los grupos y realice una puesta en común de los sitios analizados.
- 4. ¿Todos los sitios recibieron sargazos? ¿Alguna región permaneció sin cambios?
- 5. ¿Las densidades de sargazos variaron de un sitio a otro? ¿A qué puede atribuirse esta variación?
- 6. Existen diferencias en las densidades de sargazo entre el mar abierto y las costas.

#### *Cierre*

Complete el mapa conceptual anterior con los ejemplos de sitios analizados y la comparación con el año 2018.

Si su escuela está en una región afectada por este fenómeno, puede mostrar algunos proyectos de ciencia ciudadana donde sus estudiantes puedan participar en forma voluntaria u organice la participación como una extensión de esta actividad. Para ver opciones de participación consulte la publicación "Sargassum White Paper – Turning the crisis into an opportunity" (desde la [página 43](https://bit.ly/3A4AP7A) en adelante)

#### *Preguntas frecuentes*

¿Cómo puedo observar las balsas de sargazo en mar abierto y en las costas desde imágenes satelitales? Se utiliza el Índice de Algas Flotantes (conocido por sus siglas en inglés como FAI - Floating Algae Index), recientemente se incorporó el índice AFAI (Alternative Floating Algae Index) y se están desarrollando otros específicos para diferenciar el sargazo de otras algas flotantes.

¿Dónde encuentro imágenes satelitales procesadas con el índice FAI? En CARICOOS y en los boletines del Optical Oceanography Laboratory (OOL)

¿Dónde encuentro mapas con el historial de eventos de llegada de sargazo en las costas del Caribe? En SIMAR

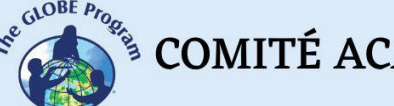

 $\mathcal{L}^{\text{gauge P}_{\text{P}_{\text{P}_{\text{Q}_{\text{Q}}}}}$  COMITÉ ACADÉMICO PEDAGÓGICO GLOBE LAC

#### *Recursos sugeridos*

Cómo extensión de esta actividad los estudiantes pueden buscar proyectos de ciencia ciudadana para unirse a ellos, ya sea identificando especies de sargazo que llegan a su localidad o informando el estado de las costas.

Para conocer más sobre este fenómeno, se sugieren los siguientes recursos:

LANOT (2022) *Visualizador de Sargazo* <https://bit.ly/3p6btjm>

NADIS app (en desarrollo) – Descarga de Google Play <https://bit.ly/3P8ehHF>

NOAA (2022) *CoastWatch OceanViewer* (Seleccionar Sargassum Insitu) <https://cwcgom.aoml.noaa.gov/cgom/OceanViewer/>

UNEP-CEP (2021) *Sargassum White Paper – Turning the crisis into an opportunity.*  Ninth Meeting of the Scientific and Technical Advisory Committee (STAC) to the Protocol Concerning Specially Protected Areas and Wildlife (SPAW) in the Wider Caribbean Region. Kingston, Jamaica.<https://bit.ly/3A4AP7A>

Tutoriales de: [Worldview,](https://youtu.be/gYO97uCH3bQ) EO [Browser](https://youtu.be/gYO97uCH3bQ)[, Story](https://storymaps-classic.arcgis.com/es/app-list/map-tour/tutorial/) Map

#### *Bibliografía*

Bach, L. T., Tamsitt, V., Gower, J., Hurd, C. L., Raven, J. A., & Boyd, P. W. (2021). Testing the climate intervention potential of ocean afforestation using the Great Atlantic<br>Sargassum Belt. Mature communications. 12(1). 1-10. communications,  $12(1)$ , <https://www.nature.com/articles/s41467-021-22837-2>

Johns, E. M., Lumpkin, R., Putman, N. F., Smith, R. H., Muller-Karger, F. E., Rueda-Roa, D. T., Hu, C., Wang, M., Brooks, M. T., Gramer, L. J. & Werner, F. E. (2020). The establishment of a pelagic Sargassum population in the tropical Atlantic: biological consequences of a basin-scale long distance dispersal event. *Progress in Oceanography*, *182*, 102269.<https://bit.ly/3A32Exj>

Lapointe, B. E., Brewton, R. A., Herren, L. W., Wang, M., Hu, C., Mcgillicuddy, D. J., Lindell, S., Hernández, F. J. & Morton, P. L. (2021). Nutrient content and stoichiometry of pelagic Sargassum reflects increasing nitrogen availability in the Atlantic Basin. *Nature communications*, *12*(1), 1-10.<https://go.nature.com/3BN4zXR>

NASA Earth Observatory (2012) *Life in the Sargasso Sea*.<https://go.nasa.gov/3vIsG6w>

NASA Earth Observatory (2022) *Scientists Discover the Biggest Seaweed Bloom in the World*.<https://go.nasa.gov/3SBaxkW>

The GLOBE Program (2022) *Ocean Protocol Bundle*.<https://bit.ly/3vK1KmA>

Wang, M., Hu, C., Barnes, B. B., Mitchum, G., Lapointe, B., & Montoya, J. P. (2019). The great Atlantic sargassum belt. *Science*, *365*(6448), 83-87. <https://par.nsf.gov/servlets/purl/10126160>

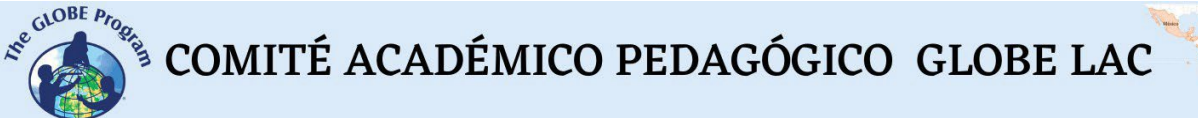

# **Invasión de plantas acuáticas**

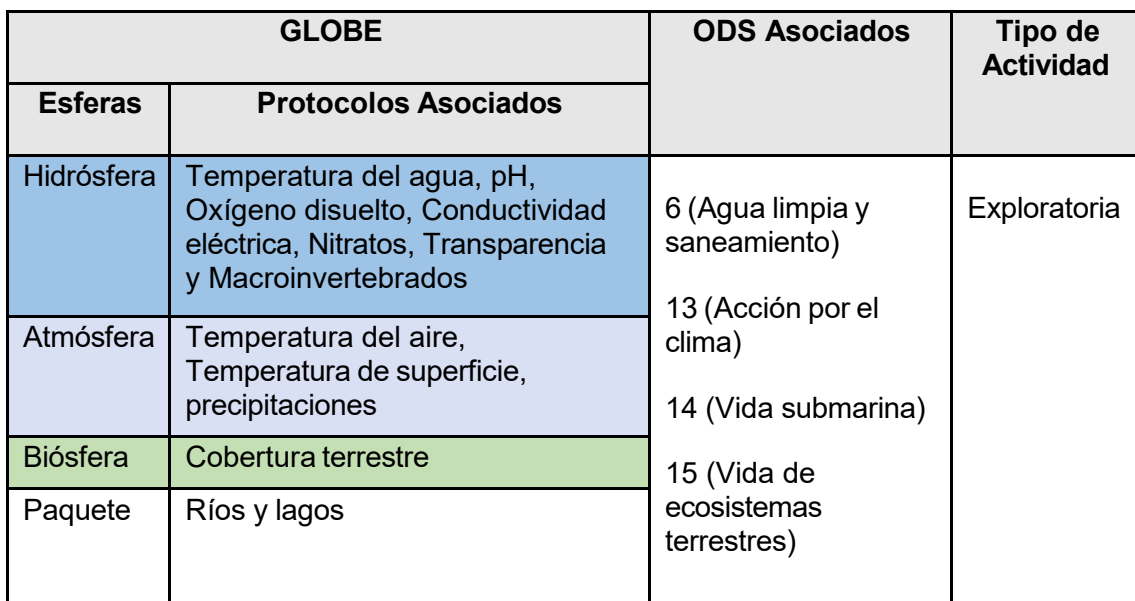

### *Visión General* **A**

Se comparan series de imágenes satelitales de más de <sup>20</sup> años para observar cambios **G** en la cobertura de jacinto de agua en embalses de áreas tropicales. Se analiza un caso con imágenes satelitales procesadas en falso color para realizar mediciones de **E** superficies cubiertas por jacinto de agua. Los estudiantes analizan los impactos locales, posibles usos del jacinto de agua y exploran formas de gestión.

# *Tiempo* **E**

3 o 4 clases **S**

#### *Requisitos previos* **S**

Conocimiento básico de ecosistemas, redes tróficas, poblaciones, meteorología, calidad de agua y TIC. Habilidad para interpretar imágenes satelitales y mapas. Habilidad para localizar puntos usando latitud y longitud. **T**

### *Nivel escolar* **E**

Estudiantes últimos años de primaria, secundaria y universitarios **L** 

## *Objetivo general* **T**

Analizar el fenómeno de la invasión de jacinto de agua en los embalses artificiales y sus **A** impactos en las zonas tropicales. **L**

#### *Objetivos didácticos*

- Conocer el impacto de la invasión de jacinto de agua en embalses artificiales en las actividades humanas, la salud y el ambiente.
- Analizar cambios observando series de imágenes desde el año 2000.
- Interpretar imágenes satelitales procesadas en falso color y realizar mediciones de superficie de distintos años en el embalse Valsequillo.
- Explorar variables que puedan influir en la invasión de jacinto de agua.

#### *Introducción*

El jacinto de agua, lirio o buchón de agua (*Eichhornia crassipes*) es una planta acuática que contiene cámaras de aire que le permiten flotar. Por sus flores moradas y blancas se lo utiliza en ornamentación de parques, jardines, etc. Es una especie originaria de las cuencas de los ríos Amazonas y De La Plata. Muchos cuerpos de agua en el mundo han sido colonizados por el jacinto de agua desde hace más de 50 años. La Unión Internacional para la Conservación de la Naturaleza (UICN) la incluyó en la lista de las 100 especies más invasoras del mundo. Esta planta, en condiciones favorables, se reproduce muy rápido y se estima que puede duplicar su masa en 2 semanas. (Ver video [Especies Invasoras Corpoboyaca: Buchón de agua\)](https://youtu.be/l2dcwVTpllw).

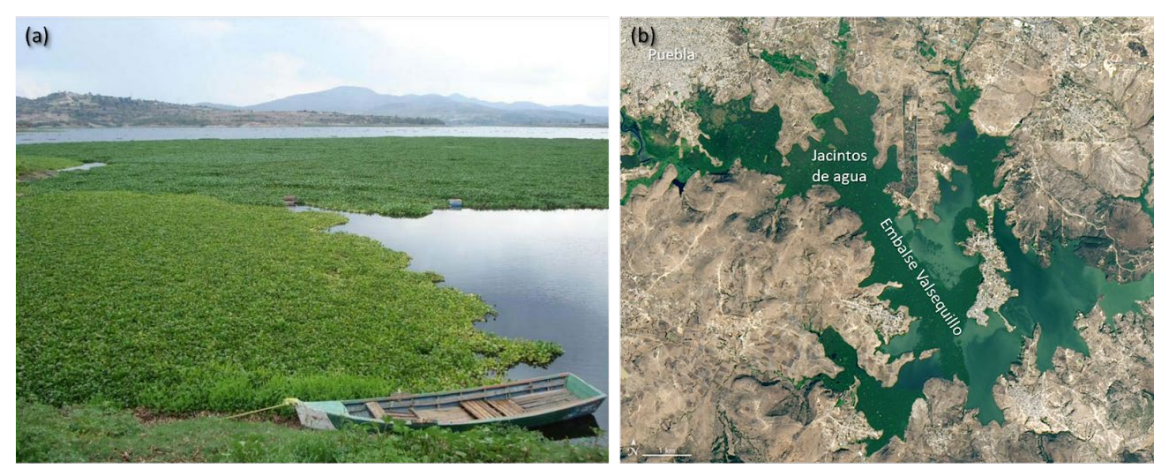

Fuente: Ultra Noticias - Mar 14, 2022 - https://bit.ly/3Cnr0Dv

Traducido de: NASA Earth O

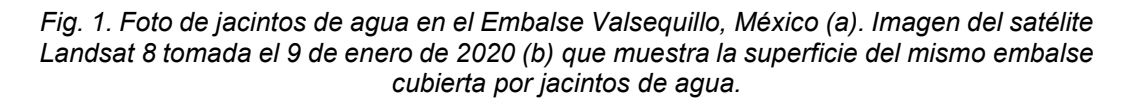

La investigación científica ha mostrado que los jacintos de agua han aumentado en embalses y lagunas de zonas tropicales en gran parte del mundo en las últimas décadas, a pesar de los esfuerzos por controlarlos (Ej. México, Colombia, España, varios países de África y Asia). (Ver video **Especies exóticas invasoras** - Plantas [acuáticas\)](https://youtu.be/xnBmof4c5Cw). Este incremento está asociado a los cambios en la cobertura terrestre y los aportes de contaminantes a los cuerpos de agua producidos por escorrentías (desde áreas que fueron deforestadas, o se realiza fertilización de cultivos, se incrementa la urbanización y las aguas residuales, etc.) que aportan fósforo y nitrógeno al agua. La contaminación del agua con nutrientes favorece el crecimiento de estas plantas, pero el jacinto de agua incluso puede crecer en ambientes contaminados por metales pesados. Son capaces de retener cadmio, zinc, cobre, manganeso, mercurio, cromo y arsénico. Entre los principales problemas que provoca se puede mencionar la obstrucción de vías fluviales, centrales hidroeléctricas, redes de riego y drenaje, etc. También bloquean la

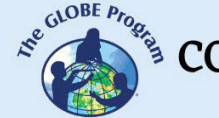

penetración de la luz solar debajo de la superficie del agua produciendo una disminución de oxígeno, alterando la estructura y función del ecosistema, por ej. la reproducción de invertebrados y peces que afecta a toda la red alimentaria, también puede avanzar hacia un proceso de eutroficación. Esto genera problemas socioeconómicos asociados a la acuicultura, pesca, turismo, producción de electricidad, abastecimiento de agua, etc. Con sus intrincadas ramas y raíces atrapan los plásticos, los retienen durante mucho tiempo y los transportan a grandes distancias. Además, los jacintos de agua proveen hábitat para el desarrollo de organismos vectores de enfermedades, por ejemplo, facilitan la reproducción de los mosquitos provocando el incremento de enfermedades como el dengue, fiebre amarilla, etc. que afectan las comunidades cercanas. Por estos problemas se utilizan diferentes métodos para su remoción (mecánicos, físicos y biológicos).

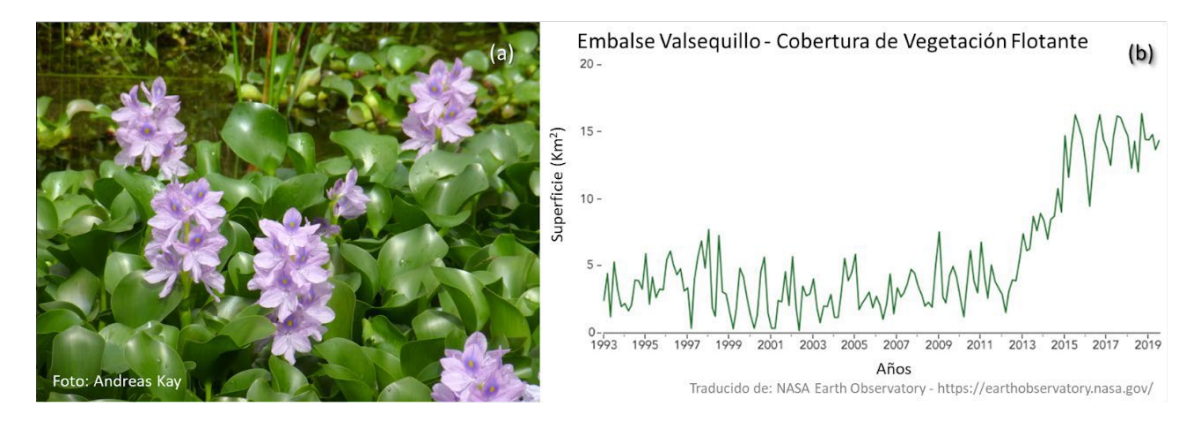

Fig. 2. Jacinto de agua en flor (a). Cambios en la cobertura de jacintos de agua flotantes en el *Embalse Valsequillo, México.*

Además de su uso ornamental, el jacinto de agua también se utiliza como biorremediador para remover metales pesados, insecticidas, de ambientes contaminados. Extraído del medio acuático se lo utiliza para producción de etanol, biogás, abono verde (compost) y como alimento para algunas aves de corral. (Ver video [Extracción y aprovechamiento del lirio acuático\)](https://youtu.be/JCOeLO4oCx8).

Estudiar las invasiones de jacintos de agua es importante para diseñar sistemas de control. Las variaciones de temperatura provocan cambios en la densidad y extensión del jacinto de agua. No resiste heladas y temperaturas frías prolongadas menores a 5ºC y cuando las temperaturas son superiores a 37ºC su crecimiento se ve afectado. Las precipitaciones le aportan nutrientes por escorrentía y ayudan a la circulación de las plantas en lagos y embalses. Actualmente los jacintos de agua se han dispersado en las regiones tropicales, pero a raíz del cambio climático su distribución podría expandirse hacia latitudes que hoy son templadas y limitan su crecimiento. La rápida invasión de jacintos de agua en general está asociada a un problema de contaminación, incluso ocurre en su área de distribución nativa, en aguas poco profundas y contaminadas. La cobertura de jacintos de agua se puede detectar fácilmente en imágenes satelitales. En Google Earth Engine es posible analizar series temporales de imágenes satelitales Landsat para detectar cambios.

#### *Preguntas de investigación orientadoras*

• ¿Cuál fue el área histórica de distribución del jacinto de agua?

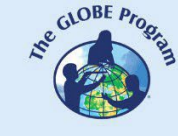

- ¿Qué impacto tienen las invasiones de jacintos de agua en los ecosistemas acuáticos? ¿Qué características tienen los ecosistemas que son invadidos por jacintos de agua?
- ¿Cuáles son las posibles causas de incremento de la superficie cubierta por jacintos de agua?
- ¿Cómo varían las densidades de jacinto de agua a largo del año?
- ¿Qué relación tienen la temperatura del aire, del agua y las precipitaciones con la superficie cubierta con jacintos de agua?
- ¿Qué tipos de cobertura terrestre (urbana, cultivos, industrias, etc.) existe alrededor de un embalse o lago donde se han producido invasiones de jacintos de agua?
- ¿Cuál es la tendencia de la variación interanual?
- ¿El jacinto de agua está invadiendo los cuerpos de agua cercanos a tu localidad? ¿Qué impactos detectaste?

#### *Conceptos científicos*

- Ecosistemas
- Cambios en las poblaciones de algunas especies
- Interrelaciones de materia y energía en los ecosistemas
- Calidad del agua. Eutroficación.
- Riesgos ambientales y vulnerabilidad

#### *Materiales y herramientas*

*Videos:*

- 1. Comisión Federal de Electricidad (2022) *Extracción y aprovechamiento del lirio acuático*. YouTube<https://youtu.be/JCOeLO4oCx8>
- 2. Corpoboyacá (2021) *Especies Invasoras Corpoboyaca: Buchón de agua*. YouTube<https://youtu.be/l2dcwVTpllw>
- 3. PNUD México (2020) *Especies exóticas invasoras Plantas acuáticas*. YouTube <https://youtu.be/xnBmof4c5Cw>

#### *Artículos:*

1. Rodríguez-Lara, J. W., Cervantes-Ortiz, F., Arámbula-Villa, G., Mariscal-Amaro, L. A., Aguirre-Mancilla, C. L., & Andrio-Enríquez, E. (2022). Lirio acuático (Eichhornia crassipes): una revisión. *Agronomía Mesoamericana*, *33*(1). <https://bit.ly/3R1eayH>

*Google Earth Engine Timelapse:* Compilación de imágenes satelitales de varios años.

- 1. Embalse [Valsequillo,](https://www.google.com/maps/%4018.9120751%2C-98.1919552%2C4989m/data%3D!3m1!1e3) México. Cambios [observados](https://earth.google.com/web/%4018.92623184%2C-98.14348775%2C2058.63840571a%2C19613.02401467d%2C35y%2C-6.73327567h%2C16.33415094t%2C-0r/data%3DCjISMBIgNTQ0MGExNzMxYzI1MTFlYTk0NDM4YmI2ODk0NDUyOTciDG1haW5Ob1JhbmRvbQ) desde satélite.
- 2. Embalse [Peñitas,](https://www.google.com/maps/%4017.4467256%2C-93.4509645%2C1027m/data%3D!3m1!1e3) México (con acuicultura). Cambios [observados desde](https://earth.google.com/web/%4017.43500206%2C-93.43270806%2C237.36663834a%2C9280.26109088d%2C35y%2C7.02821352h%2C0.65228073t%2C-0r/data%3DCjISMBIgNTQ0MGExNzMxYzI1MTFlYTk0NDM4YmI2ODk0NDUyOTciDG1haW5Ob1JhbmRvbQ) satélite.

*Imágenes satelitales procesadas en falso color* para destacar el estado de la vegetación en el Embalse Valsequillo:

- 1. Imágenes Landsat 7 ETM+ L2 Enero: [2000](https://apps.sentinel-hub.com/eo-browser/?zoom=13&lat=18.92066&lng=-98.21365&themeId=DEFAULT-THEME&visualizationUrl=https%3A%2F%2Fservices.sentinel-hub.com%2Fogc%2Fwms%2Fd752a452-0a29-42ba-97d8-29a1d49170f8&datasetId=AWS_LETML2&fromTime=2000-01-10T00%3A00%3A00.000Z&toTime=2000-01-10T23%3A59%3A59.999Z&layerId=FALSE-COLOR&demSource3D=%22MAPZEN%22)  [2001](https://apps.sentinel-hub.com/eo-browser/?zoom=13&lat=18.92066&lng=-98.21365&themeId=DEFAULT-THEME&visualizationUrl=https%3A%2F%2Fservices.sentinel-hub.com%2Fogc%2Fwms%2Fd752a452-0a29-42ba-97d8-29a1d49170f8&datasetId=AWS_LETML2&fromTime=2001-01-28T00%3A00%3A00.000Z&toTime=2001-01-28T23%3A59%3A59.999Z&layerId=FALSE-COLOR&demSource3D=%22MAPZEN%22) – [2002](https://apps.sentinel-hub.com/eo-browser/?zoom=13&lat=18.92134&lng=-98.2135&themeId=DEFAULT-THEME&visualizationUrl=https%3A%2F%2Fservices.sentinel-hub.com%2Fogc%2Fwms%2Fd752a452-0a29-42ba-97d8-29a1d49170f8&datasetId=AWS_LETML2&fromTime=2002-01-31T00%3A00%3A00.000Z&toTime=2002-01-31T23%3A59%3A59.999Z&layerId=FALSE-COLOR&demSource3D=%22MAPZEN%22)
- 2. Imágenes Landsat 8-9 L1 Enero: [2014](https://apps.sentinel-hub.com/eo-browser/?zoom=13&lat=18.92133&lng=-98.21333&themeId=DEFAULT-THEME&visualizationUrl=https%3A%2F%2Fservices.sentinel-hub.com%2Fogc%2Fwms%2Fe35192fe-33a1-41f3-b798-b755e771c5a5&datasetId=AWS_LOTL1&fromTime=2014-01-08T00%3A00%3A00.000Z&toTime=2014-01-08T23%3A59%3A59.999Z&layerId=3_FALSE_COLOR&demSource3D=%22MAPZEN%22)  [2015](https://apps.sentinel-hub.com/eo-browser/?zoom=13&lat=18.92133&lng=-98.21333&themeId=DEFAULT-THEME&visualizationUrl=https%3A%2F%2Fservices.sentinel-hub.com%2Fogc%2Fwms%2Fe35192fe-33a1-41f3-b798-b755e771c5a5&datasetId=AWS_LOTL1&fromTime=2015-01-27T00%3A00%3A00.000Z&toTime=2015-01-27T23%3A59%3A59.999Z&layerId=3_FALSE_COLOR&demSource3D=%22MAPZEN%22) – [2016](https://apps.sentinel-hub.com/eo-browser/?zoom=13&lat=18.92133&lng=-98.21333&themeId=DEFAULT-THEME&visualizationUrl=https%3A%2F%2Fservices.sentinel-hub.com%2Fogc%2Fwms%2Fe35192fe-33a1-41f3-b798-b755e771c5a5&datasetId=AWS_LOTL1&fromTime=2016-02-15T00%3A00%3A00.000Z&toTime=2016-02-15T23%3A59%3A59.999Z&layerId=3_FALSE_COLOR&demSource3D=%22MAPZEN%22)
- 3. Imágenes Sentinel 2 Enero: [2017](https://apps.sentinel-hub.com/eo-browser/?zoom=13&lat=18.92133&lng=-98.21333&themeId=DEFAULT-THEME&visualizationUrl=https%3A%2F%2Fservices.sentinel-hub.com%2Fogc%2Fwms%2Fbd86bcc0-f318-402b-a145-015f85b9427e&datasetId=S2L2A&fromTime=2017-01-27T00%3A00%3A00.000Z&toTime=2017-01-27T23%3A59%3A59.999Z&layerId=2_FALSE_COLOR&demSource3D=%22MAPZEN%22) - [2018](https://apps.sentinel-hub.com/eo-browser/?zoom=13&lat=18.92133&lng=-98.21333&themeId=DEFAULT-THEME&visualizationUrl=https%3A%2F%2Fservices.sentinel-hub.com%2Fogc%2Fwms%2Fbd86bcc0-f318-402b-a145-015f85b9427e&datasetId=S2L2A&fromTime=2018-01-02T00%3A00%3A00.000Z&toTime=2018-01-02T23%3A59%3A59.999Z&layerId=2_FALSE_COLOR&demSource3D=%22MAPZEN%22) – [2019](https://apps.sentinel-hub.com/eo-browser/?zoom=13&lat=18.92133&lng=-98.21333&themeId=DEFAULT-THEME&visualizationUrl=https%3A%2F%2Fservices.sentinel-hub.com%2Fogc%2Fwms%2Fbd86bcc0-f318-402b-a145-015f85b9427e&datasetId=S2L2A&fromTime=2019-01-07T00%3A00%3A00.000Z&toTime=2019-01-07T23%3A59%3A59.999Z&layerId=2_FALSE_COLOR&demSource3D=%22MAPZEN%22) – [2020](https://apps.sentinel-hub.com/eo-browser/?zoom=13&lat=18.92133&lng=-98.21333&themeId=DEFAULT-THEME&visualizationUrl=https%3A%2F%2Fservices.sentinel-hub.com%2Fogc%2Fwms%2Fbd86bcc0-f318-402b-a145-015f85b9427e&datasetId=S2L2A&fromTime=2020-01-17T00%3A00%3A00.000Z&toTime=2020-01-17T23%3A59%3A59.999Z&layerId=2_FALSE_COLOR&demSource3D=%22MAPZEN%22) - [2021](https://apps.sentinel-hub.com/eo-browser/?zoom=13&lat=18.92133&lng=-98.21333&themeId=DEFAULT-THEME&visualizationUrl=https%3A%2F%2Fservices.sentinel-hub.com%2Fogc%2Fwms%2Fbd86bcc0-f318-402b-a145-015f85b9427e&datasetId=S2L2A&fromTime=2021-01-01T00%3A00%3A00.000Z&toTime=2021-01-01T23%3A59%3A59.999Z&layerId=2_FALSE_COLOR&demSource3D=%22MAPZEN%22) - [2022](https://apps.sentinel-hub.com/eo-browser/?zoom=13&lat=18.92133&lng=-98.21333&themeId=DEFAULT-THEME&visualizationUrl=https%3A%2F%2Fservices.sentinel-hub.com%2Fogc%2Fwms%2Fbd86bcc0-f318-402b-a145-015f85b9427e&datasetId=S2L2A&fromTime=2022-01-01T00%3A00%3A00.000Z&toTime=2022-01-01T23%3A59%3A59.999Z&layerId=2_FALSE_COLOR&demSource3D=%22MAPZEN%22)

Nota: Las imágenes están alojadas en Sentinel Hub EO [Browser](https://apps.sentinel-hub.com/eo-browser/) para realizar mediciones debe crear una cuenta gratuita. Chequee su idioma en arriba a la izquierda.

*Herramientas generales:* [Mentimeter](https://www.mentimeter.com/es-ES) (crea nube de palabras) - [Cmap](https://cmapcloud.ihmc.us/) Cloud (para hacer mapas conceptuales)

#### *Qué hacer y cómo hacerlo*

- 1. *Inicio*
- 1. Miren los videos ["Especies Invasoras Corpoboyaca: Buchón de agua"](https://youtu.be/l2dcwVTpllw), ["Especies](https://youtu.be/xnBmof4c5Cw) [exóticas invasoras - Plantas acuáticas"](https://youtu.be/xnBmof4c5Cw) y ["Extracción y aprovechamiento del lirio](https://youtu.be/JCOeLO4oCx8) [acuático"](https://youtu.be/JCOeLO4oCx8)

#### *2. Desarrollo*

- 1. Con la información de los videos y de la introducción realice una lluvia de ideas y posteriormente una nube de palabras o un mapa conceptual.
- 2. Observe en Google Earth imágenes recientes de los Embalses [Valsequillo](https://www.google.com/maps/%4018.9120751%2C-98.1919552%2C4989m/data%3D!3m1!1e3) [y Peñitas.](https://www.google.com/maps/%4017.4467256%2C-93.4509645%2C1027m/data%3D!3m1!1e3) En el embalse Peñitas, observe el impacto del jacinto de agua en las jaulas flotantes destinadas a la acuicultura.
- 3. Utilizando Google Earth Engine Timelapse pídales a sus estudiantes que comparen los cambios observados desde satélite en [Valsequillo](https://earth.google.com/web/%4018.92623184%2C-98.14348775%2C2058.63840571a%2C19613.02401467d%2C35y%2C-6.73327567h%2C16.33415094t%2C-0r/data%3DCjISMBIgNTQ0MGExNzMxYzI1MTFlYTk0NDM4YmI2ODk0NDUyOTciDG1haW5Ob1JhbmRvbQ) y [Peñitas](https://earth.google.com/web/%4017.43500206%2C-93.43270806%2C237.36663834a%2C9280.26109088d%2C35y%2C7.02821352h%2C0.65228073t%2C-0r/data%3DCjISMBIgNTQ0MGExNzMxYzI1MTFlYTk0NDM4YmI2ODk0NDUyOTciDG1haW5Ob1JhbmRvbQ) (puede cambiar las imágenes automáticamente o detener cada año).
- 4. Divida la clase en grupos para analizar las imágenes satelitales del Embalse Valsequillo. (La resolución de las imágenes varía según el tipo de satélite. Los satélites lanzados recientemente tienen mejor resolución, pero las imágenes de Landsat 7 permiten conocer cómo estaba el embalse hace más de 20 años).
	- Distribuya a cada grupo 2 o 3 imágenes. (Para acceder al menú de herramientas en Sentinel Hub EO Browser debe iniciar sesión).
		- Imágenes de Enero de los años: [2000](https://apps.sentinel-hub.com/eo-browser/?zoom=13&lat=18.92066&lng=-98.21365&themeId=DEFAULT-THEME&visualizationUrl=https%3A%2F%2Fservices.sentinel-hub.com%2Fogc%2Fwms%2Fd752a452-0a29-42ba-97d8-29a1d49170f8&datasetId=AWS_LETML2&fromTime=2000-01-10T00%3A00%3A00.000Z&toTime=2000-01-10T23%3A59%3A59.999Z&layerId=FALSE-COLOR&demSource3D=%22MAPZEN%22) – [2001](https://apps.sentinel-hub.com/eo-browser/?zoom=13&lat=18.92066&lng=-98.21365&themeId=DEFAULT-THEME&visualizationUrl=https%3A%2F%2Fservices.sentinel-hub.com%2Fogc%2Fwms%2Fd752a452-0a29-42ba-97d8-29a1d49170f8&datasetId=AWS_LETML2&fromTime=2001-01-28T00%3A00%3A00.000Z&toTime=2001-01-28T23%3A59%3A59.999Z&layerId=FALSE-COLOR&demSource3D=%22MAPZEN%22) – [2002](https://apps.sentinel-hub.com/eo-browser/?zoom=13&lat=18.92134&lng=-98.2135&themeId=DEFAULT-THEME&visualizationUrl=https%3A%2F%2Fservices.sentinel-hub.com%2Fogc%2Fwms%2Fd752a452-0a29-42ba-97d8-29a1d49170f8&datasetId=AWS_LETML2&fromTime=2002-01-31T00%3A00%3A00.000Z&toTime=2002-01-31T23%3A59%3A59.999Z&layerId=FALSE-COLOR&demSource3D=%22MAPZEN%22) - [2014](https://apps.sentinel-hub.com/eo-browser/?zoom=13&lat=18.92133&lng=-98.21333&themeId=DEFAULT-THEME&visualizationUrl=https%3A%2F%2Fservices.sentinel-hub.com%2Fogc%2Fwms%2Fe35192fe-33a1-41f3-b798-b755e771c5a5&datasetId=AWS_LOTL1&fromTime=2014-01-08T00%3A00%3A00.000Z&toTime=2014-01-08T23%3A59%3A59.999Z&layerId=3_FALSE_COLOR&demSource3D=%22MAPZEN%22) – [2015](https://apps.sentinel-hub.com/eo-browser/?zoom=13&lat=18.92133&lng=-98.21333&themeId=DEFAULT-THEME&visualizationUrl=https%3A%2F%2Fservices.sentinel-hub.com%2Fogc%2Fwms%2Fe35192fe-33a1-41f3-b798-b755e771c5a5&datasetId=AWS_LOTL1&fromTime=2015-01-27T00%3A00%3A00.000Z&toTime=2015-01-27T23%3A59%3A59.999Z&layerId=3_FALSE_COLOR&demSource3D=%22MAPZEN%22) – [2016](https://apps.sentinel-hub.com/eo-browser/?zoom=13&lat=18.92133&lng=-98.21333&themeId=DEFAULT-THEME&visualizationUrl=https%3A%2F%2Fservices.sentinel-hub.com%2Fogc%2Fwms%2Fe35192fe-33a1-41f3-b798-b755e771c5a5&datasetId=AWS_LOTL1&fromTime=2016-02-15T00%3A00%3A00.000Z&toTime=2016-02-15T23%3A59%3A59.999Z&layerId=3_FALSE_COLOR&demSource3D=%22MAPZEN%22) - [2017](https://apps.sentinel-hub.com/eo-browser/?zoom=13&lat=18.92133&lng=-98.21333&themeId=DEFAULT-THEME&visualizationUrl=https%3A%2F%2Fservices.sentinel-hub.com%2Fogc%2Fwms%2Fbd86bcc0-f318-402b-a145-015f85b9427e&datasetId=S2L2A&fromTime=2017-01-27T00%3A00%3A00.000Z&toTime=2017-01-27T23%3A59%3A59.999Z&layerId=2_FALSE_COLOR&demSource3D=%22MAPZEN%22) - [2018](https://apps.sentinel-hub.com/eo-browser/?zoom=13&lat=18.92133&lng=-98.21333&themeId=DEFAULT-THEME&visualizationUrl=https%3A%2F%2Fservices.sentinel-hub.com%2Fogc%2Fwms%2Fbd86bcc0-f318-402b-a145-015f85b9427e&datasetId=S2L2A&fromTime=2018-01-02T00%3A00%3A00.000Z&toTime=2018-01-02T23%3A59%3A59.999Z&layerId=2_FALSE_COLOR&demSource3D=%22MAPZEN%22) – [2019](https://apps.sentinel-hub.com/eo-browser/?zoom=13&lat=18.92133&lng=-98.21333&themeId=DEFAULT-THEME&visualizationUrl=https%3A%2F%2Fservices.sentinel-hub.com%2Fogc%2Fwms%2Fbd86bcc0-f318-402b-a145-015f85b9427e&datasetId=S2L2A&fromTime=2019-01-07T00%3A00%3A00.000Z&toTime=2019-01-07T23%3A59%3A59.999Z&layerId=2_FALSE_COLOR&demSource3D=%22MAPZEN%22) – [2020](https://apps.sentinel-hub.com/eo-browser/?zoom=13&lat=18.92133&lng=-98.21333&themeId=DEFAULT-THEME&visualizationUrl=https%3A%2F%2Fservices.sentinel-hub.com%2Fogc%2Fwms%2Fbd86bcc0-f318-402b-a145-015f85b9427e&datasetId=S2L2A&fromTime=2020-01-17T00%3A00%3A00.000Z&toTime=2020-01-17T23%3A59%3A59.999Z&layerId=2_FALSE_COLOR&demSource3D=%22MAPZEN%22) - [2021](https://apps.sentinel-hub.com/eo-browser/?zoom=13&lat=18.92133&lng=-98.21333&themeId=DEFAULT-THEME&visualizationUrl=https%3A%2F%2Fservices.sentinel-hub.com%2Fogc%2Fwms%2Fbd86bcc0-f318-402b-a145-015f85b9427e&datasetId=S2L2A&fromTime=2021-01-01T00%3A00%3A00.000Z&toTime=2021-01-01T23%3A59%3A59.999Z&layerId=2_FALSE_COLOR&demSource3D=%22MAPZEN%22) - [2022](https://apps.sentinel-hub.com/eo-browser/?zoom=13&lat=18.92133&lng=-98.21333&themeId=DEFAULT-THEME&visualizationUrl=https%3A%2F%2Fservices.sentinel-hub.com%2Fogc%2Fwms%2Fbd86bcc0-f318-402b-a145-015f85b9427e&datasetId=S2L2A&fromTime=2022-01-01T00%3A00%3A00.000Z&toTime=2022-01-01T23%3A59%3A59.999Z&layerId=2_FALSE_COLOR&demSource3D=%22MAPZEN%22)
	- Pida a sus estudiantes que utilicen la herramienta de regla para delimitar áreas cubiertas por jacinto de agua.
- 5. Reúna a todos los grupos y pídales que muestren los datos obtenidos en cada imagen satelital. Compare la superficie cubierta por jacinto de agua en los distintos años y analicen considerando las siguientes preguntas:
	- ¿Se observan tendencias de incremento o disminución de superficie cubierta?
	- ¿Qué años se destacan por tener menos cobertura de jacinto de agua? ¿Qué años tienen mayor cobertura?
	- ¿Qué variables podrían estar influyendo? (Considere variables ambientales y cambios en la cobertura terrestre alrededor del embalse, cambios en el tamaño de las ciudades, etc)
	- ¿Alguna zona del Embalse permaneció sin cobertura de jacintos de agua? ¿Alguna región permaneció sin cambios? ¿A qué puede atribuirse esa variación?

#### *6. Cierre*

Complete el mapa conceptual anterior con el ejemplo analizado y la comparación de imágenes satelitales de diferentes años.

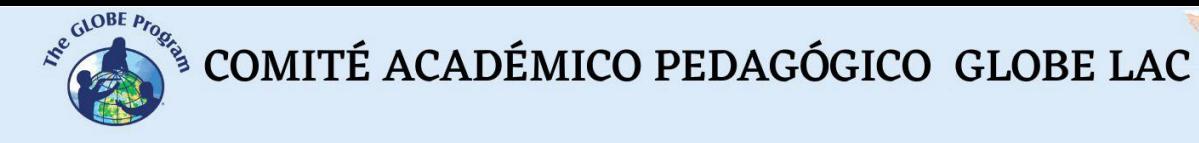

#### *Preguntas frecuentes*

¿Cómo puedo observar la cobertura de jacinto de agua desde imágenes satelitales? Con Sentinel Hub EO Browser y la combinación de falso color destacando la banda infrarroja. También puede utilizar otras combinaciones de bandas como las del índice NDVI.

¿Dónde encuentro imágenes satelitales procesadas con falso color? En Sentinel Hub EO Browser puede buscar imágenes de cualquier lugar del mundo.

¿Qué fechas convienen para comparar imágenes satelitales? Los satélites landsat y sentinel pasan algunos días por un determinado sitio, no todos. Para ver mejor la superficie terrestre debe elegir imágenes con pocas nubes y comparar el mismo mes en diferentes años.

Tutorial de [Sentinel](https://youtu.be/1el3vzFwHy0) Hub EO Browser

#### *Recursos sugeridos*

Cómo extensión de esta actividad puede comparar las imágenes con datos de temperaturas y precipitaciones para el sitio analizado, eventos significativos de reducción debidos a la gestión de jacinto de agua (por métodos de extracción manual, químico, biológico).

Para conocer más sobre este fenómeno, se sugiere la lectura del artículo:

Rodríguez-Lara, J. W., Cervantes-Ortiz, F., Arámbula-Villa, G., Mariscal-Amaro, L. A., Aguirre-Mancilla, C. L., & Andrio-Enríquez, E. (2022). Lirio acuático (Eichhornia<br>crassipes): una revisión. Agronomía Mesoamericana, 33(1). crassipes): una revisión. *Agronomía Mesoamericana*, *33*(1). <https://dialnet.unirioja.es/descarga/articulo/8218098.pdf>

#### *Bibliografía*

Kleinschroth, F., Winton, R. S., Calamita, E., Niggemann, F., Botter, M., Wehrli, B., & Ghazoul, J. (2021). Living with floating vegetation invasions. *Ambio*, *50*(1), 125-137. <https://link.springer.com/article/10.1007/s13280-020-01360-6>

Kriticos, D. J., & Brunel, S. (2016). Assessing and managing the current and future pest risk from water hyacinth, (Eichhornia crassipes), an invasive aquatic plant threatening the environment and water security. *PloS one*, *11*(8), e0120054.<https://bit.ly/3R0nJ1z>

Lowe, S., Browne, M., Boudjelas, S., & De Poorter, M. (2004). *100 de las especies exóticas invasoras más dañinas del mundo.* Grupo de Especialistas Especies Invasoras (GEEI) de la UICN, Auckland.<https://bit.ly/3KbZwT8>

NASA Earth Observatory (2020) *A Global Water Hyacinth Invasion*. <https://go.nasa.gov/3R1S3Ir>

Wright, C. (28 June 2022). Remote Sensing Tracks Down "Plastic Plants" in Rivers. Researchers are using remote sensing to track floating mats of plastic trapped in water hyacinth plants. *EOS. AGU*.<https://bit.ly/3PCrx7y>

 $\begin{picture}(160,10) \put(0,0){\vector(0,1){30}} \put(15,0){\vector(0,1){30}} \put(15,0){\vector(0,1){30}} \put(15,0){\vector(0,1){30}} \put(15,0){\vector(0,1){30}} \put(15,0){\vector(0,1){30}} \put(15,0){\vector(0,1){30}} \put(15,0){\vector(0,1){30}} \put(15,0){\vector(0,1){30}} \put(15,0){\vector(0,1){30}} \put(15,0){\vector(0,1){30}} \put(15,0){\vector($ 

# **Retroceso de glaciares**

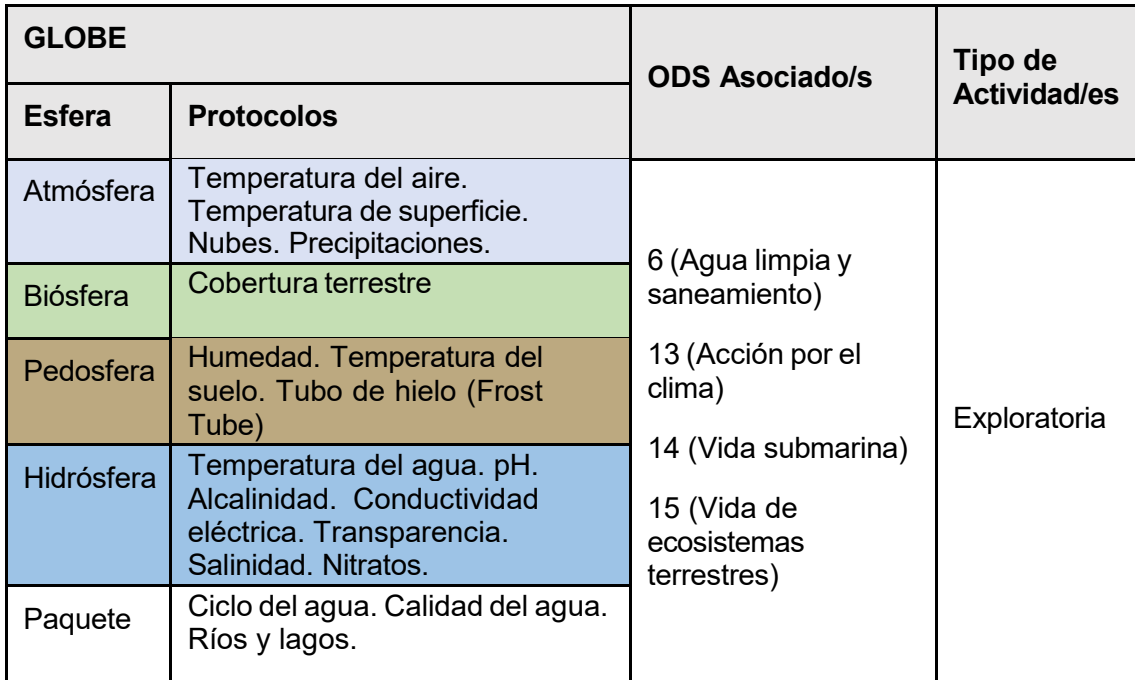

## *Visión General* **E**

Se analizan imágenes satelitales y mapas para determinar las fluctuaciones de los **N** glaciares en los últimos 20 años o más. Se localizan los glaciares y las fluctuaciones y se comparan los impactos de aumento de temperatura en la extensión de los glaciares

y en la formación de nuevos lagos. **S**

#### *Tiempo*

4 o 5 clases

#### *Requisitos previos*

Conocimiento básico de ecosistemas, meteorología y de TIC. Habilidad para interpretar imágenes satelitales y mapas. Habilidad para localizar puntos usando latitud y longitud. **E**

## *Nivel escolar* **L**

Estudiantes últimos años de primaria, secundaria y universitarios **I** 

# *Objetivo general* **A**

Comprender el impacto de la pérdida de hielo en los glaciares y los cambios en la **L** interrelación entre las esferas del Sistema Tierra. **E** 

#### *Objetivos didácticos*

- Comparar información satelital de cobertura de nieve, radiación neta, temperatura de la superficie terrestre y fracción de nubes para establecer relaciones.
- Analizar casos de cambios en la cobertura de glaciares, la formación de nuevos cuerpos de agua debido al deshielo y su impacto en los ecosistemas y en las actividades humanas.
- Considerar el impacto de las actividades humanas en el cambio climático y en el retroceso de los glaciares.
- Esbozar hipótesis de posibles consecuencias en las actividades humanas a partir de la desaparición de los glaciares en algunas regiones.

#### *Introducción*

Las bajas [temperaturas](https://go.nasa.gov/3rQKN7T) y las [precipitaciones níveas](https://go.nasa.gov/3fYZPFQ) son esenciales para la formación y mantenimiento de los [glaciares.](https://www.glims.org/maps/glims) Las capas de hielo más grandes se localizan en los [polos](https://svs.gsfc.nasa.gov/4995) y tienen relevancia por su influencia en la regulación del clima y su contribución a los cambios en el nivel del mar. En los Andes, los glaciares se encuentran por encima de la línea de nieve, donde las temperaturas frías mantienen el hielo durante todo el año. Los glaciares son considerados indicadores sensibles del cambio climático porque responden con rapidez a los cambios de temperatura y precipitaciones. El informe de la OMM (Organización Meteorológica Mundial) sobre el "*Estado del clima en América Latina y el Caribe 2021*" señala que se está acelerando el calentamiento en la región y los patrones de precipitación están cambiando. Como consecuencia de ello los glaciares de los Andes han perdido gran parte de su masa y se encuentran en retroceso. El WGMS (World Glacier Monitoring Service) monitorea algunos glaciares de referencia en el mundo y documenta las [fluctuaciones.](https://wgms.ch/fogbrowser/) El rápido retroceso de los glaciares tropicales se considera uno de los indicadores más visibles del calentamiento de la Tierra. El grado de retroceso de un glaciar es variable, pero los glaciares pequeños son más vulnerables. Muchos de los glaciares andinos ya han desaparecido y esta situación aumenta el riesgo de escasez de agua para las poblaciones, la producción, la generación de hidroelectricidad y los ecosistemas.

La formación de los glaciares depende de la latitud, la altitud y la precipitación anual. A medida que se acumula la nieve, comprime la que ya estaba depositada y crea una capa densa, llamada firn. Si continúa acumulándose nieve aumenta la presión y el firn se compacta más hasta convertirse en hielo de glaciar sólido que comienza a fluir por efecto de la fuerza de gravedad sobre su propia masa, o mediante deslizamiento o por deformación interna. Los glaciares tienen una zona de acumulación superior, donde se deposita la masa de nieve, y una zona de ablación inferior, donde se pierde la masa glaciar. El proceso de ablación puede ocurrir por el deshielo, la erosión, el viento y los desprendimientos frontales. El área entre las zonas donde la acumulación es igual a la ablación se denomina línea de equilibrio, es la zona que marca el límite entre la nieve nueva y la nieve antigua que queda expuesta tras el deshielo. Cuando ocurren períodos de mayor ablación o mayor acumulación de nieve, este equilibrio desaparece y el glaciar puede avanzar o retroceder.

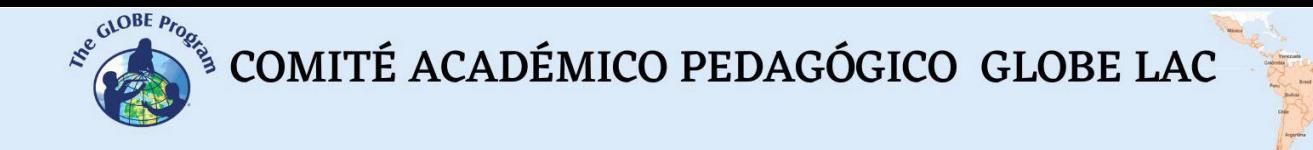

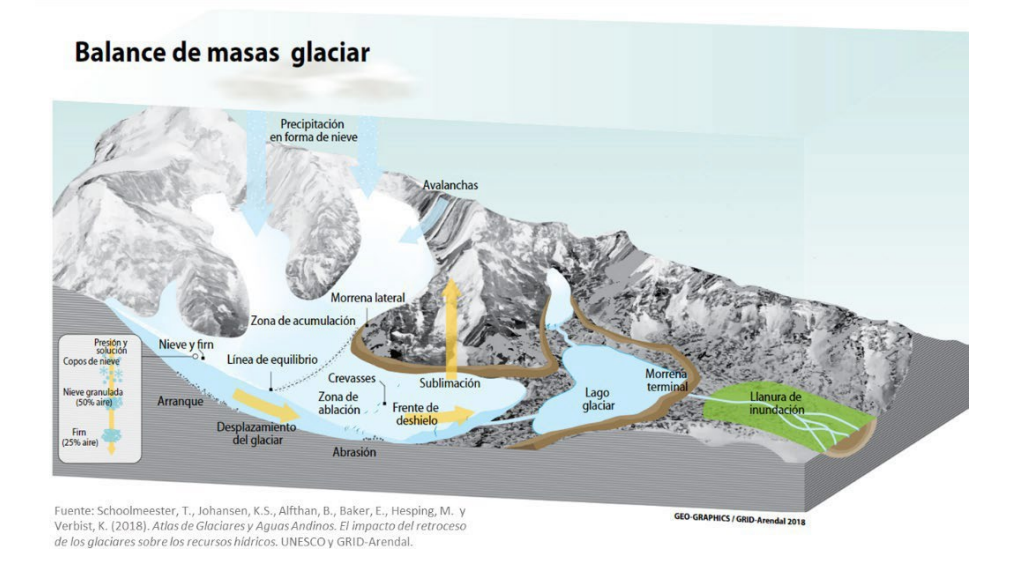

*Fig. 1. Zonas de acumulación y ablación de nieve en un glaciar.*

Se denomina albedo a la capacidad de las superficies para reflejar la radiación solar. Los glaciares, influyen en el clima mundial porque su capacidad reflectante de hielo y nieve es importante para regular la temperatura en la atmósfera. Las superficies oscuras tienen un albedo bajo, absorben más energía y se calientan. Las superficies blancas, como la nieve, tienen un albedo alto y reflejan gran parte de la energía solar nuevamente al espacio.

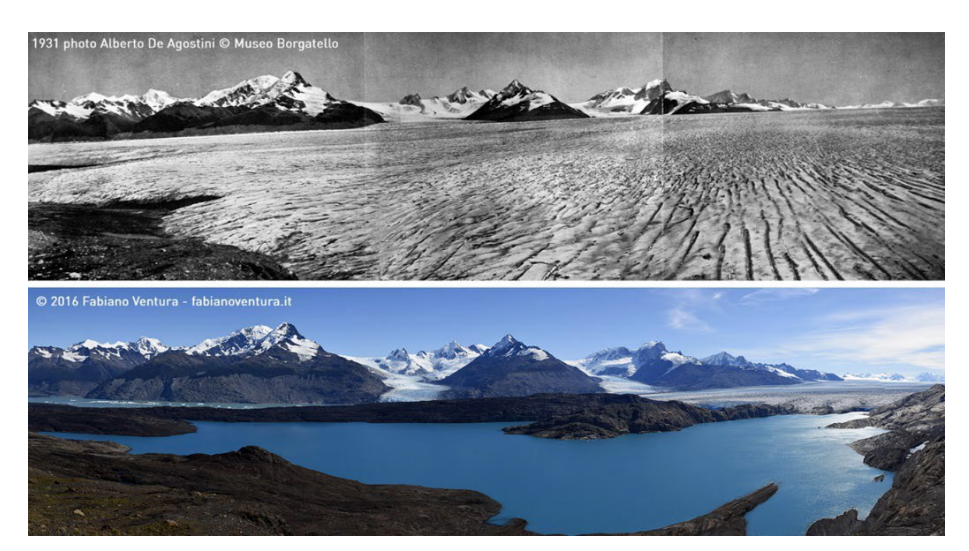

*Fig. 2. Comparación de fotografías del Glaciar Upsala, en Argentina tomadas en los años 1931 y 2016.*

El albedo alto de la nieve mantiene las superficies frías, pero al reducirse los glaciares queda expuesto el suelo oscuro que absorbe radiación, provoca calentamiento y potencia más el deshielo de la nieve circundante. Las partículas de hollín, también denominadas carbono negro recorren grandes distancias y se suelen depositar sobre los glaciares oscureciendo su superficie provocando mayor deshielo. Este fenómeno es más frecuente en los glaciares que se encuentran relativamente cerca de grandes ciudades.

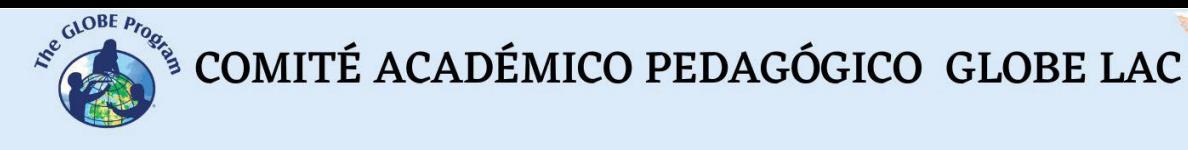

Los glaciares aportan agua a la mayor parte de los grandes ríos de América del Sur. Las nacientes de las grandes cuencas, en las zonas altas de los Andes suelen recibir más precipitaciones que las planicies. Además, los glaciares y las zonas cubiertas de nieve, constituyen una reserva significativa de agua que se va liberando durante el deshielo y tienen especial importancia en las regiones con grandes variaciones estacionales y con niveles bajos de precipitación.

Es posible cuantificar el [retroceso](https://www.bbvaopenmind.com/ciencia/biociencias/glaciares-desaparecen/) de los glaciares mediante la comparación de fotografías antiguas con las actuales como en el caso de la Figura 2 y también mediante imágenes satelitales como se muestra en la Figura 3.

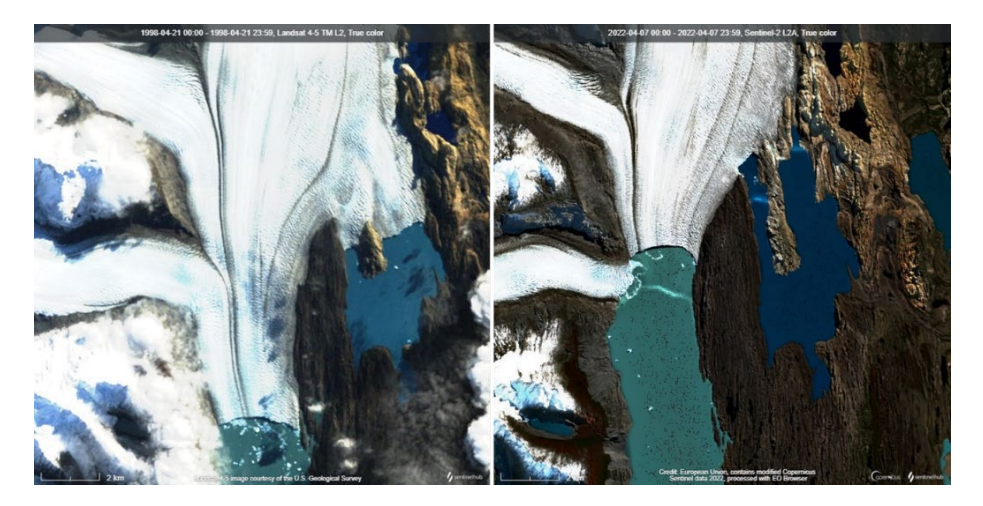

*Fig. 3. Imágenes satelitales del [Glaciar Upsala,](https://bit.ly/3Th2uJA) en Argentina. La imagen reciente Sentinel-2 L2A de abril 2022 (derecha) muestra la pérdida de hielo en el frente del glaciar y en los bordes al compararla con la imagen Landsat 4-5 TM L2 de abril 1998 (izquierda)*

La pérdida de hielo provoca la disminución del nivel de los ríos e incrementa los riesgos de sequías. En los lugares donde se ha documentado el caudal de los ríos durante largos períodos de tiempo pueden observarse estas tendencias.

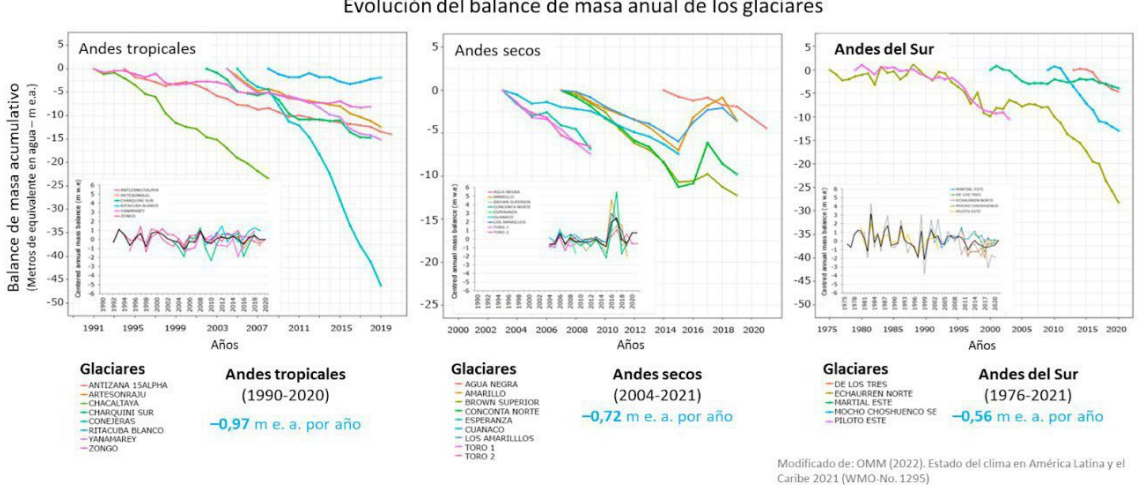

Evolución del balance de masa anual de los glaciares

*Fig. 4. Disminución del balance de masa anual en los glaciares andinos.*

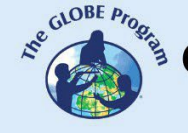

Para evaluar el estado de un glaciar, los glaciólogos miden el balance de masa anual que es el resultado de la [acumulación](https://earthobservatory.nasa.gov/global-maps/MOD10C1_M_SNOW) de nieve (ganancia de masa) y el derretimiento (pérdida de masa) durante un año determinado. El balance de masas refleja las condiciones atmosféricas durante un año hidrológico. Al medir el balance de masas durante un largo período es posible observar las tendencias.

La figura 4 muestra las tendencias de las masas de hielo en los últimos años en la región de los Andes realizada por el WGMS (World Glacier Monitoring Service). Los glaciares de los Andes tropicales han perdido -0,97 (metros de equivalente en agua) entre 1990 a 2020. Los análisis a través de imágenes satelitales muestran importantes reducciones de la superficie de glaciares en las últimas décadas. Los Andes secos y los Andes del Sur también muestran la misma tendencia de retroceso. A futuro se prevé que los glaciares de todos los Andes continuarán retrocediendo y los cambios hidrológicos resultantes repercutirán en las comunidades y los ecosistemas. Por lo tanto, conocer y monitorear los cambios en la cobertura de hielo es el primer paso para comprender y diseñar medidas de mitigación de los impactos.

#### *Preguntas de investigación orientadoras*

- ¿Cómo cambia la extensión de los glaciares?
- ¿Qué tipo de cambios se observan?
- ¿Hay nuevos lagos alrededor de los glaciares?
- ¿A qué cuencas aportan agua los glaciares que está estudiando?
- ¿Qué relación hay entre la temperatura, la precipitación, la formación de una capa de hielo?
- ¿Cuál es el impacto de los cambios en la cobertura de hielo en los ecosistemas y en la vida de las personas?
- ¿Qué actividades humanas impactan en los glaciares a gran escala?
- ¿Cómo se pueden medir los cambios en la criosfera?

#### *Conceptos científicos*

- **Ecosistemas**
- **Criosfera**
- Cobertura terrestre
- Espectro electromagnético
- Imágenes satelitales Falso color compuesto

#### *Materiales y herramientas*

- ArcGIS StoryMaps <https://storymaps.arcgis.com/>
- Mapas globales Registros de los últimos años:
	- 1. Cobertura de nieve <https://go.nasa.gov/3fYZPFQ>
	- 2. Radiación neta que recibe la superficie terrestre <https://go.nasa.gov/2T2EwDJ>
	- 3. Temperatura de la superficie terrestre -<https://go.nasa.gov/3rQKN7T>
	- 4. Fracción de nubes que regulan la temperatura terrestre <https://go.nasa.gov/2JavOOV>
- Casos de cambios en algunos glaciares:

Caso 1. Glaciares de la Sierra Nevada del Cocuy, Colombia:

- 1. Google Map - [Localización](https://bit.ly/3rK75rX)
- 2. Google Earth (Secuencia [1985 a 2020\)](https://bit.ly/3fUvWq9)
- 3. Wordview [\(comparación](https://go.nasa.gov/3CQ0cLO) 1986 y 2021)
- 4. EO Browser (cambios estacionales): [Enero](https://bit.ly/3T9YTN8) - [Agosto](https://bit.ly/3CqTEC3)

Caso 2. Glaciar Quelccaya, Perú:

- 5. Google Map - [Localización](https://bit.ly/3EuRwfg)
- 6. Google Earth (Secuencia [1985 a 2020\)](https://bit.ly/3Crd1eb)
- 7. Wordview [\(comparación](https://worldview.earthdata.nasa.gov/?v=-71.24071141618973%2C-14.104420501352976%2C-70.44741244284401%2C-13.75961575684061&l=Reference_Labels_15m(hidden)%2CReference_Features_15m(hidden)%2CCoastlines_15m(opacity%3D0.6)%2CLandsat_WELD_CorrectedReflectance_Bands743_Global_Annual%2CLand_Water_Map(opacity%3D0.6)%2CVIIRS_NOAA20_CorrectedReflectance_TrueColor(hidden)%2CVIIRS_SNPP_CorrectedReflectance_TrueColor(hidden)%2CMODIS_Aqua_CorrectedReflectance_TrueColor(hidden)%2CMODIS_Terra_CorrectedReflectance_TrueColor&lg=false&l1=Reference_Labels_15m(hidden)%2CReference_Features_15m(hidden)%2CCoastlines_15m(opacity%3D0.6)%2CHLS_L30_Nadir_BRDF_Adjusted_Reflectance%2CHLS_S30_Nadir_BRDF_Adjusted_Reflectance%2CLand_Water_Map(opacity%3D0.6)%2CVIIRS_NOAA20_CorrectedReflectance_TrueColor(hidden)%2CVIIRS_SNPP_CorrectedReflectance_TrueColor(hidden)%2CMODIS_Aqua_CorrectedReflectance_TrueColor(hidden)%2CMODIS_Terra_CorrectedReflectance_TrueColor(hidden)&lg1=false&ca=false&cv=56&t=1985-09-07-T18%3A46%3A06Z&t1=2022-09-09-T22%3A46%3A06Z) 1985 y 2022)<br>8. EO Browser (cambios estacionales):
- 8. EO Browser (cambios estacionales): [Abril](https://bit.ly/3eljtLZ) - [Septiembre](https://bit.ly/3yW14wn)

Caso 3. Glaciares en Ancohuma (Cordillera Real), Bolivia:

- 1. Google Map - [Localización](https://www.google.com/maps/%40-15.8791078%2C-68.46232%2C27476m/data%3D!3m1!1e3)
- 2. Google Earth (Secuencia [1985 a 2020\)](https://bit.ly/3VxERhR)
- 3. Wordview [\(comparación](https://go.nasa.gov/3SSV9Qo) 1986 y 2022)
- 4. EO Browser (cambios estacionales): [Mayo](https://bit.ly/3esQdCL) - [Septiembre](https://bit.ly/3SWxcHR)

Caso 4. Glaciar Upsala, Argentina:

- 1. Google Map - [Localización](https://bit.ly/3CPiuNd)
- 2. Google Earth (Secuencia <u>1985 a 2020</u>)
- 3. Wordview (<u>comparación</u> 1985 y 2022)
- 4. EO Browser (cambios estacionales): [Abril](https://bit.ly/3yyh7QO)  [Septiembre](https://bit.ly/3STnxBT)

Caso 5. Glaciar Hielo Patagónico Sur (HPS-12), Chile:

- 1. Google Map - [Localización](https://www.google.com/maps/%40-49.632614%2C-73.6559483%2C16247m/data%3D!3m1!1e3)
- 2. Google Earth (Secuencia [1985 a 2020\)](https://bit.ly/3S2p7As)
- 3. Wordview [\(comparación](https://worldview.earthdata.nasa.gov/?v=-73.88299779115222%2C-49.7225681990864%2C-73.46268396104092%2C-49.53309860535655&l=Reference_Labels_15m(hidden)%2CReference_Features_15m(hidden)%2CCoastlines_15m(opacity%3D0.6)%2CLandsat_WELD_CorrectedReflectance_Bands743_Global_Annual%2CLand_Water_Map(opacity%3D0.6)%2CVIIRS_NOAA20_CorrectedReflectance_TrueColor(hidden)%2CVIIRS_SNPP_CorrectedReflectance_TrueColor(hidden)%2CMODIS_Aqua_CorrectedReflectance_TrueColor(hidden)%2CMODIS_Terra_CorrectedReflectance_TrueColor&lg=false&l1=Reference_Labels_15m(hidden)%2CReference_Features_15m(hidden)%2CCoastlines_15m(opacity%3D0.6)%2CHLS_L30_Nadir_BRDF_Adjusted_Reflectance%2CHLS_S30_Nadir_BRDF_Adjusted_Reflectance%2CLand_Water_Map(opacity%3D0.6)%2CVIIRS_NOAA20_CorrectedReflectance_TrueColor(hidden)%2CVIIRS_SNPP_CorrectedReflectance_TrueColor(hidden)%2CMODIS_Aqua_CorrectedReflectance_TrueColor(hidden)%2CMODIS_Terra_CorrectedReflectance_TrueColor(hidden)&lg1=false&ca=true&cv=58&t=1985-01-30-T08%3A46%3A06Z&t1=2021-01-30-T08%3A46%3A06Z) 1985 y 2021)
- 4. EO Browser (cambios estacionales): **[Febrero](https://apps.sentinel-hub.com/eo-browser/?zoom=12&lat=-49.63319&lng=-73.71206&themeId=DEFAULT-THEME&visualizationUrl=https%3A%2F%2Fservices.sentinel-hub.com%2Fogc%2Fwms%2Fbd86bcc0-f318-402b-a145-015f85b9427e&datasetId=S2L2A&fromTime=2022-02-04T00%3A00%3A00.000Z&toTime=2022-02-04T23%3A59%3A59.999Z&layerId=2_FALSE_COLOR&demSource3D=%22MAPZEN%22)** - [Septiembre](https://apps.sentinel-hub.com/eo-browser/?zoom=12&lat=-49.63319&lng=-73.71206&themeId=DEFAULT-THEME&visualizationUrl=https%3A%2F%2Fservices.sentinel-hub.com%2Fogc%2Fwms%2Fbd86bcc0-f318-402b-a145-015f85b9427e&datasetId=S2L2A&fromTime=2022-09-17T00%3A00%3A00.000Z&toTime=2022-09-17T23%3A59%3A59.999Z&layerId=2_FALSE_COLOR&demSource3D=%22MAPZEN%22)

Caso 6. Varios glaciares de Sierra de Sangra, en la frontera Chile y Argentina:

- 1. Google Map - [Localización](https://www.google.com/maps/%40-48.4651543%2C-72.41314%2C25284m/data%3D!3m1!1e3)
- 2. Google Earth (Secuencia [1985 a 2020\)](https://bit.ly/3TaEdVX)
- 3. Wordview [\(comparación](https://go.nasa.gov/3EwJu5y) 1985 y 2022)
- 4. EO Browser (cambios estacionales): [Febrero](https://bit.ly/3EyjgiW) - [Septiembre](https://bit.ly/3g1im4d)

Material complementario para analizar todos los casos localizando cada glaciar en:

- 1. Inventario de Glaciares – [GLIMS](https://www.glims.org/maps/glims) y registra los glaciares cercanos
- 2. Fluctuaciones de Glaciares - [WGMS](https://wgms.ch/fogbrowser/) para conocer las fluctuaciones del hielo en los últimos años
- 3. Atlas de sequías – [SADA](https://sada.cr2.cl/) para conocer la variación de humedad en largos períodos de tiempo. (Actualmente dispone de datos para algunos países)

#### *Qué hacer y cómo hacerlo*

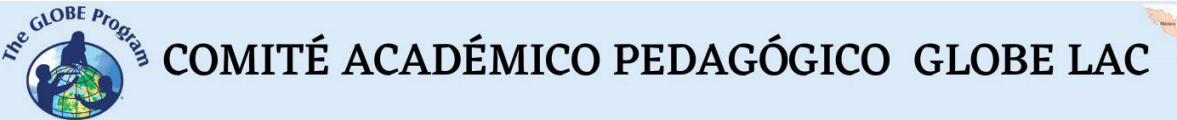

#### • *Inicio*

Muestre a sus estudiantes el [mapa global de la cobertura de nieve](https://earthobservatory.nasa.gov/global-maps/MOD10C1_M_SNOW) y observen los cambios para diferentes meses del año en el mundo. Compare el mismo mes en diferentes años.

Compare la cobertura de nieve con: a) [Radiación neta,](https://earthobservatory.nasa.gov/global-maps/MOD10C1_M_SNOW/CERES_NETFLUX_M) b) [Temperatura de la](https://earthobservatory.nasa.gov/global-maps/MOD10C1_M_SNOW/MOD_LSTD_M) [superficie terrestre](https://earthobservatory.nasa.gov/global-maps/MOD10C1_M_SNOW/MOD_LSTD_M) y c) [Fracción de nubes.](https://earthobservatory.nasa.gov/global-maps/MOD10C1_M_SNOW/MODAL2_M_CLD_FR) Vuelva a observar los cambios en los diferentes meses del año y el mismo mes en distintos años para establecer coincidencias.

Pida a sus estudiantes que anoten los años con mayores y menores coberturas de hielo. También registren las coincidencias de estos años con la radiación neta, la temperatura de superficie y la fracción de nubes.

Pida a sus estudiantes que realicen hipótesis sobre las posibles causas que producen cambios en la cobertura de nieve.

#### • *Desarrollo*

1. Divida la clase en grupos y asigne un caso a cada grupo para analizarlo.

a. Miren en Google Map la imagen satelital actual. ¿Qué ven en esa imagen (glaciares, bosque, ríos, lagos, plantaciones, ciudades, rutas, etc.)? A qué tipo de cobertura corresponden (Urbana, Suburbana, Rutas, Bosque, Pradera, Cultivos, Hielo, Rocas, Agua, etc)

b. Abra la secuencia de Google Earth y observe los cambios en cada año. Registre los mayores cambios. (Ej. cambios en la extensión del hielo, formación de lagos glaciares, cambios en la cobertura de vegetación, etc.)

c. Compare las imágenes Landsat (antiguas) y las imágenes Sentinel (actuales). Registre los cambios observados.

d. Compare imágenes recientes de Sentinel en EO Browser con las bandas combinadas para falso color compuesto ¿Qué cambios estacionales se observan en las imágenes? (Considere esta combinación de bandas destaca en rojo la vegetación y permite visualizar con mayor nitidez la nieve en el terreno).

- 2. Pida a sus estudiantes que elaboren una presentación sobre el caso analizado. Pueden hacer una historia con mapas (utilizando ArcGIS StoryMaps), o una presentación con diapositivas.
- 3. Reúna a todos los grupos y pídales que expliquen los casos analizados y comparen las similitudes entre los casos.
- 4. Si en su localidad hay glaciares cercanos o está en una cuenca donde la disponibilidad de agua depende del hielo de los glaciares puede utilizar las mismas herramientas para analizar su estado y los cambios en los últimos años. También puede complementar con mediciones en el terreno. Si no tiene glaciares cercanos puede analizar otros casos y compararlos. Recursos:<br>Localización de los glaciares en el mundo -

a. Localización de los glaciares en el mundo - GLIMS <https://www.glims.org/maps/glims> (Consulte en la bibliografía inventarios de glaciares e informes específicos en los diferentes países)

b. Fluctuaciones de glaciares – WGMS <https://wgms.ch/fogbrowser/>

- c. Atlas de sequías SADA <https://sada.cr2.cl/> (Este atlas tiene información para algunos países, pero se está actualizando para extenderse hacia otras regiones)
- *Cierre*

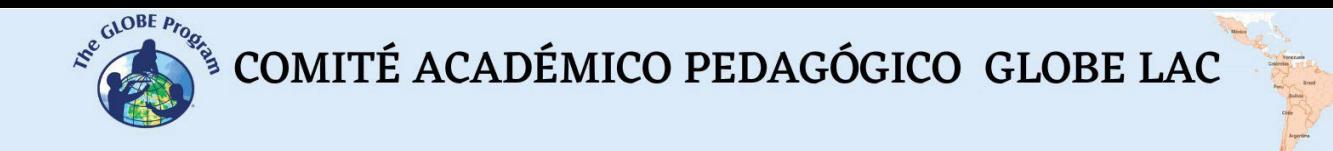

Debido a la relevancia de este problema es importante elaborar materiales de difusión. Los estudiantes pueden elaborar una historia con mapas [\(Story Map\)](https://storymaps.arcgis.com/), un video, o flyers para postear en redes sociales resumiendo los casos analizados y destacando la importancia de los glaciares para los ecosistemas y para las comunidades.

#### *Preguntas frecuentes*

¿Dónde encuentro imágenes satelitales? – Worldview – EO Browser – Google Earth – Google Map

¿Dónde encuentro los glaciares? – GLIMS es una base de datos de los glaciares del mundo. Puede descargar los contornos de glaciares y colocarlos en Google Earth.

¿Dónde encuentro información de retroceso de glaciares? WGMS es una base de datos de fluctuaciones de glaciares en el mundo. Tiene información de algunos glaciares de referencia.

¿Dónde puedo consultar imágenes satelitales? – Worldview – EO Browser

#### *Recursos sugeridos*

Como extensión de esta actividad los estudiantes pueden consultar las imágenes satelitales de diferentes fechas y lugares para explorar otros glaciares. Las bases de datos GLIMS y WGMS tienen información específica. También existen inventarios nacionales de glaciares (ver en link de interés). Worldview y Google Earth almacenan imágenes desde la década de 1980.

*Otros recursos:*

Atlas de sequías [https://sada.cr2.cl](https://sada.cr2.cl/)

Ciclo de nieve y hielo marino en los polos <https://svs.gsfc.nasa.gov/4995>

Fluctuaciones de Glaciares – WGMS<https://wgms.ch/fogbrowser/>

Inventario de Glaciares – GLIMS<https://www.glims.org/maps/glims>

*Artículo:*

Yanes, J. (2022) *Los glaciares [desaparecen a un](https://www.bbvaopenmind.com/ciencia/biociencias/glaciares-desaparecen/) ritmo nunca visto*. OpenMind BBVA.

*Mapas globales de:*

- 1. Cobertura de nieve desde el año 2000 -<https://go.nasa.gov/3fYZPFQ>
- 2. Temperatura de la superficie terrestre desde el año 2000 <https://go.nasa.gov/3rQKN7T>

*Link de interés:*

Autoridad Nacional del Agua – ANA. Perú. Glaciares. <https://bit.ly/3CHhqLs>

Fundación Glaciares Chilenos<https://www.glaciareschilenos.org/>

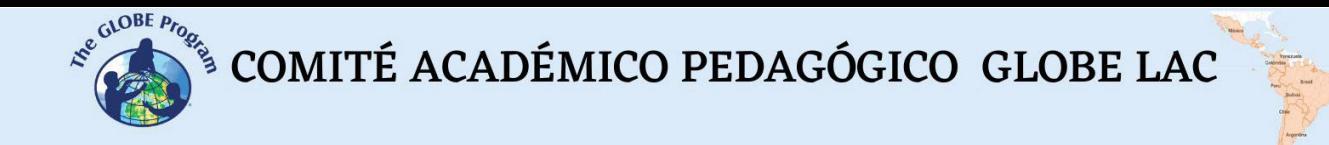

Instituto de Hidrología, Meteorología y Estudios Ambientales – IDEAM. Colombia. Glaciares en Colombia.<https://bit.ly/3rFJwR1>

Inventario Nacional de Glaciares. IANIGLA. Argentina. <https://www.glaciaresargentinos.gob.ar/>

Laboratorio de Glaciología. Chile. <https://glaciologia.cl/>

#### *Videos:*

NASA Climate Change (2021). *Global Warming from 1880 to 2021.* Youtube: <https://youtu.be/haBG2IIbwbA>

NASA Climate Change (2021). *NASA: Aumento del nivel del mar.* Lista: Minuto de la Tierra. Youtube: [https://youtu.be/kEtUE\\_kJ3wQ](https://youtu.be/kEtUE_kJ3wQ)

NASA Climate Change (2021). *NASA: La Tierra tiene fiebre.* Lista: Minuto de la Tierra. Youtube:<https://youtu.be/R5RcCc3qWMY>

NASA Climate Change (2021). *NASA: Los sospechosos de siempre.* Lista: Minuto de la Tierra. Youtube:<https://youtu.be/CngOrBnRmxI>

NASA Climate Change (2022). *Climate Spiral*. Youtube: <https://youtu.be/jWoCXLuTIkI>

NASA Climate Change (2022). *Global Warming Broken Down by Latitude Zone: 1880- 2021*. Youtube:<https://youtu.be/f6FMS7mJatM>

NASA Climate Change (2022). *Watching the Land Temperature Bell Curve Heat Up (1950-2020)*. Youtube:<https://youtu.be/1YigIVWMPHM>

Tutoriales de: [Worldview,](https://youtu.be/gYO97uCH3bQ) EO [Browser](https://youtu.be/gYO97uCH3bQ)[, Story](https://storymaps-classic.arcgis.com/es/app-list/map-tour/tutorial/) Map

#### *Bibliografía*

Andrés Ferrada, Duncan A. Christie, Francisca Muñoz, Alvaro González, René D. Garreaud & Susana Bustos (2021) *Explorador del Atlas de Sequías de Sudamérica*, <u>[https://sada.cr2.cl](https://sada.cr2.cl/)</u> Centro de Ciencia del Clima y la Resiliencia (CR)<sup>,</sup>.

Autoridad Nacional del Agua (2021). *Inventario nacional de glaciares y lagunas.* MDAyR. Lima, Perú.<https://bit.ly/3CFqhfB>

Autoridad Nacional del Agua (2021). *Reserva hídrica en los glaciares del Perú.* MDAyR. Lima, Perú.<https://bit.ly/3MgTCRO>

GLIMS and NSIDC (2005, updated 2018): *Global Land Ice Measurements from Space glacier database.* Compiled and made available by the international GLIMS community and the National Snow and Ice Data Center, Boulder CO, U.S.A.<https://www.glims.org/> -<https://www.glims.org/maps/glims>

NASA Earth Observatory (2000 to 2022) *Snow Cover*. Global Maps. [https://earthobservatory.nasa.gov/global-maps/MOD10C1\\_M\\_SNOW](https://earthobservatory.nasa.gov/global-maps/MOD10C1_M_SNOW)

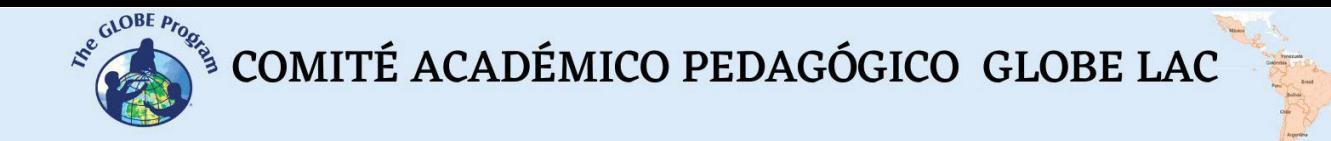

NASA Earth Observatory (2013) *Tropical Climate History...Shrinking*. <https://go.nasa.gov/3yqLjgu>

NASA Earth Observatory (2013) *Upsala Glacier Retreat*.<https://go.nasa.gov/3rGihWp>

NASA Earth Observatory (2016) *Glacier Change Threatens Andes Communities*. <https://go.nasa.gov/3Vd2nAo>

NASA Earth Observatory (2016) *Retreat of the Sierra de Sangra Glaciers*. <https://go.nasa.gov/3EpS1qX>

NASA Earth Observatory (2017) *Ice on the Move in Patagonia*. <https://go.nasa.gov/3yqxcrx>

NASA Earth Observatory (2017) *North Patagonian Icefield*. <https://go.nasa.gov/3RUW0Pu>

NASA Earth Observatory (2017) *South Patagonian Icefield*.<https://go.nasa.gov/3rIKxri>

NASA Earth Observatory (2018) *Glacial Retreat at a Non-glacial Pace*. <https://go.nasa.gov/3rGgC37>

NASA Earth Observatory (2018) *Melting Beauty: The Icefields of Patagonia*. <https://go.nasa.gov/3EsBfaL>

NASA Earth Observatory (2019) *Is HPS-12 the Fastest Thinning Glacier?* <https://go.nasa.gov/3ejpdWq>

NASA Earth Observatory (2022) *Chilean Volcano Low on Snow*. <https://go.nasa.gov/3CkYd0y>

NASA Earth Observatory (2022) *Losing a Layer of Protection*. <https://go.nasa.gov/3Vhsfej>

NASA Earth Observatory (2022) *Melting Glacier Exposes Ichthyosaur Fossils*. <https://go.nasa.gov/3EuRzYC>

NSIDC (2022). *Sea Ice Index Daily and Monthly Image Viewer*. [https://nsidc.org/data/seaice\\_index](https://nsidc.org/data/seaice_index)

OMM (2022). *Estado del clima en América Latina y el Caribe 2021* (WMO-No. 1295) (State of the Climate in Latin America and the Caribbean 2021). Ginebra. <https://bit.ly/3yt7WAP>

Schindler, T. L. (2022). *Global Snow Cover and Sea Ice Cycle at Both Poles.* SVS-NASA. <https://svs.gsfc.nasa.gov/4995>

Schoolmeester, T., Johansen, K.S., Alfthan, B., Baker, E., Hesping, M. y Verbist, K. (2018). *Atlas de Glaciares y Aguas Andinos. El impacto del retroceso de los glaciares sobre los recursos hídricos.* UNESCO y GRID-Arendal. https://unesdoc.unesco.org/ark:/48223/pf0000266209

The GLOBE Program (2022) *GLOBE Protocol Bundles. <https://www.globe.gov/es/web/earth-systems/>*

WGMS (2021). *Global Glacier Change Bulletin No. 4 (2018–2019).* Zemp, M., Nussbaumer, S.U., Gärtner-Roer, I., Bannwart, J., Paul, F., and Hoelzle, M. (eds.),

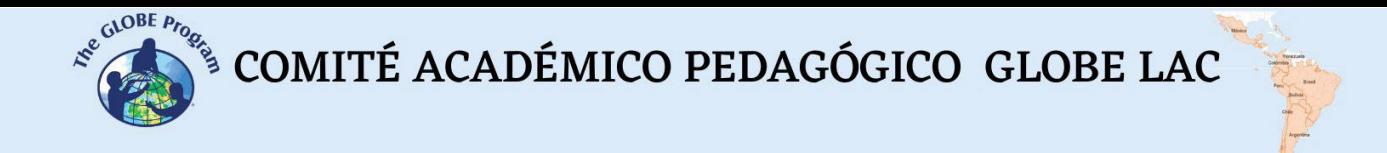

ISC(WDS)/IUGG(IACS)/UNEP/UNESCO/WMO, World Glacier Monitoring Service, Zurich, Switzerland. <u>https://wgms.ch/downloads/WGMS\_GGCB\_04.pdf</u>

 $\begin{picture}(160,10) \put(0,0){\vector(0,1){30}} \put(15,0){\vector(0,1){30}} \put(15,0){\vector(0,1){30}} \put(15,0){\vector(0,1){30}} \put(15,0){\vector(0,1){30}} \put(15,0){\vector(0,1){30}} \put(15,0){\vector(0,1){30}} \put(15,0){\vector(0,1){30}} \put(15,0){\vector(0,1){30}} \put(15,0){\vector(0,1){30}} \put(15,0){\vector(0,1){30}} \put(15,0){\vector($ 

# **Teledetección – Hidrósfera**

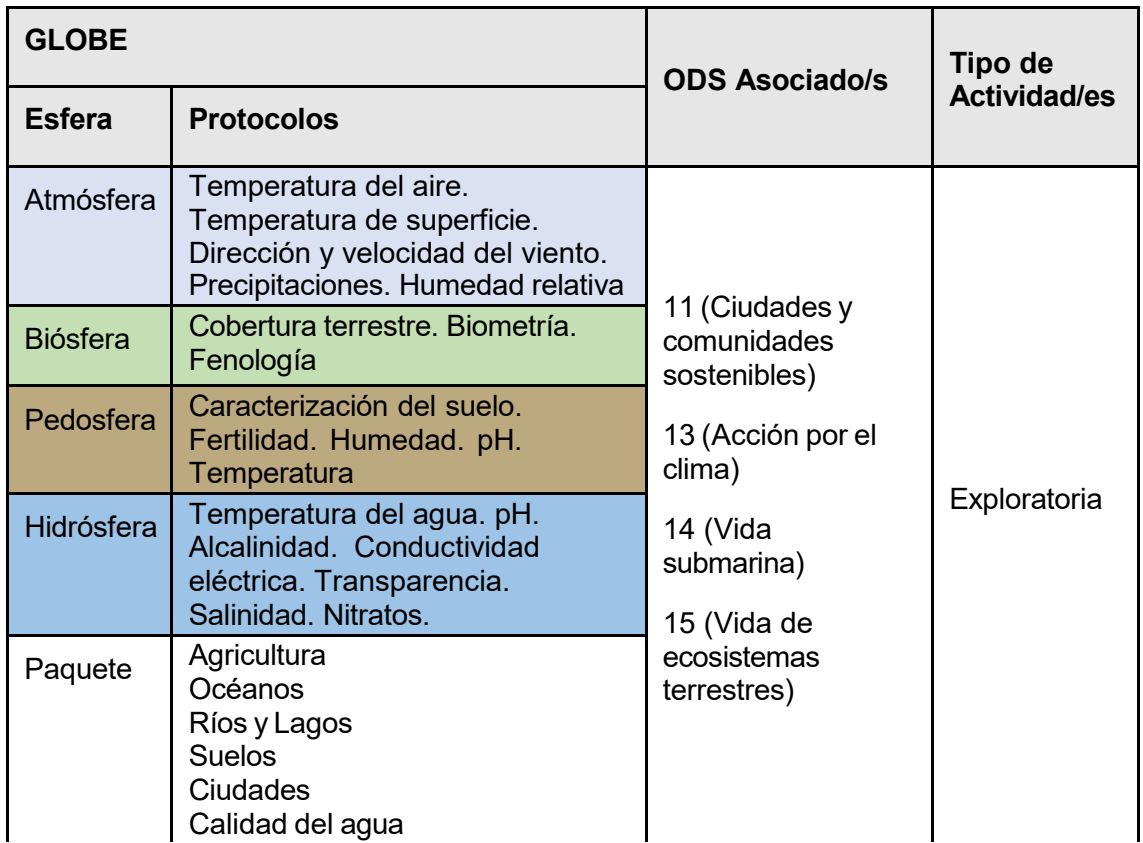

## *Visión General* **E**

Se explican los conceptos básicos de teledetección para analizar imágenes satelitales **S** de dos casos: la turbidez del agua del Río de La Plata en su desembocadura en el mar y el derretimiento del glaciar HPS-12 en Chile. Se utilizan imágenes satelitales procesadas con combinación de bandas e índices. Además, los estudiantes pueden **S**  probar diferentes combinaciones de bandas y aplicar otros índices específicos para destacar algunas características. **A**

## *Tiempo* **T**

4 o 5 clases **E**

## *Requisitos previos* **L**

Conocimiento básico de ecosistemas, fotosíntesis, meteorología, ondas, espectro **I**

electromagnético y de TIC. Análisis de gráficos de barra, línea e histogramas. Habilidad para interpretar imágenes satelitales y mapas. Habilidad para localizar puntos usando latitud y longitud. **A**

### *Nivel escolar* **L**

Estudiantes de secundaria y universitarios **E**

 $\mathcal{L}^{\text{g.}^{(A)OBE, Pro}}$  COMITÉ ACADÉMICO PEDAGÓGICO GLOBE LAC

#### *Objetivo general*

Comprender la aplicación de las propiedades de las ondas, del uso de sensores en satélites y de imágenes satelitales para obtener información de la Tierra, procesarla para observar cambios, tendencias e interrelaciones entre biósfera, atmósfera, hidrósfera y pedosfera.

#### *Objetivos didácticos*

- Conocer los tipos de ondas electromagnéticas utilizadas por los sensores de los satélites para obtener información del sistema Tierra.
- Identificar cambios y tendencias en las imágenes satelitales.
- Aplicar combinaciones de las bandas asignando los colores Rojo (R), Verde (G) y Azul (B) para identificar características específicas sobre el terreno.
- Aplicar índices específicos para analizar distintas características en las imágenes satelitales.
- Analizar las variaciones de turbidez del agua en la desembocadura del río de La Plata.
- Analizar la velocidad del derretimiento del glaciar HPS-12, en Chile.

#### *Introducción*

#### *Sensores remotos*

Se denomina teledetección al proceso de adquirir información a distancia utilizando sensores remotos. Por ejemplo, una cámara fotográfica es un sensor que permite obtener información de algún objeto a distancia (cuando tomamos una fotografía), también nuestros ojos son sensores que nos permiten obtener información de nuestro entorno cuando miramos algo. Para estudiar la Tierra se utilizan sensores colocados en [satélites,](https://eyes.nasa.gov/apps/earth/%23/) en la estación espacial internacional, en aviones, en drones, en globos y otros para detectar y registrar la energía reflejada o emitida. Fig. 1.

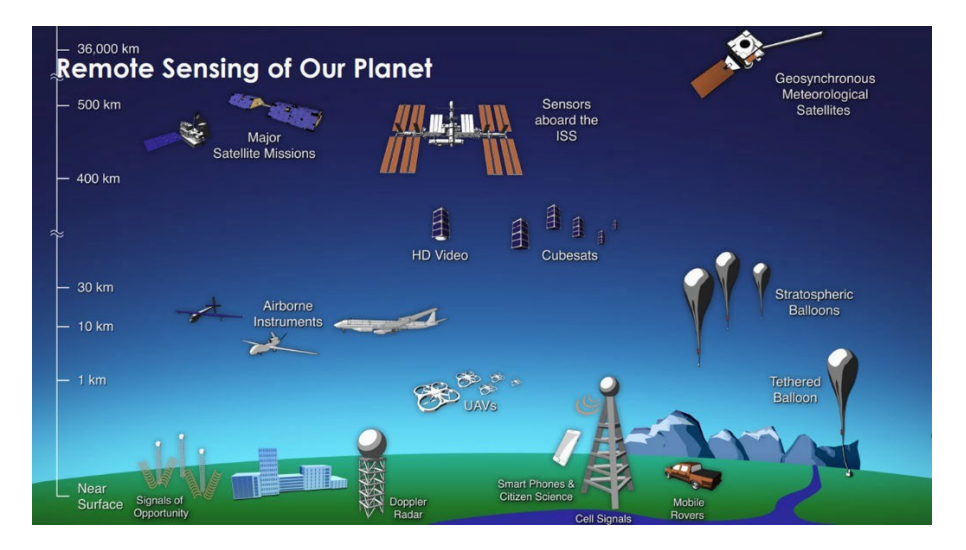

*Fig. 1. Diferentes tipos de sensores remotos que obtienen información de la Tierra. Fuente: <https://svs.gsfc.nasa.gov/30892>*

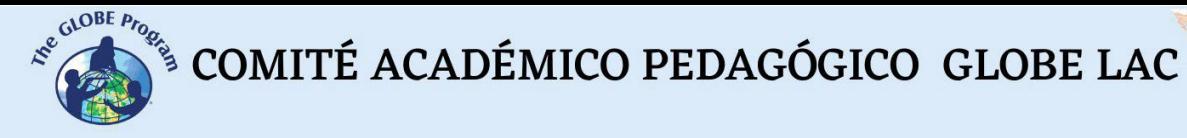

Los sensores remotos brindan una perspectiva global y gran cantidad de datos de atmósfera, hidrósfera, pedosfera y biósfera que, permiten conocer el estado actual, estudiar tendencias con la información histórica (ej. [Registro de 20 años de lluvia y](https://youtu.be/HVxosovHInw) [nieve\)](https://youtu.be/HVxosovHInw) y utilizarlas para la toma de decisiones basadas en datos. La NASA tiene una [flota propia de satélites](https://svs.gsfc.nasa.gov/30065) que [orbitan la Tierra](https://youtu.be/M0HHZ9vRlpk) y también algunos satélites operados en consorcio con otros países (varios de ellos pertenecen a la región de América Latina y el Caribe). Un ejemplo de esto es la Constelación Internacional de la Tarde [\(International](https://atrain.nasa.gov/) [Afternoon Constellation\)](https://atrain.nasa.gov/), formada por un grupo coordinado de satélites de diferentes países que recorren una órbita sincronizada con el sol, pasando aproximadamente a la 13:30 hora solar local, con diferencia de segundos a minutos entre sí (por este motivo se denomina Constelación de la Tarde). Esta constelación de satélites realiza observaciones casi simultáneas con una amplia variedad de sensores que son de gran utilidad para realizar investigaciones, emitir alertas, tomar decisiones, etc. Fig. 2.

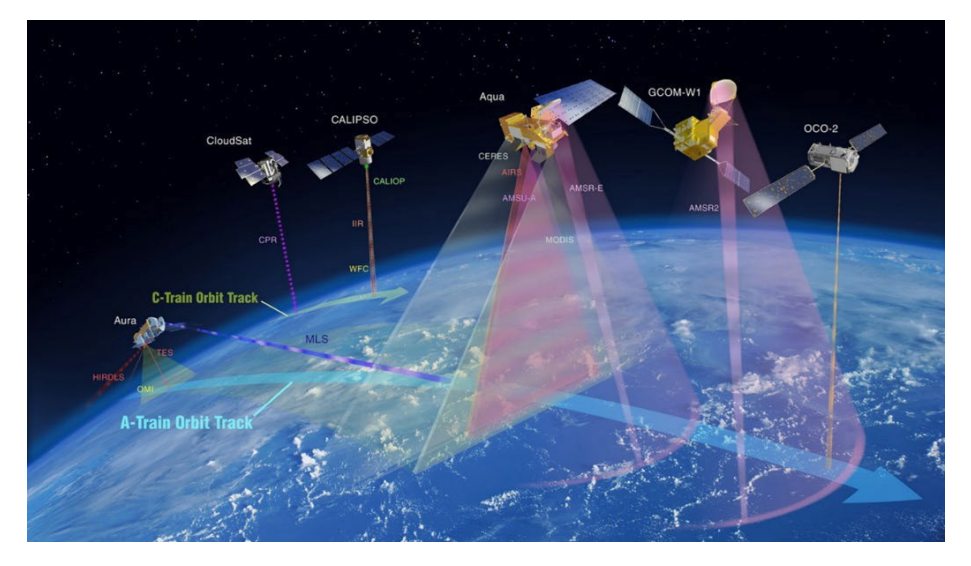

*Fig. 2. Constelación Internacional de la Tarde (International Afternoon Constellation). Fuente: <https://atrain.nasa.gov/>*

Algunos sensores son pasivos, es decir que detectan las ondas electromagnéticas que refleja la superficie terrestre cuando es iluminada por el sol, o cuando emite luz (ej. las luces nocturnas de las ciudades). La mayoría de los sensores pasivos operan en las porciones [visible,](https://youtu.be/BVbbkzygf94) [infrarroja](https://youtu.be/DgZKWfRRxKw) y de [microondas](https://youtu.be/OCxFv_KDdZE) del [espectro electromagnético.](https://youtu.be/K-up0o96Vhw) Los sensores pasivos miden la [temperatura](https://youtu.be/R5RcCc3qWMY) de la superficie terrestre y marina, las propiedades de la [vegetación,](https://youtu.be/hSOMnPJom50) de las [nubes,](https://youtu.be/R5YYdEATivg) los [aerosoles,](https://youtu.be/Dr4Dkm1Ud1E) la [humedad](https://youtu.be/YPgmdRYrvjU) del suelo y otros. Pero tienen limitaciones, porque no pueden penetrar la densa capa de nubes que cubre regularmente los trópicos. Los sensores activos, emiten ondas que rebotan en la superficie terrestre y vuelven. La mayoría operan en la banda de [microondas](https://youtu.be/OCxFv_KDdZE) del espectro [electromagnético,](https://youtu.be/K-up0o96Vhw) que les da la capacidad de penetrar la atmósfera (ej. radar). Estos sensores se utilizan para medir los perfiles verticales de aerosoles, la [estructura](https://youtu.be/scvyyWqQpww) [forestal,](https://youtu.be/scvyyWqQpww) la [precipitación](https://youtu.be/HVxosovHInw) y los [vientos,](https://youtu.be/MJSaIFY0CsE) la topografía de la superficie del mar y el hielo, entre otros.

El Sol es la principal fuente de energía observada por los satélites. Los distintos tipos de superficies reflejan diferente cantidad de energía solar. Se denomina albedo a la propiedad que tiene cualquier cuerpo de reflejar la radiación incidente. Por ejemplo, la nieve es una superficie clara y tiene un albedo alto (refleja hasta el 90% de la radiación solar entrante). El océano, es oscuro, con albedo bajo (refleja solo alrededor del 6% de la radiación solar entrante y absorbe el resto). Cuando se absorbe energía, se vuelve a

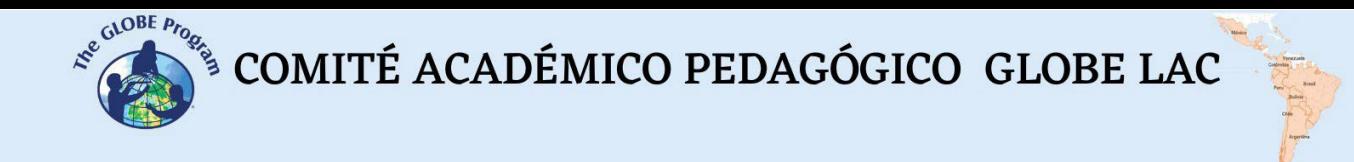

emitir, generalmente en [longitudes de onda más largas.](https://science.nasa.gov/ems/02_anatomy) En el caso del océano, la energía absorbida la vuelve a emitir como radiación infrarroja. La cantidad de energía que las superficies reflejan, absorben o transmiten varía según la longitud de onda.

#### *Bandas y firmas espectrales*

Como la energía reflejada varía según el tipo de superficies se la puede utilizar para identificar diferentes características de la Tierra, funciona igual que nuestras huellas digitales y se denomina firma [espectral.](http://concurso.cnice.mec.es/cnice2006/material121/unidad1/firma_es.htm) Gracias a la firma espectral es posible identificar distintos tipos de rocas y minerales, agua clara y turbia, humedad del suelo, diferente tipo de vegetación, estado de la vegetación, etc). Fig. 3.

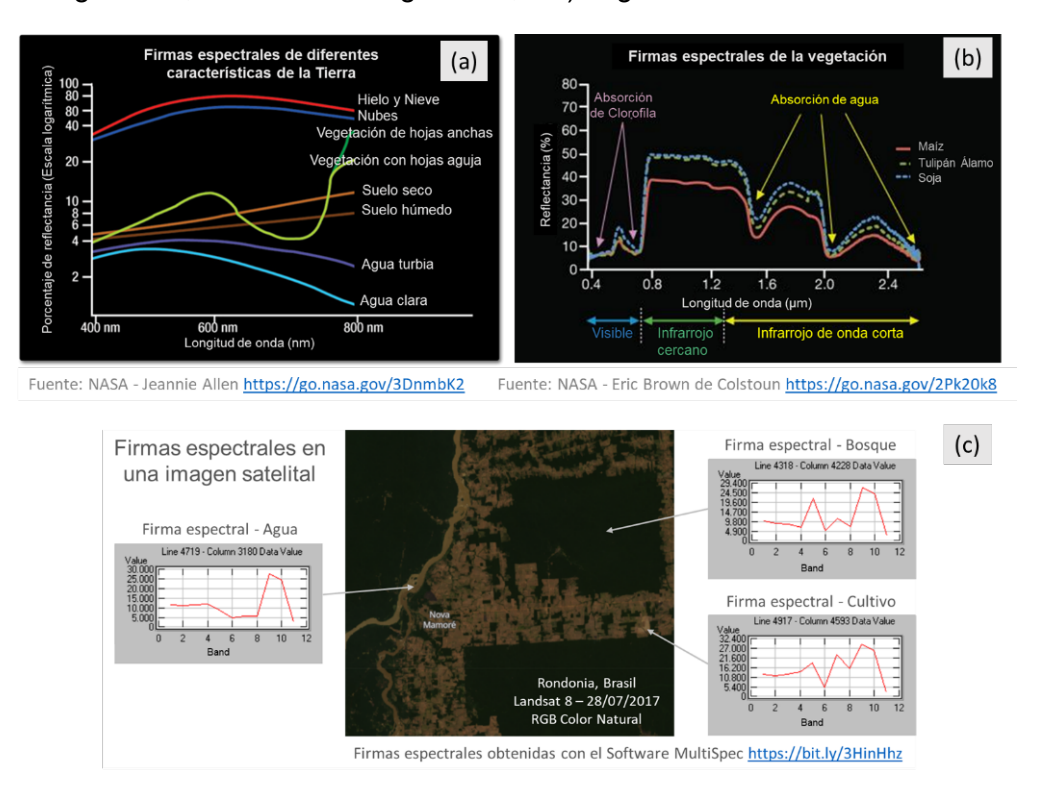

*Fig. 3. Firmas espectrales: (a) de diferentes características de la Tierra. (b) de vegetación. (c) Ejemplos de firmas espectrales en distintos píxeles de la imagen satelital de Rondonia, tomada por el satélite Landsat 8 el 27/07/17.*

Una imagen digital está formada por píxeles (o cuadros) cuyo color representa un número cada uno. Por lo tanto, una imagen es una matriz de números en escala de grises que varían entre 0 (blanco) y 255 (negro). Cualquier otro valor dentro de ese rango, es una variación de gris. (Fig. 4)

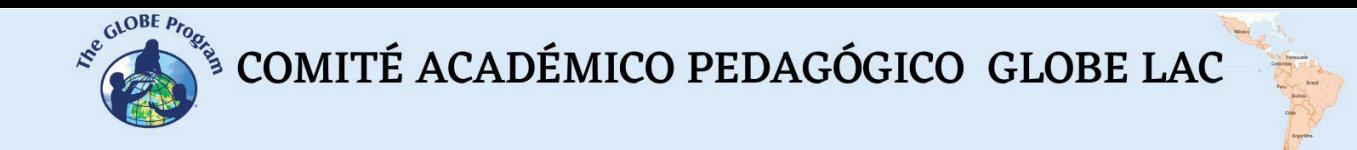

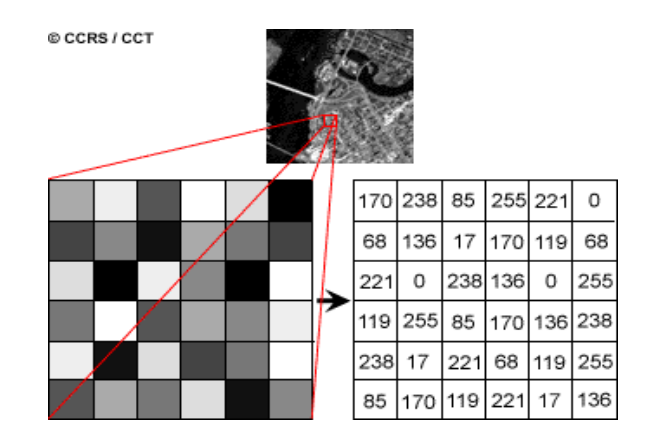

*Fig. 4. Imagen satelital y matriz numérica de una banda de imagen satelital Landsat 7. Cada pixel (o cuadro) representa una superficie de terreno de 30m x 30m y un determinado color de brillo. Fuente:<https://www.nrcan.gc.ca/>*

Cada imagen satelital tiene múltiples bandas que representan distintas longitudes de onda del [espectro electromagnético](https://youtu.be/K-up0o96Vhw) [Fig. 5 (a)]. Los sensores de la mayoría de los satélites utilizan desde el [infrarrojo](https://youtu.be/DgZKWfRRxKw) hasta el [ultravioleta,](https://youtu.be/IOKEbZgB2II) incluyendo la [luz visible.](https://youtu.be/BVbbkzygf94) Las bandas representan datos de las regiones visibles, y del infrarrojo (infrarrojo de onda corta, infrarrojo cercano e infrarrojo medio). [Fig. 5 (b)] Cuando [combinamos](https://on.doi.gov/3wAKJvd) las bandas en una imagen RGB para obtener un color similar al natural estamos trabajando con tres matrices, una por canal de color: Rojo (Red), Verde (Green) y Azul (Azul). [Fig. 5 (d)] Como en el caso de las imágenes en escala de grises, 0 representa la ausencia absoluta de color y 255 la presencia total de la tonalidad correspondiente a un canal en particular. Para observar otros aspectos que se reflejan en bandas infrarrojas u otras en longitudes de onda que nuestros ojos no las perciben, se le asignan uno de los colores RGB y se obtiene el falso color. [Fig. 5 (c)]

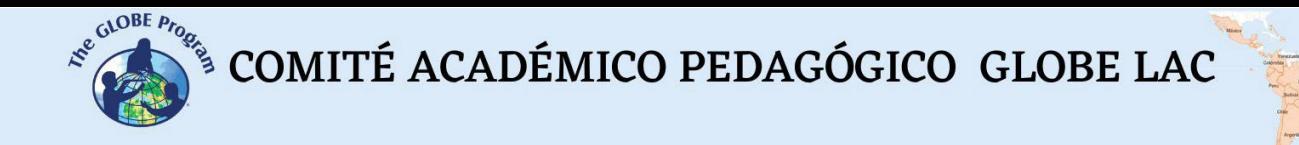

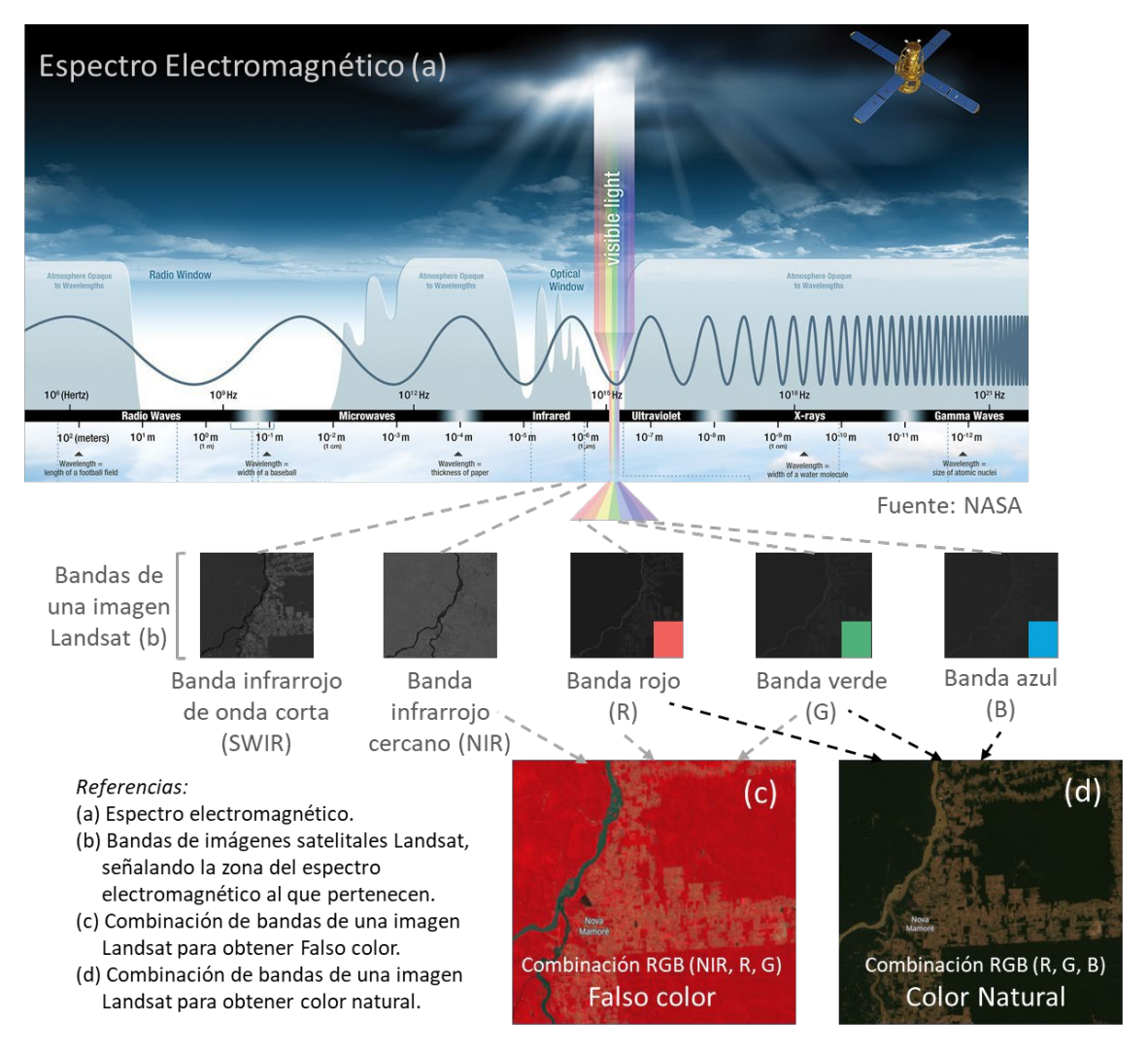

*Fig. 5. Combinación de bandas de imágenes satelitales Landsat para visualizar diferentes aspectos. Fuentes: NASA y Landsat.*

#### *Índices*

Como las imágenes satelitales son matrices, es posible realizar cálculos con ellas para detectar otros aspectos no visibles con la combinación de colores. Los índices se obtienen a partir de cálculos con las matrices que forman cada banda de las imágenes satelitales. Este cálculo se realiza utilizando algún [software](https://bit.ly/3XLGJUL) específico y como resultado se obtiene una nueva imagen donde se destacan gráficamente los píxeles relacionados con el parámetro que estamos midiendo. Ej. Los índices de vegetación destacan parámetros de las coberturas vegetales: densidad, índice de área foliar, actividad clorofílica y otros. Por ejemplo, los detalles de los cambios en la cobertura vegetal se analizan fácilmente al aplicar índices. El Índice de Vegetación de Diferencia Normalizada (conocido por sus siglas en inglés como [NDVI](https://mappinggis.com/2015/06/ndvi-que-es-y-como-calcularlo-con-saga-desde-qgis/) - Normalized Difference Vegetation Index) es el más utilizado, pero existen varios [índices similares.](https://mappinggis.com/2020/07/los-6-indices-de-vegetacion-para-completar-el-ndvi/) El NDVI permite estimar la cantidad, calidad y desarrollo de la vegetación basándose en la medición de la intensidad de la radiación de algunas bandas del espectro electromagnético que la vegetación emite o refleja. Las bandas varían según el tipo de satélite. Algunos visualizadores generan automáticamente los índices más comunes. Los valores altos del NDVI indican una vegetación saludable, los valores bajos indican que la vegetación se está secando (puede ser por estrés hídrico, enfermedades, incendios, etc). Fig. 6.

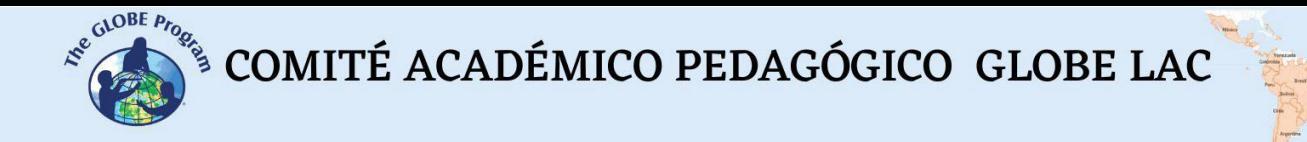

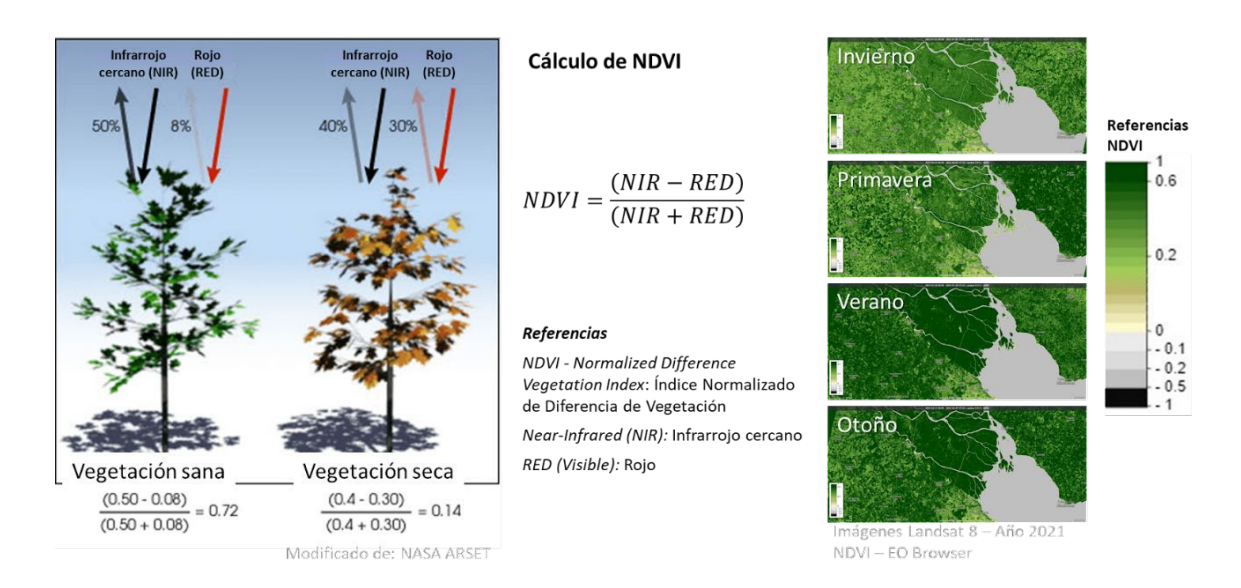

*Fig. 6. Cálculo e imágenes satelitales del Delta del Río Paraná procesadas con el índice NDVI. Los cambios estacionales en la vegetación se detectan con distintas intensidades de color.*

Se han desarrollado índices [espectrales](https://pro.arcgis.com/es/pro-app/latest/help/data/imagery/indices-gallery.htm) para analizar diferentes aspectos en imágenes satelitales que tiene aplicación en ecología, agricultura, desastres (inundaciones, incendios, etc.), recursos acuáticos, geología, etc. Todos utilizan cálculos utilizando diferentes bandas de las imágenes satelitales.

#### *Preguntas de investigación orientadoras*

- ¿Por qué varía la turbidez del agua a lo largo del año? ¿Tiene relación con las precipitaciones y la temperatura?
- ¿Cuáles son las causas del derretimiento de los glaciares? ¿Cuáles son las consecuencias?
- ¿Por qué se utilizan diferentes combinaciones de bandas e índices específicos permiten para visualizar algunas características de la cobertura terrestre?

#### *Conceptos científicos*

- Ecosistemas. Ríos. Lagos. Glaciares
- Cobertura terrestre.
- Ondas y espectro electromagnético.
- Gráficos. Histogramas
- Imágenes satelitales

#### *Materiales y herramientas*

- 1. ArcGIS StoryMaps <https://storymaps.arcgis.com/>
- 2. Worldview <https://worldview.earthdata.nasa.gov/>
- 3. EO Browser App <https://apps.sentinel-hub.com/eo-browser/>

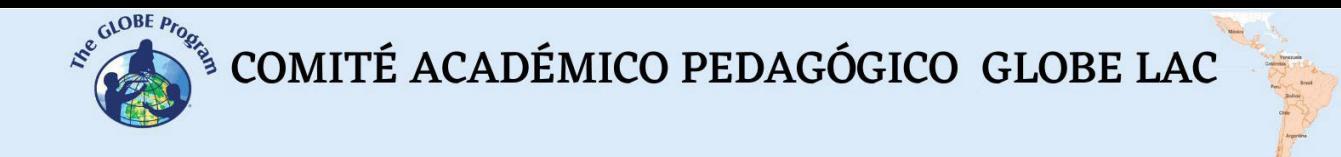

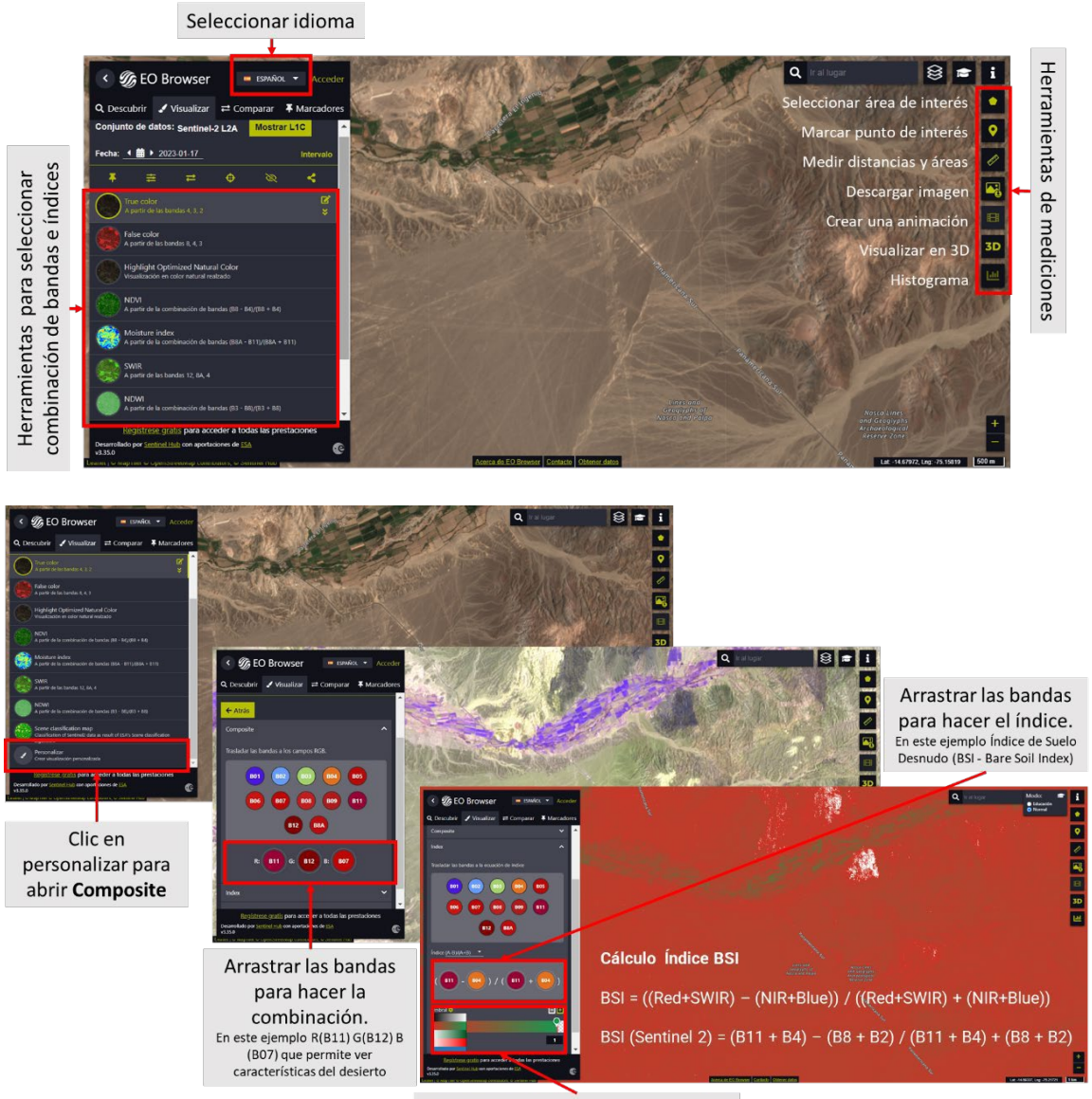

Paleta para asignar colores al índice

#### *Fig. 7. Infografía de herramientas de EO Browser App.*

*Análisis de casos:*

*Caso 1: Turbidez en la desembocadura del Río de la [Plata.](http://www.cima.fcen.uba.ar/reportaje.php?n=15)* 

• Google Map - [Localización](https://www.google.com/maps/%40-35.2159016%2C-56.5062187%2C567890m/data%3D!3m1!1e3)

#### **Worldview**

- Compare imágenes de [2000 y 2022](https://worldview.earthdata.nasa.gov/?v=-61.52217639984088%2C-37.07065349151608%2C-53.71624083394902%2C-33.60134879556415&l1=Reference_Labels_15m(hidden)%2CReference_Features_15m(hidden)%2CCoastlines_15m%2CVIIRS_NOAA20_CorrectedReflectance_TrueColor(hidden)%2CVIIRS_SNPP_CorrectedReflectance_TrueColor(hidden)%2CMODIS_Aqua_CorrectedReflectance_TrueColor(hidden)%2CMODIS_Terra_CorrectedReflectance_TrueColor&lg1=false&ca=true&cv=56&t=2000-12-06-T03%3A19%3A41Z&t1=2022-12-06-T03%3A19%3A41Z)
- Turbidez estacional [\(Julio y Diciembre\)](https://worldview.earthdata.nasa.gov/?v=-61.52217639984088%2C-37.07065349151608%2C-53.71624083394902%2C-33.60134879556415&l1=Reference_Labels_15m(hidden)%2CReference_Features_15m(hidden)%2CCoastlines_15m%2CVIIRS_NOAA20_CorrectedReflectance_TrueColor(hidden)%2CVIIRS_SNPP_CorrectedReflectance_TrueColor(hidden)%2CMODIS_Aqua_CorrectedReflectance_TrueColor(hidden)%2CMODIS_Terra_CorrectedReflectance_TrueColor&ca=false&cv=58&t=2022-07-30-T03%3A19%3A41Z&t1=2022-12-06-T03%3A19%3A41Z)
- Condiciones ambientales. a) Promedio mensual de [Precipitaciones](https://worldview.earthdata.nasa.gov/?v=-61.52217639984088%2C-37.07065349151608%2C-53.71624083394902%2C-33.60134879556415&l=Reference_Labels_15m(hidden)%2CReference_Features_15m(hidden)%2CCoastlines_15m%2CMERRA2_Precipitation_Bias_Corrected_Monthly%2CVIIRS_NOAA20_CorrectedReflectance_TrueColor(hidden)%2CVIIRS_SNPP_CorrectedReflectance_TrueColor(hidden)%2CMODIS_Aqua_CorrectedReflectance_TrueColor(hidden)%2CMODIS_Terra_CorrectedReflectance_TrueColor&lg=true&t=2022-12-06-T03%3A19%3A41Z) b) [Temperatura de la superficie terrestre](https://worldview.earthdata.nasa.gov/?v=-61.52217639984088%2C-37.07065349151608%2C-53.71624083394902%2C-33.60134879556415&l=Reference_Labels_15m(hidden)%2CReference_Features_15m(hidden)%2CCoastlines_15m%2CMODIS_Aqua_L3_Land_Surface_Temp_Monthly_Day%2CMERRA2_Precipitation_Bias_Corrected_Monthly(hidden)%2CVIIRS_NOAA20_CorrectedReflectance_TrueColor(hidden)%2CVIIRS_SNPP_CorrectedReflectance_TrueColor(hidden)%2CMODIS_Aqua_CorrectedReflectance_TrueColor(hidden)%2CMODIS_Terra_CorrectedReflectance_TrueColor&lg=true&t=2022-12-06-T03%3A19%3A41Z) y c) [Temperatura del agua](https://worldview.earthdata.nasa.gov/?v=-61.52217639984088%2C-37.07065349151608%2C-53.71624083394902%2C-33.60134879556415&l=Reference_Labels_15m(hidden)%2CReference_Features_15m(hidden)%2CCoastlines_15m%2CGHRSST_L4_MUR_Sea_Surface_Temperature%2CMERRA2_Precipitation_Bias_Corrected_Monthly(hidden)%2CVIIRS_NOAA20_CorrectedReflectance_TrueColor(hidden)%2CVIIRS_SNPP_CorrectedReflectance_TrueColor(hidden)%2CMODIS_Aqua_CorrectedReflectance_TrueColor(hidden)%2CMODIS_Terra_CorrectedReflectance_TrueColor&lg=true&t=2022-12-06-T03%3A19%3A41Z)

Genera un [video](https://youtu.be/gYO97uCH3bQ?t=91) en Worldview con cada grupo de datos consultados.

EO Browser (consultar herramientas en la Fig. 7):

- 1. Imagen Sentinel 13/08/22: **[False](https://apps.sentinel-hub.com/eo-browser/?zoom=8&lat=-35.11003&lng=-57.59216&themeId=DEFAULT-THEME&visualizationUrl=https%3A%2F%2Fservices.sentinel-hub.com%2Fogc%2Fwms%2Fbd86bcc0-f318-402b-a145-015f85b9427e&datasetId=S2L2A&fromTime=2022-08-13T00%3A00%3A00.000Z&toTime=2022-08-13T23%3A59%3A59.999Z&layerId=2_FALSE_COLOR&demSource3D=%22MAPZEN%22) color, [True](https://apps.sentinel-hub.com/eo-browser/?zoom=8&lat=-35.11003&lng=-57.59216&themeId=DEFAULT-THEME&visualizationUrl=https%3A%2F%2Fservices.sentinel-hub.com%2Fogc%2Fwms%2Fbd86bcc0-f318-402b-a145-015f85b9427e&datasetId=S2L2A&fromTime=2022-08-13T00%3A00%3A00.000Z&toTime=2022-08-13T23%3A59%3A59.999Z&layerId=1_TRUE_COLOR&demSource3D=%22MAPZEN%22) color**
- 2. Imagen Sentinel 06/12/22: [False](https://apps.sentinel-hub.com/eo-browser/?zoom=8&lat=-35.11003&lng=-57.59216&themeId=DEFAULT-THEME&visualizationUrl=https%3A%2F%2Fservices.sentinel-hub.com%2Fogc%2Fwms%2Fbd86bcc0-f318-402b-a145-015f85b9427e&datasetId=S2L2A&fromTime=2022-12-06T00%3A00%3A00.000Z&toTime=2022-12-06T23%3A59%3A59.999Z&layerId=2_FALSE_COLOR&demSource3D=%22MAPZEN%22) color, [True](https://apps.sentinel-hub.com/eo-browser/?zoom=8&lat=-35.11003&lng=-57.59216&themeId=DEFAULT-THEME&visualizationUrl=https%3A%2F%2Fservices.sentinel-hub.com%2Fogc%2Fwms%2Fbd86bcc0-f318-402b-a145-015f85b9427e&datasetId=S2L2A&fromTime=2022-12-06T00%3A00%3A00.000Z&toTime=2022-12-06T23%3A59%3A59.999Z&layerId=1_TRUE_COLOR&demSource3D=%22MAPZEN%22) color

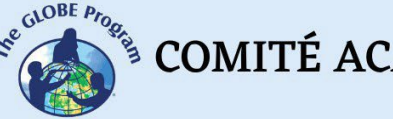

• Utilice la regla (a la derecha de la pantalla) para medir la dispersión de los sedimentos desde la desembocadura hacia el mar. Además, mida el área de sedimentos en el mar

En las imágenes de EO Browser realice lo siguiente:

- 1. Consulte las imágenes en falso color y analice los cambios estacionales.
- 2. Seleccione Highlight Optimized Natural Color (a la izquierda de la pantalla) y compare con las imágenes de falso color. (Considere que el albedo de los sedimentos es más alto en las longitudes de onda visibles).
- 3. Para hacer una nueva **combinación de bandas** vaya a personalizar (izquierda abajo) y seleccione **composite**.
	- a. Arrastre las bandas a los círculos para hacer la combinación RGB: (R) 3, (G) 4 y (B) 8.
	- b. Compare la nitidez con la que observa la descarga de sedimentos del río con respecto a las visualizaciones anteriores.
- 4. **Genere un índice.** Para mejorar el análisis utilice Índice de Turbidez Normalizado (NDTI - Normalized Difference Turbidity Index) que es sensible a los cambios en la turbidez de los cuerpos de agua.
	- a. Vaya a personalizar (izquierda abajo) y seleccione **Index**. Aparecerá la fórmula para colocar las bandas. En el sitio A (ubique la banda B4) y en el sitio B (ubique la banda B3) correspondiente al siguiente cálculo:

NDTI = (RED – GREEN) / (RED + GREEN)

NDTI (Sentinel 2) = (B4 – B3) / (B4 + B3)

- b. Luego vaya a **umbral** y seleccione una paleta de colores para colorear la imagen.
- b. Consulte el **histograma** (a la derecha de la pantalla), abra el menú del índice que está observando (a la izquierda de la pantalla) para ver la referencia de los colores. Analice el histograma comparando los valores con los de la referencia.
- b. Puede dibujar un área y hacer el mismo análisis para ese sector en particular.
- b. Vaya a la regla y mida el área con sedimentos en cada imagen.
- 5. Realice una presentación comparando los resultados de ambas imágenes

#### *Caso 2: Análisis del derretimiento del glaciar [HPS-12](https://blogs.agu.org/fromaglaciersperspective/2017/11/15/hps-12-chile-spectacular-13-km-retreat-1985-2017/)*

- Google Map - [Localización](https://www.google.com.ar/maps/%40-49.6391155%2C-73.7209366%2C18243m/data%3D!3m1!1e3)
- [Climograma](https://www.meteoblue.com/es/tiempo/historyclimate/climatemodelled/-49.635N-73.663E) del promedio de temperaturas y precipitaciones. (Opcional: Mapa de [Glaciares del mundo](https://www.glims.org/maps/glims) y [cuencas hidrográficas\)](https://gisenterritorio.wordpress.com/2016/10/17/cuencas-hidrograficas/)

#### Worldview:

- 1. Compare imágenes de [1985 y 2021.](https://worldview.earthdata.nasa.gov/?v=-73.88599416904266%2C-49.72766469132281%2C-73.45968758315048%2C-49.528002113120145&l=Reference_Labels_15m(hidden)%2CReference_Features_15m(hidden)%2CCoastlines_15m(opacity%3D0.6)%2CLandsat_WELD_CorrectedReflectance_Bands743_Global_Annual%2CLand_Water_Map(opacity%3D0.6)%2CVIIRS_NOAA20_CorrectedReflectance_TrueColor(hidden)%2CVIIRS_SNPP_CorrectedReflectance_TrueColor(hidden)%2CMODIS_Aqua_CorrectedReflectance_TrueColor(hidden)%2CMODIS_Terra_CorrectedReflectance_TrueColor&lg=false&l1=Reference_Labels_15m(hidden)%2CReference_Features_15m(hidden)%2CCoastlines_15m(opacity%3D0.6)%2CHLS_L30_Nadir_BRDF_Adjusted_Reflectance%2CLand_Water_Map(opacity%3D0.6)%2CHLS_S30_Nadir_BRDF_Adjusted_Reflectance%2CVIIRS_NOAA20_CorrectedReflectance_TrueColor(hidden)%2CVIIRS_SNPP_CorrectedReflectance_TrueColor(hidden)%2CMODIS_Aqua_CorrectedReflectance_TrueColor(hidden)%2CMODIS_Terra_CorrectedReflectance_TrueColor(hidden)&lg1=false&ca=true&cv=59&t=1985-01-30-T08%3A46%3A06Z&t1=2021-01-30-T08%3A46%3A06Z)
	- Seleccione la regla (abajo a la derecha) y mida la distancia que retrocedió el glaciar en la imagen de 2021.
	- Seleccione el área (abajo a la derecha) y mida la superficie de hielo que se derritió.
	- Pueden cambiar de año y mes para medir el deshielo en otros períodos.

2. Descargue las imágenes más representativas o genere un [video](https://youtu.be/gYO97uCH3bQ?t=91) en Worldview con los datos analizados.

EO Browser (consultar herramientas en la Fig. 7)

- 1. Imagen Sentinel-2: Febrero 2020 True [Color](https://apps.sentinel-hub.com/eo-browser/?zoom=12&lat=-49.63306&lng=-73.71208&themeId=DEFAULT-THEME&visualizationUrl=https%3A%2F%2Fservices.sentinel-hub.com%2Fogc%2Fwms%2Fbd86bcc0-f318-402b-a145-015f85b9427e&datasetId=S2L2A&fromTime=2020-02-07T00%3A00%3A00.000Z&toTime=2020-02-07T23%3A59%3A59.999Z&layerId=1_TRUE_COLOR&demSource3D=%22MAPZEN%22) y [Falso](https://apps.sentinel-hub.com/eo-browser/?zoom=12&lat=-49.63306&lng=-73.71208&themeId=DEFAULT-THEME&visualizationUrl=https%3A%2F%2Fservices.sentinel-hub.com%2Fogc%2Fwms%2Fbd86bcc0-f318-402b-a145-015f85b9427e&datasetId=S2L2A&fromTime=2020-02-07T00%3A00%3A00.000Z&toTime=2020-02-07T23%3A59%3A59.999Z&layerId=2_FALSE_COLOR&demSource3D=%22MAPZEN%22) color
- 2. Imagen Sentinel-2: Febrero 2021  [True](https://apps.sentinel-hub.com/eo-browser/?zoom=12&lat=-49.63306&lng=-73.71208&themeId=DEFAULT-THEME&visualizationUrl=https%3A%2F%2Fservices.sentinel-hub.com%2Fogc%2Fwms%2Fbd86bcc0-f318-402b-a145-015f85b9427e&datasetId=S2L2A&fromTime=2021-02-09T00%3A00%3A00.000Z&toTime=2021-02-09T23%3A59%3A59.999Z&layerId=1_TRUE_COLOR&demSource3D=%22MAPZEN%22) color [y Falso](https://apps.sentinel-hub.com/eo-browser/?zoom=12&lat=-49.63306&lng=-73.71208&themeId=DEFAULT-THEME&visualizationUrl=https%3A%2F%2Fservices.sentinel-hub.com%2Fogc%2Fwms%2Fbd86bcc0-f318-402b-a145-015f85b9427e&datasetId=S2L2A&fromTime=2021-02-09T00%3A00%3A00.000Z&toTime=2021-02-09T23%3A59%3A59.999Z&layerId=2_FALSE_COLOR&demSource3D=%22MAPZEN%22) Color
- 3. Imagen Sentinel-2: Febrero 2022  [True](https://apps.sentinel-hub.com/eo-browser/?zoom=12&lat=-49.63306&lng=-73.71208&themeId=DEFAULT-THEME&visualizationUrl=https%3A%2F%2Fservices.sentinel-hub.com%2Fogc%2Fwms%2Fbd86bcc0-f318-402b-a145-015f85b9427e&datasetId=S2L2A&fromTime=2022-02-04T00%3A00%3A00.000Z&toTime=2022-02-04T23%3A59%3A59.999Z&layerId=1_TRUE_COLOR&demSource3D=%22MAPZEN%22) color [y Falso](https://apps.sentinel-hub.com/eo-browser/?zoom=12&lat=-49.63306&lng=-73.71208&themeId=DEFAULT-THEME&visualizationUrl=https%3A%2F%2Fservices.sentinel-hub.com%2Fogc%2Fwms%2Fbd86bcc0-f318-402b-a145-015f85b9427e&datasetId=S2L2A&fromTime=2022-02-04T00%3A00%3A00.000Z&toTime=2022-02-04T23%3A59%3A59.999Z&layerId=2_FALSE_COLOR&demSource3D=%22MAPZEN%22) Color

En las imágenes de EO Browser, realice lo siguiente:

- 1. Consulte las imágenes de diferentes años y analice los cambios.
- 2. Seleccione el índice NDVI (a la izquierda de la pantalla) y luego el histograma (a la derecha de la pantalla). Compare los resultados de las imágenes. Si desea medir un área específica puede dibujar el área y luego seleccionar el histograma.

a. Realice lo mismo para los índices NDMI (Moisture Index – humedad del suelo), NDWI (para detectar masas de agua) y SWIR (para conocer el agua presente en la vegetación y el suelo).

b. Consulte el **histograma** (a la derecha de la pantalla), abra el menú del índice que está observando (a la izquierda de la pantalla) para ver la referencia de los colores. Analice el histograma comparando los valores con los de la referencia.

- c. Puede dibujar un área y hacer el mismo análisis para ese sector en particular.
	- 3. Para hacer la **combinación de bandas** vaya a personalizar (izquierda abajo) y seleccione **composite**.

a. Arrastre las bandas a los círculos para hacer la combinación para hacer la combinación RGB: (R) 11, (G) 8 y (B) 4.

b. Compare la nitidez con la que observa el área con vegetación con respecto a las visualizaciones anteriores.

4. **Genere un índice**. Es complejo diferenciar entre las nubes, la nieve y el hielo. Se han desarrollado índices para visualizar las diferentes coberturas, en este caso son de interés **(NDGI)** Normalized Difference Glacier Index y **(NDSII)** Normalized Difference Snow Ice Index. Ambos índices se utilizan para detectar glaciares y monitorear sus cambios.

a. Vaya a personalizar (izquierda abajo) y seleccione **Index**. Aparecerá la fórmula para colocar las bandas.

> Para el NDGI (Normalized Difference Glacier Index), en el sitio A (ubique la banda B3) y en el sitio B (ubique la banda B4) correspondiente al siguiente cálculo:

NDGI = (GREEN – RED) / (GREEN + RED)

NDGI (Sentinel 2) = (B3 – B4) / (B3 + B4)

b. Luego vaya a **umbral** y seleccione una paleta de colores para colorear la imagen.

> Para NDSII (Normalized Difference Snow Ice Index), en el sitio A (ubique la banda B3) y en el sitio B (ubique la banda B8) correspondiente al siguiente cálculo:

NDSII = (GREEN – NIR) / (GREEN + NIR)

NDSII (Sentinel 2) = (B3 – B8) / (B3 + B8)

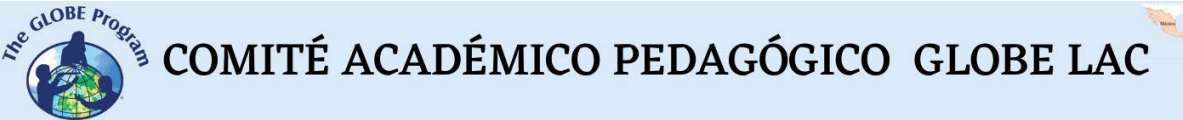

- c. Luego vaya a **umbral** y seleccione una paleta de colores para colorear la imagen.
- c. Para ambos índices consulte el **histograma** (a la derecha de la pantalla), abra el menú del índice que está observando (a la izquierda de la pantalla) para ver la referencia de los colores. Analice el histograma comparando los valores con los de la referencia.
- c. Puede dibujar un área y hacer el mismo análisis para ese sector en particular.

5. Realicen una presentación comparando los resultados de las visualizaciones generadas para los distintos años analizados.

#### *Qué hacer y cómo hacerlo*

• *Inicio*

Muestre a sus estudiantes los siguientes videos: a) [NASA: Misión a la Tierra,](https://youtu.be/M0HHZ9vRlpk) b) [La](https://youtu.be/HVxosovHInw) [NASA muestra dos décadas de nieve y lluvia](https://youtu.be/HVxosovHInw) y c) [El espectro electromagnético.](https://youtu.be/K-up0o96Vhw) [Introducción.](https://youtu.be/K-up0o96Vhw) Realice una pequeña lluvia de ideas sobre cómo se utiliza la tecnología satelital para estudiar la Tierra y monitorear sus cambios.

#### • *Desarrollo*

- 1. Pida a los estudiantes que lean la introducción a esta actividad y realicen un mapa conceptual con la información. *(En la introducción se brindan los fundamentos básicos de la teledetección con links para ampliar la información o aclarar aspectos si es necesario)*.
- 2. Divida la clase en grupos y asigne un caso a cada grupo para analizarlo.
	- a. Miren en Google Map la imagen satelital actual. ¿Qué ven en esa imagen (bosque, desierto, cultivos, ciudades, rutas, ríos, lagos glaciares, campos de hielo, etc.)?
	- b. Analicen las precipitaciones y temperaturas de ese lugar.
	- c. Analicen el evento en Worldview y realicen un video o descarguen las imágenes más representativas.

*Nota: En WorldView pueden cambiar de mes y de año, abajo a la izquierda*

d. Consulten las imágenes de EO Browser, analicen las combinaciones de bandas y los índices. Utilicen las combinaciones e índices que se indican (si lo desean pueden probar con diferentes bandas y analizar la visualización).

3. Pida a sus estudiantes que elaboren una presentación sobre el caso analizado. Pueden hacer una historia con mapas (utilizando ArcGIS StoryMaps), una presentación con diapositivas o un video.

4. Reúna a todos los grupos y pídales que expliquen los casos analizados.

5. Completen el mapa conceptual con las características principales de cada caso analizado.

#### • *Cierre*

Debido a la relevancia de ambos eventos es importante elaborar materiales de difusión. Los estudiantes pueden elaborar una historia con mapas [\(Story Map\)](https://storymaps.arcgis.com/), un video, o flyers para postear en redes sociales resumiendo los casos analizados.

#### *Preguntas frecuentes*

¿Dónde encuentro imágenes satelitales? – Worldview – Google Earth – Google Map

¿Dónde encuentro información sobre condiciones ambientales globales y población? [ResourceWatch](https://resourcewatch.org/) reúne información de diferentes fuentes.

#### *Recursos sugeridos*

Como extensión de esta actividad los estudiantes pueden consultar las imágenes satelitales de diferentes fechas y lugares para explorar otros sitios de interés e incluso diferentes eventos. Puede utilizar los protocolos del Programa GLOBE para realizar mediciones manuales en su entorno o descargar datos de mediciones realizadas por otras personas. También puede realizar mediciones ambientales para complementar la investigación en base a imágenes satelitales.

#### *Sitios web*

- NASA. (2023) Eyes on the Earth. [https://eyes.nasa.gov/apps/earth/#/](https://eyes.nasa.gov/apps/earth/%23/) (satélites que toman imágenes de la Tierra)
- USGS (2021) *Common Landsat Band Combinations.* <https://on.doi.gov/3wAKJvd> (Combinaciones de bandas con imágenes Landsat)
- USGS (2022) *What are the best Landsat spectral bands for use in my research?* <https://on.doi.gov/3HEMdLf>
- GISGeography (2022) *Sentinel 2 Bands and Combinations.*  <https://gisgeography.com/sentinel-2-bands-combinations/> (Combinaciones de bandas con imágenes Sentinel)

#### *Videos:*

- NASA Climate Change (2021) *How NASA Satellites Help Model the Future of Climate*. Youtube:<https://youtu.be/iAUFVUzZIhI>
- NASA Climate Change. (2021) *NASA: La humedad de la Tierra.* Youtube: <https://youtu.be/YPgmdRYrvjU>
- NASA Climate Change. (2021) *NASA: La Tierra tiene fiebre.* Youtube: <https://youtu.be/R5RcCc3qWMY><br>NASA Climate Change.
- NASA Climate Change. (2021) *NASA: Las nubes.* Youtube: <https://youtu.be/R5YYdEATivg>
- NASA Climate Change. (2021) *NASA: Los vientos oceánicos.* Youtube: <https://youtu.be/MJSaIFY0CsE>
- NASA Climate Change. (2021) *NASA: Me llamo Aerosol.* Youtube: <https://youtu.be/Dr4Dkm1Ud1E>
- NASA Climate Change. (2021) *NASA: Misión a la Tierra.* Youtube: <https://youtu.be/M0HHZ9vRlpk>
- NASA Climate Change. (2021) *NASA: Problema de gas.* Youtube: <https://youtu.be/4ZvAEQLWDTs>
- NASA en Español (2020) *La NASA muestra dos décadas de nieve y lluvia*. Youtube: <https://youtu.be/HVxosovHInw>
- ScienceAtNASA (2011) *Tour of the Electromagnetic Spectrum 3. Microwaves*. Youtube:<https://youtu.be/UZeBzTI5Omk> [Español. Traducido por: Antenas y Salud (2015) *El espectro electromagnético 3*. *Microondas*. Youtube: https://voutu.be/OCxFv\_KDdZE 1
- ScienceAtNASA (2011) *Tour of the Electromagnetic Spectrum 4. Infrared Waves*. Youtube: <https://youtu.be/i8caGm9Fmh0> [Español. Traducido por: Dpto. Electricidad

Electrónica (2017) *El espectro electromagnético 4*. *Infrarrojo*. Youtube: [https://youtu.be/DgZKWfRRxKw\]](https://youtu.be/DgZKWfRRxKw)

- ScienceAtNASA (2011) *Tour of the Electromagnetic Spectrum 5. Visible Light Waves*. Youtube: <https://youtu.be/PMtC34pzKGc> [Español. Traducido por: Dpto Electricidad Electrónica (2017) *El espectro electromagnético 5*. *Luz visible*. Youtube: https://voutu.be/BVbbkzvaf94 ]
- ScienceAtNASA (2011) *Tour of the Electromagnetic Spectrum 6. Ultraviolet Waves*. Youtube:<https://youtu.be/QW5zeVy8aE0> [Español. Traducido por: Eldador (2011)<br>El espectro electromagnético 6. Luz ultravioleta. Youtube: *El espectro electromagnético 6*. *Luz ultravioleta*. Youtube: [https://youtu.be/IOKEbZgB2II\]](https://youtu.be/IOKEbZgB2II)
- ScienceAtNASA (2011) *Tour of the Electromagnetic Spectrum. Introduction 1*. Youtube:<https://youtu.be/lwfJPc-rSXw> [Español. Traducido por: Antenas y Salud (2015) *El espectro electromagnético. Introducción 1*. Youtube: [https://youtu.be/K](https://youtu.be/K-up0o96Vhw)[up0o96Vhw\]](https://youtu.be/K-up0o96Vhw)

#### *Otros recursos:*

Tutoriales de: Worldview [\(video](https://youtu.be/gYO97uCH3bQ) corto, video [completo,](https://youtu.be/uMkuiRJr_-E) sitio [web,](https://www.earthdata.nasa.gov/worldview) [ideas](https://mynasadata.larc.nasa.gov/basic-page/guide-using-nasa-worldview-classroom) para el aula) EO Browser [\(sitio web](http://esero.es/practicas-en-abierto/observa-la-tierra-desde-el-espacio-14-18/sabes_qu_es_eo_browser.html) o [video,](https://youtu.be/1el3vzFwHy0?t=202) [infografía\)](https://esamultimedia.esa.int/docs/edu/EO_browser_guide_v4.pdf) , [Story Map](https://storymaps-classic.arcgis.com/es/app-list/map-tour/tutorial/)

Traducción automática: [Videos,](https://youtu.be/-YCNTf81yMs) [Sitios](https://youtu.be/6W9AwJ6YpQo) web

#### *Bibliografía*

Brown, C. & Harder, C. (Ed.). (2016). *The ArcGIS® Imagery Book: New View, New Vision*. Esri Press.<https://bit.ly/3YocWRP>

Carvalho Resende, T., Stepanov, M., Bosson, J. B., Emslie-Smith, M., Farinotti, D., Hugonnet, R., ... & Berthier, E. (2022). *World Heritage Glaciers: Sentinels of Climate Change*. ETH Zurich. https://unesdoc.unesco.org/ark:/48223/pf0000383551

CIC (2022) *Comité Intergubernamental Coordinador de los Países de la Cuenca del Plata*.<https://cicplata.org/es/>

di Natale, J. (2022) *Todo tiene un porqué, en el Río de la Plata.* Centro de Investigaciones del Mar y la Atmósfera. CIMA, CONICET, UBA. <http://www.cima.fcen.uba.ar/reportaje.php?n=15>

Dogliotti, A. I., Ruddick, K., & Guerrero, R. (2016). Seasonal and inter-annual turbidity variability in the Río de la Plata from 15 years of MODIS: El Niño dilution effect. *Estuarine, Coastal and Shelf Science*, *182*, 27-39. <https://www.sciencedirect.com/science/article/pii/S0272771416303729>

Esri. (2023) *Galería de índices.* ArcGIS Pro 3.0 <https://bit.ly/3DCLg3W>

Gibbens, S. (2017) *One of Earth's driest places experiences rare flower boom.* National Geographic.<https://on.natgeo.com/40hF0rO>

GIS en territorio (2023) *Cuencas hidrográficas*.<https://bit.ly/3jlOi5u>

GISGeography (2022) *100 Earth Shattering Remote Sensing Applications & Uses*. <https://gisgeography.com/remote-sensing-applications/>

GISGeography (2022) *Spectral Signature Cheatsheet – Spectral Bands in Remote Sensing*.<https://gisgeography.com/spectral-signature/>

GISGeography (2023) *What is Remote Sensing? The Definitive Guide*. <https://gisgeography.com/remote-sensing-earth-observation-guide/>

 $\mathcal{L}^{\text{gauge P}_{\text{P}_{\text{P}_{\text{Q}_{\text{Q}}}}}$  COMITÉ ACADÉMICO PEDAGÓGICO GLOBE LAC

GLIMS and NSIDC (2005, updated 2018): *Global Land Ice Measurements from Space glacier database.* Compiled and made available by the international GLIMS community and the National Snow and Ice Data Center, Boulder CO, U.S.A.<https://www.glims.org/> -<https://www.glims.org/maps/glims>

Harder, C., & Brown, C. (2017). *The ArcGIS book: 10 big ideas about applying the science of where*. Esri Press.<https://bit.ly/3HWGrF7>

INA (2022) *Sedimentos en la Cuenca del Plata. Dinámica de Sedimentos en la Cuenca del Plata en el contexto de Cambio Climático.* Proyecto Claris. <https://www.ina.gov.ar/lha/index.php?seccion=16>

Mehta, A., Schmidt, C. Kuss, A. and Palacios, S. L. (2022) *Fundamentals of Remote Sensing.* NASA Applied Remote Sensing Training Program (ARSET). <https://go.nasa.gov/3WLt12K>

Morales, A. (2017) *16 programas gratuitos para trabajar con imágenes de satélite.* MappingGIS <https://bit.ly/3XLGJUL>

NASA Earth Observatory (2000 to 2022) *Snow Cover*. Global Maps. <https://go.nasa.gov/3JGtjoN>

NASA Earth Observatory (2012) *Sediment in the Río de La Plata*. <https://go.nasa.gov/3Dzy5AC>

NASA Earth Observatory (2014) *Why is that Forest Red and that Cloud Blue? How to Interpret a False-Color Satellite Image*.<https://go.nasa.gov/3Hfov75>

NASA Earth Observatory (2018) *Melting Beauty: The Icefields of Patagonia*. <https://go.nasa.gov/3EsBfaL>

NASA Earth Observatory (2019) *Is HPS-12 the Fastest Thinning Glacier?* <https://go.nasa.gov/3ejpdWq>

NASA EarthData (2023) *Data Pathfinders.* <https://go.nasa.gov/3HFmnGW>

NASA Science (2023) *Tour of the Electromagnetic Spectrum*. <https://science.nasa.gov/ems/>

NASA, Science Mission Directorate. (2010). *Anatomy of an Electromagnetic Wave*. NASA Science website: [http://science.nasa.gov/ems/02\\_anatomy](http://science.nasa.gov/ems/02_anatomy)

NASA, Science Mission Directorate. (2010). *Infrared Waves*. NASA Science website: [http://science.nasa.gov/ems/07\\_infraredwaves](http://science.nasa.gov/ems/07_infraredwaves)

NASA, Science Mission Directorate. (2010). *Introduction to the Electromagnetic Spectrum*. NASA Science website: [http://science.nasa.gov/ems/01\\_intro](http://science.nasa.gov/ems/01_intro)

NASA, Science Mission Directorate. (2010). *Reflected Near-Infrared Waves.* NASA Science website: [http://science.nasa.gov/ems/08\\_nearinfraredwaves](http://science.nasa.gov/ems/08_nearinfraredwaves)

NASA, Science Mission Directorate. (2010). *Reflected Near-Infrared Waves.* NASA Science website: [http://science.nasa.gov/ems/08\\_nearinfraredwaves](http://science.nasa.gov/ems/08_nearinfraredwaves)

NASA, Science Mission Directorate. (2010). *The Earth's Radiation Budget.* NASA Science website: [http://science.nasa.gov/ems/13\\_radiationbudget](http://science.nasa.gov/ems/13_radiationbudget)

NASA, Science Mission Directorate. (2010). *Ultraviolet Waves.* NASA Science website: [http://science.nasa.gov/ems/10\\_ultravioletwaves](http://science.nasa.gov/ems/10_ultravioletwaves)
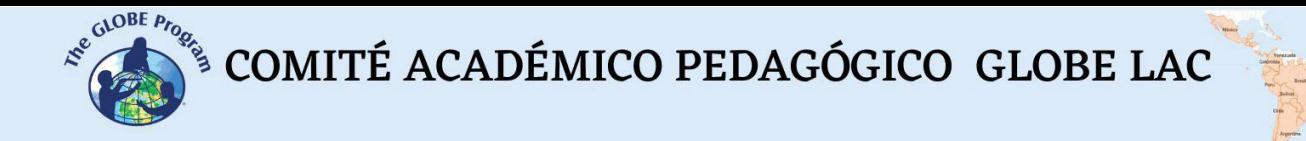

NASA, Science Mission Directorate. (2010). *Visible Light.* NASA Science website: [http://science.nasa.gov/ems/09\\_visiblelight](http://science.nasa.gov/ems/09_visiblelight)

NASA, Science Mission Directorate. (2010). *Visualizations: From Energy to Image*. NASA Science website: [http://science.nasa.gov/ems/04\\_energytoimage](http://science.nasa.gov/ems/04_energytoimage)

NASA, Science Mission Directorate. (2010). *Wave Behaviors*. NASA Science website: [http://science.nasa.gov/ems/03\\_behaviors](http://science.nasa.gov/ems/03_behaviors)

NASA. Earth Data. (2023) *What is Remote Sensing?* <https://www.earthdata.nasa.gov/learn/backgrounders/remote-sensing>

Odenwald, S. (2012) *Remote Sensing Math*. NASA Goddard Spaceflight Center. [https://www.nasa.gov/pdf/637834main\\_Remote\\_Sensing\\_Math.pdf](https://www.nasa.gov/pdf/637834main_Remote_Sensing_Math.pdf)

Odenwald, S. (2015) *Earth Math.* Space Math. NASA Goddard Spaceflight Center. [https://www.nasa.gov/sites/default/files/files/Earth\\_Math\\_2015.pdf](https://www.nasa.gov/sites/default/files/files/Earth_Math_2015.pdf)

Palacios, S. (2020) *Fundamentals of Aquatic Remote Sensing.* NASA Applied Remote Sensing Training Program (ARSET).<https://go.nasa.gov/3RkRUBe>

Pelto, M. (2017) *HPS-12, Chile Spectacular 13 km retreat 1985-2017.* AGU Blogosphere. <https://bit.ly/3YkpJVk>

Schoolmeester, T., Johansen, K.S., Alfthan, B., Baker, E., Hesping, M. y Verbist, K. (2018). *Atlas de Glaciares y Aguas Andinos. El impacto del retroceso de los glaciares sobre los recursos hídricos.* UNESCO y GRID-Arendal. https://unesdoc.unesco.org/ark:/48223/pf0000266209

The GLOBE Program (2022) *GLOBE Protocol Bundles.* <https://www.globe.gov/es/web/earth-systems/>

The IDB Project (2023) *List of available Indices*. Index DataBase. A database for remote sensing índices.<https://www.indexdatabase.de/db/i.php?&order=-rcount>

WGMS (2021). *Global Glacier Change Bulletin No. 4 (2018–2019).* Zemp, M., Nussbaumer, S.U., Gärtner-Roer, I., Bannwart, J., Paul, F., and Hoelzle, M. (eds.), ISC(WDS)/IUGG(IACS)/UNEP/UNESCO/WMO, World Glacier Monitoring Service, Zurich, Switzerland. [https://wgms.ch/downloads/WGMS\\_GGCB\\_04.pdf](https://wgms.ch/downloads/WGMS_GGCB_04.pdf)